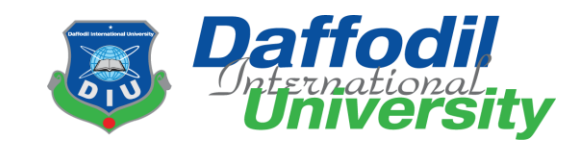

# **Project Title: Secure Mailbox**

# **Submitted By Md. Mazharul Islam**

ID: 171-35-1798 Department of Software Engineering Faculty of Science and Information Technology Daffodil International University

# **Supervised By Ms. Afsana Begum**

Assistant Professor Department of Software Engineering Faculty of Science and Information Technology Daffodil International University

This project report has been submitted in partial fulfillment of the Requirement for the degree of Bachelor of Science in Software Engineering.

#### **APPROVAL**

<span id="page-1-0"></span>This project titled on "**Secure Mailbox**", submitted by **Md. Mazharul Islam, ID: 171- 35-1798** to the Department of Software Engineering, Daffodil International University has been accepted as satisfactory for the partial fulfilment of the requirements for the degree of Bachelor of Science in Software Engineering and approval as to it is style andcontents.

#### **BOARD OF EXAMINERS**

---------------

-------------------

Dr. Imran Mahmud Associate Professor and Head Department of Software Engineering Daffodil International University

Chairman

Syeda Sumbul Hossain Senior Lecturer Department of Software Engineering Daffodil International University

Sy Isseman

Khalid Been Badruzzaman Biplob Senior Lecturer Department of Software Engineering Daffodil International University

Professor Dr. Mohammed Nasir Uddin Department of Computer Science and Engineering Jagannath University, Dhaka

**Internal Examiner 1** 

**Internal Examiner 2** 

**External Examiner** 

©All Rights Reserved by Daffodil International University

#### **DECLARATION**

<span id="page-2-0"></span>It hereby declares that this project has been done by me (**Md. Mazharul Islam**) under the supervision of **Ms. Afsana Begum**, Assistant Professor, Department of Software Engineering and Daffodil International University. I declare that this project is my original work for the degree of BSc in Software Engineering and that neither the whole work nor any part has been submitted for another degree in this university or anywhere.

Md. Mashamul Islam.

**Md. Mazharul Islam** ID: 171-35-1798 Batch: 22th Department Of Software Engineering Faculty of Science and Information Technology Daffodil International University

Certified by:

 $\triangle$ mrzNA

 **Ms. Afsana Begum** Assistant Professor Department Of Software Engineering Faculty of Science and Information Technology Daffodil International University

#### **ACKNOWLEDGEMENT**

<span id="page-3-0"></span>I would first like to thank the almighty Allah for allowing us to accomplish this BSc study successfully. We are really thankful for the abundant blessings the Almighty Allah has bequeathed upon us, not only during our study life but in life long.

I would also like to express my sincere gratitude to my **Supervisor, Ms. Afsana Begum**, for the continuous support in my undergraduate project. Her guidance helped me throughout this project and also in writing the documentation.

I would like to thank my family and my parents for trusting in me and my decisions and supporting me spiritually throughout my life.

Last but definitely not least, I would also like to thank some of my friends, for their inspiration, motivation which encourages me a lot to finish this project.

# **Table of Contents**

<span id="page-4-0"></span>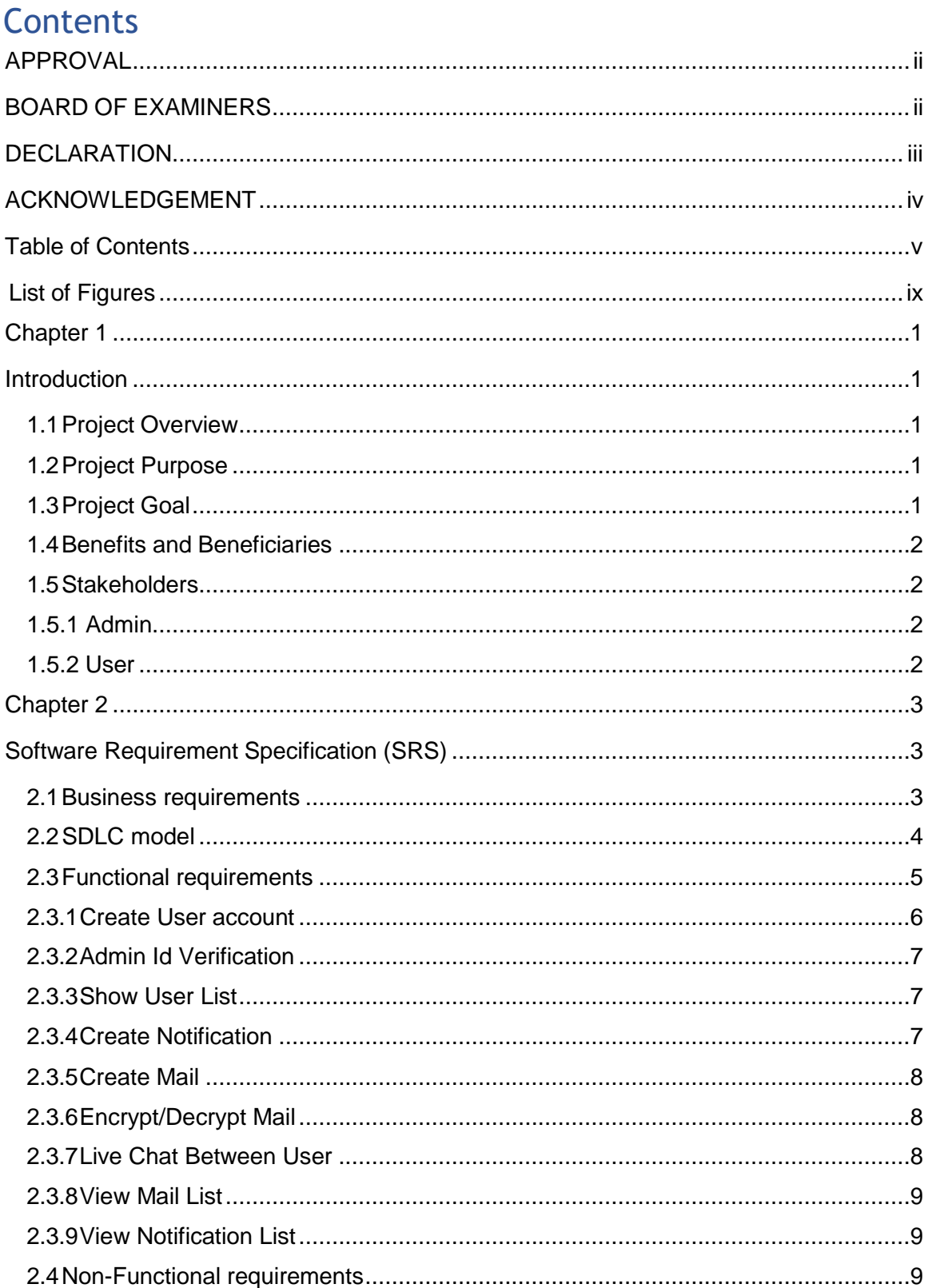

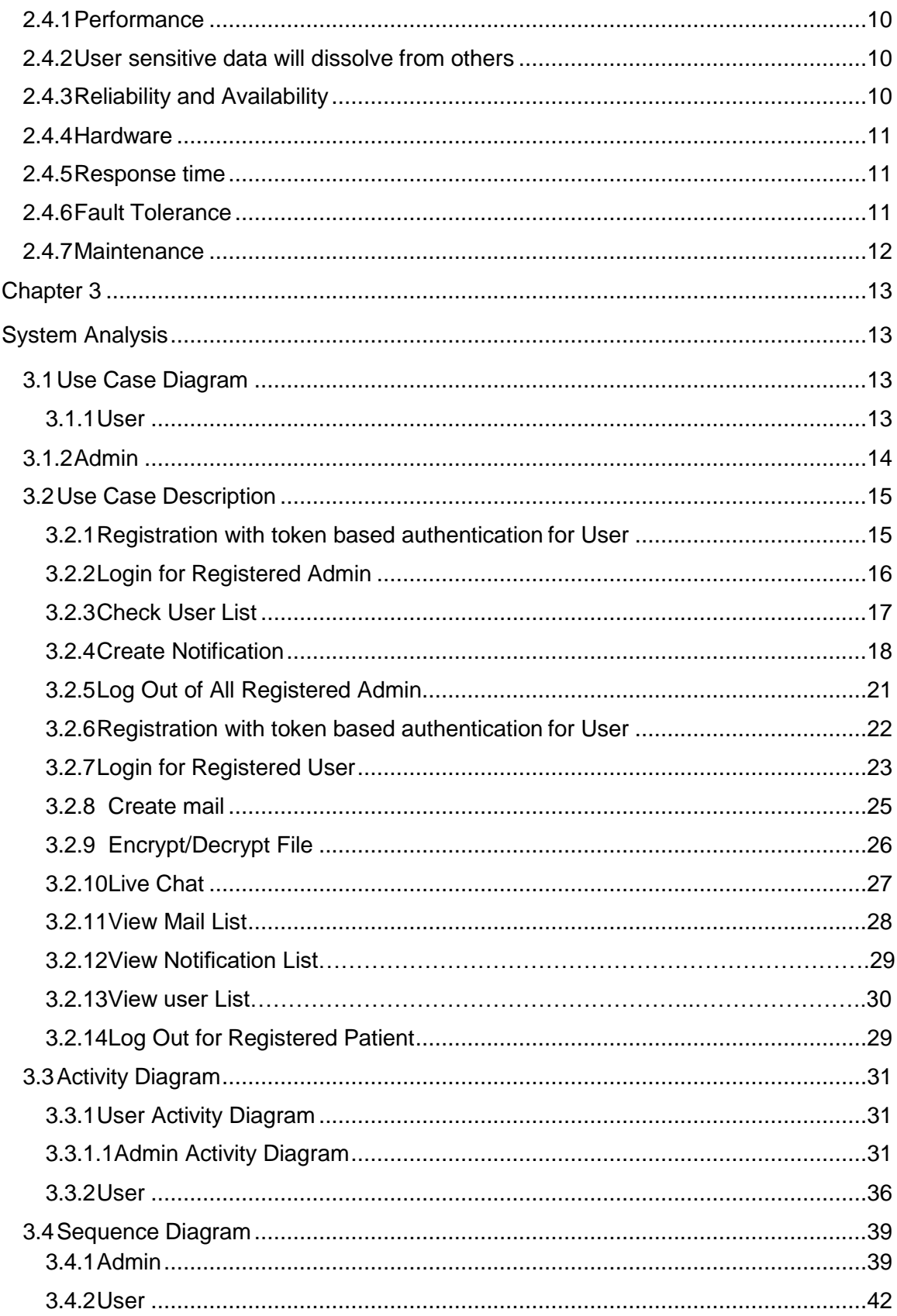

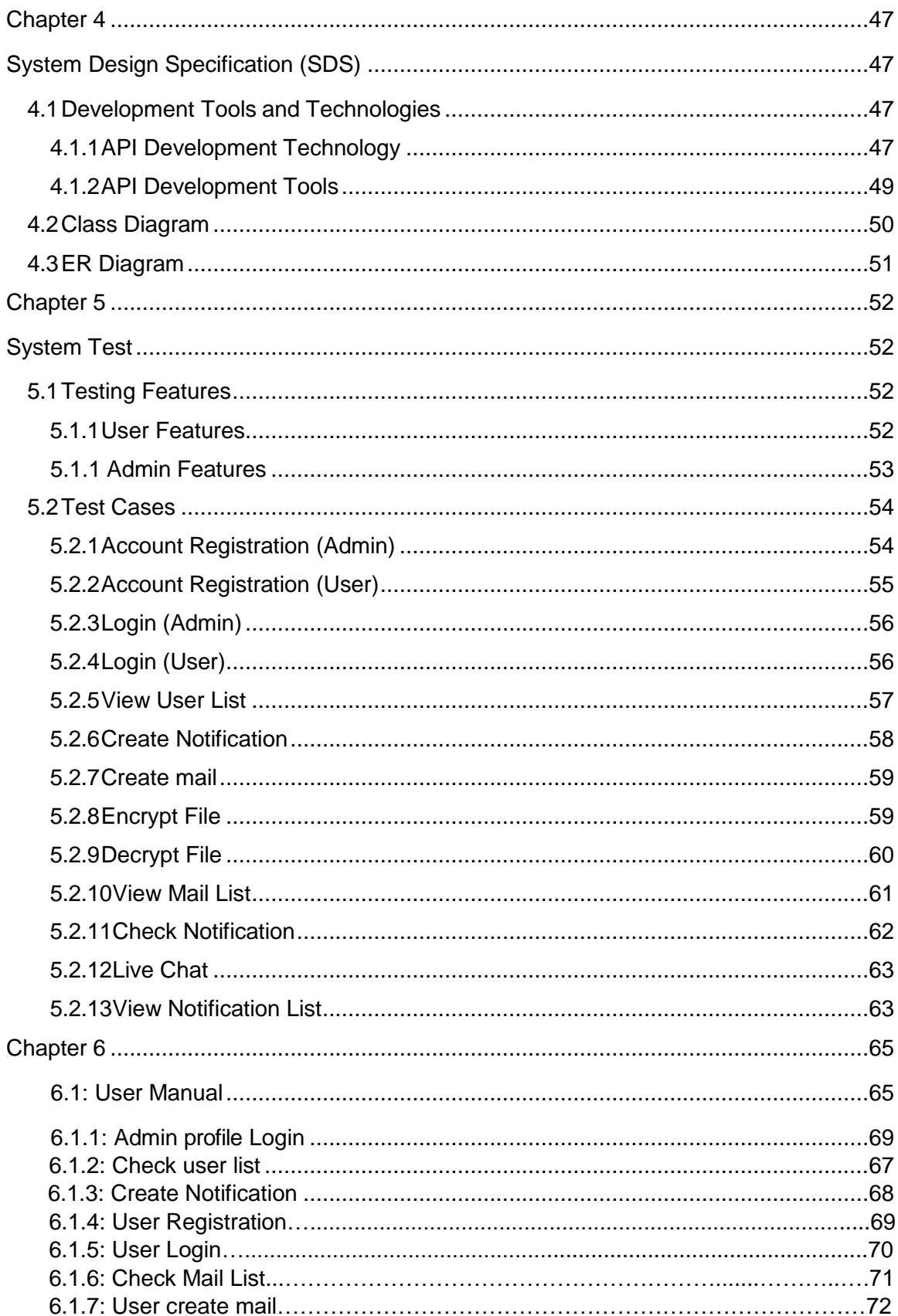

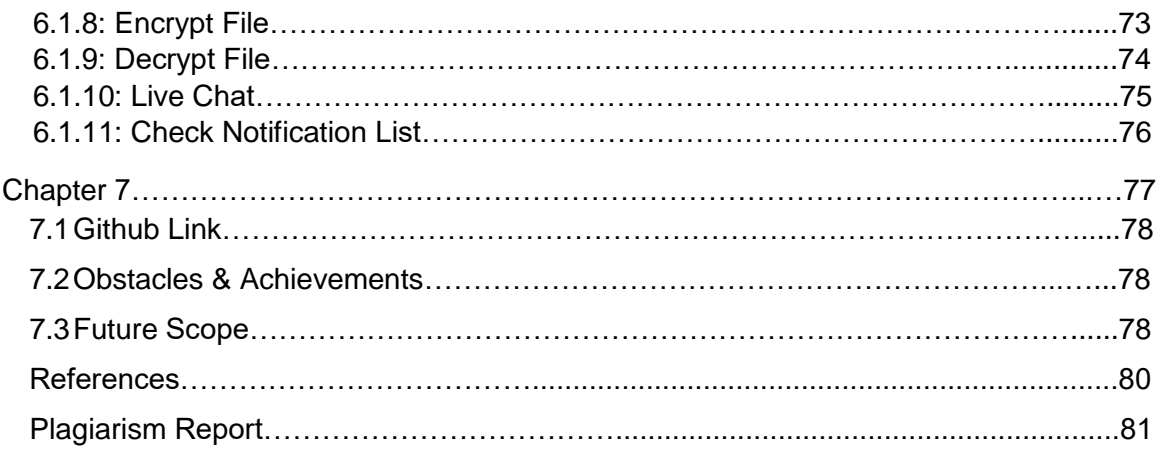

# <span id="page-8-0"></span>**List of Figures**

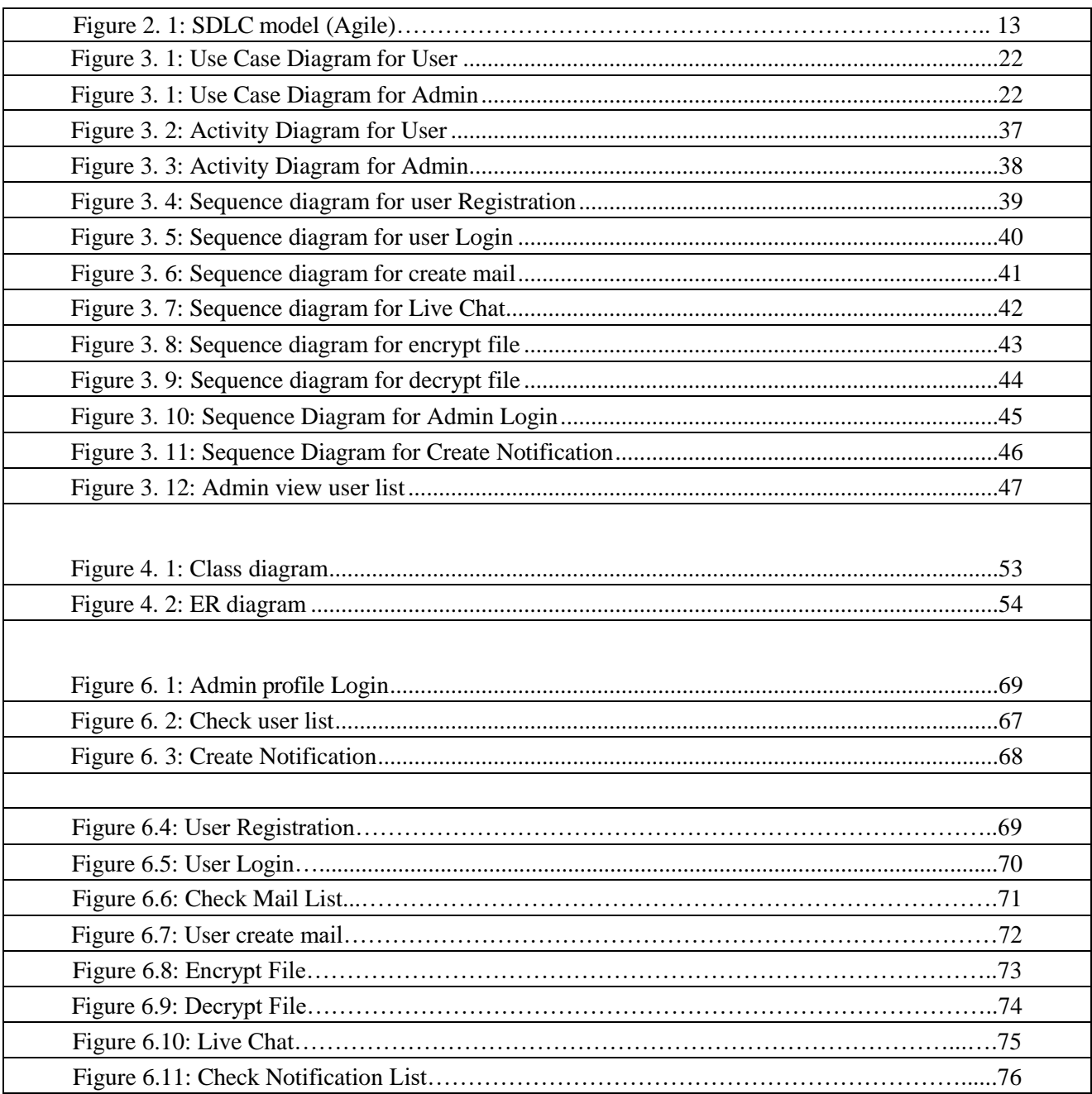

#### <span id="page-9-1"></span>**Chapter 1**

#### **Introduction**

#### <span id="page-9-2"></span><span id="page-9-0"></span>**1.1 Project Overview**

Due to the corona pandemic we have been locked ourselves for too long in home. Therefore, we could not go to the office on time whenever any emergency that's related with official or private documents. Therefore, a question, how we can get/send our documents safely? To solve this problem, we need a virtual environment to get/send documents, where all are documents can encrypt/decrypt by user and they can send all documents with each other.

#### <span id="page-9-3"></span>**1.2 Project Purpose**

The main purpose of "**Secure Mailbox**" is to make an automation system which will be helpful for the current society. It will be a platform where user can encrypt and decrypt any file easily. User can make an email to send another. Receivers can easily receive a mail and also decrypt a file by this platform. Users can easily create communication with each other using by email and live-chat features.

#### <span id="page-9-4"></span>**1.3 Project Goal**

The goal of this project is user can encrypt their files using file encryption and decryption features. They can communicate each other with live chat using live chat features. When user get an encrypted files which are encrypt by using this system then, user can decrypt the encrypted files using this platform. Finally user can send mail using this application.

#### <span id="page-10-0"></span>**1.4 Benefits and Beneficiaries**

From the application all users get benefits. User can encrypt/decrypt all type documents using this platform. User can send/get their sensitive data using this system between few minutes. So that, user can save their time and secure their documents privacy. User can easily communicate with each other and they get more benefits from other applications.

#### <span id="page-10-1"></span>**1.5 Stakeholders**

In this application there are three types of stakeholder (Project Owner, Admin, User).There are two type of user use this application (Secure Mailbox). User and admin are main user in our application.

#### **1.5.1 Admin**

Admin play a very major role in the system. They do a large number of activities, after login the system. They can create system update notification in this system. Easily can update their profile information. They can support all user, if user need any technical support.

#### <span id="page-10-2"></span>**1.5.2 User**

User play another very major role in the system. They do a large number of activities, after login the system. They can easily find specific user based on user name. Easily can contact another users and they can send mail each other. Easily they can use this platform.

# **Chapter 2**

### **Software Requirement Specification (SRS)**

<span id="page-11-1"></span><span id="page-11-0"></span>In this chapter we specified about the business requirements of this platform,

which SDLC we use, functional and non-functional requirements.

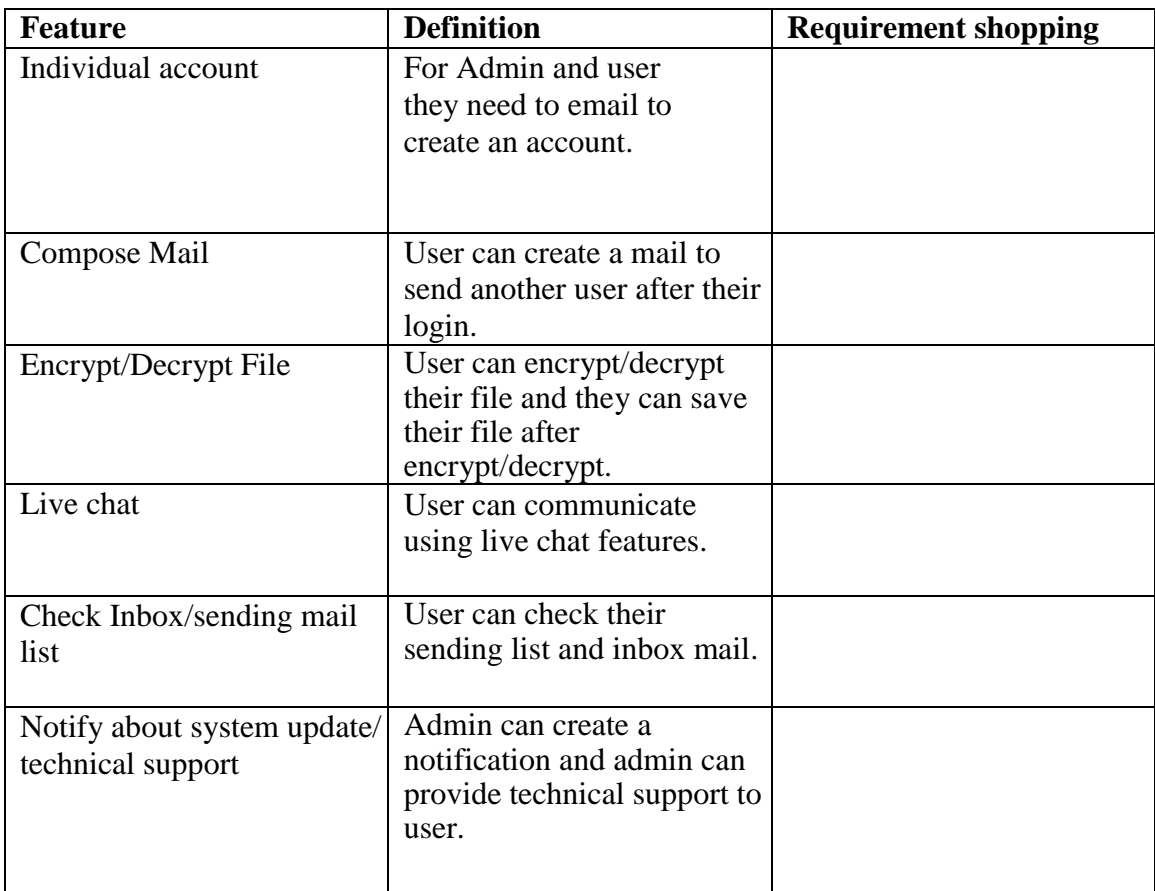

# <span id="page-11-2"></span>**2.1 Business requirements**

#### <span id="page-12-0"></span>**2.2 SDLC model**

In this project we used "Agile" model to complete the application development. We used agile model because, we needed to communicate with the client in every process. After completing each modules we made sure if the module is okay or not. Based on the client review we change/correct some of our functionality. In this project, we have not any specific requirements. So, we used agile model to complete the project.

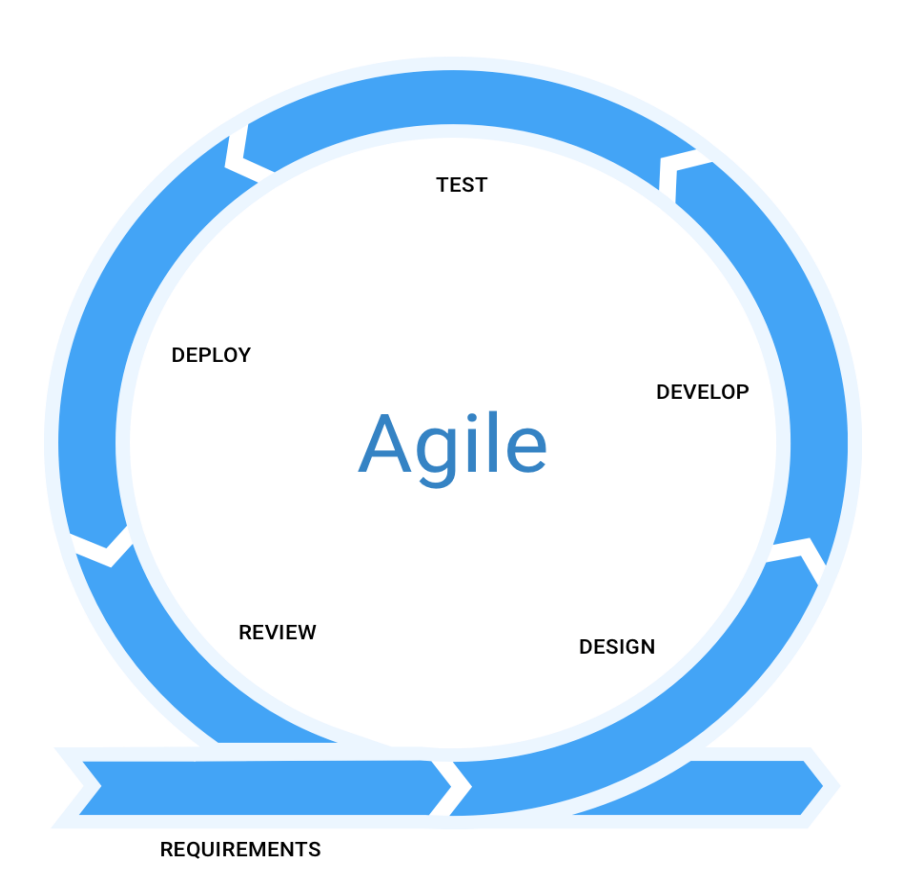

# Agile model

<span id="page-12-1"></span>*Figure 2. 1: SDLC model (Agile)*

#### <span id="page-13-0"></span>**2.3 Functional requirements**

Functional requirements refer to the function which are obviously need for the system. They are mandatory contain the application. There is no system avoid the functional requirements. Here, we are going to discuss about functional requirements for this project.

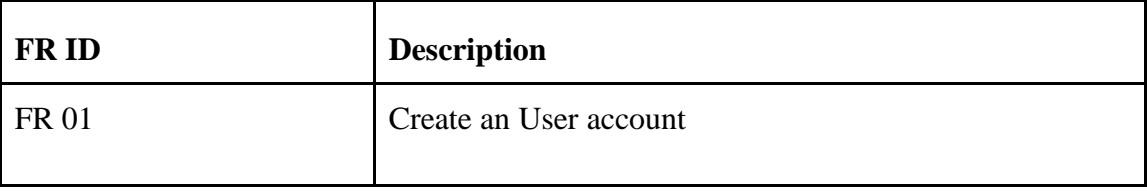

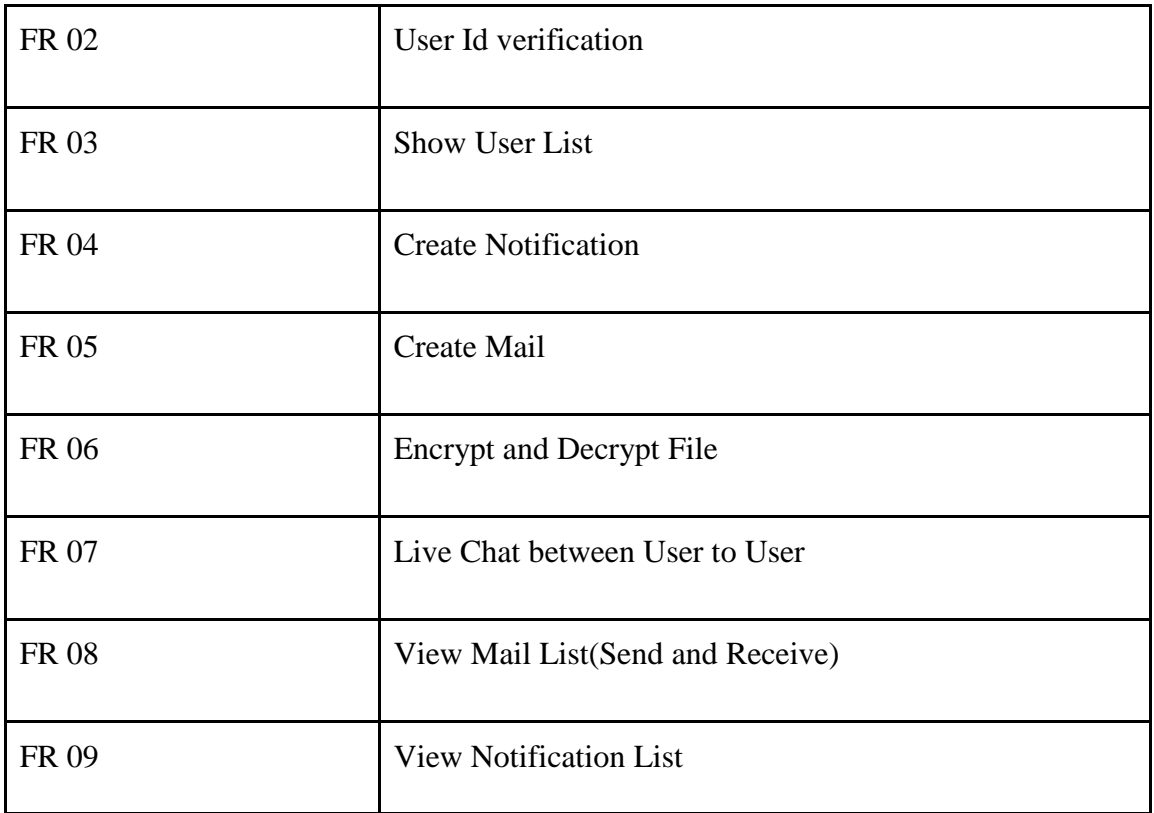

### <span id="page-14-0"></span>**2.3.1 User account**

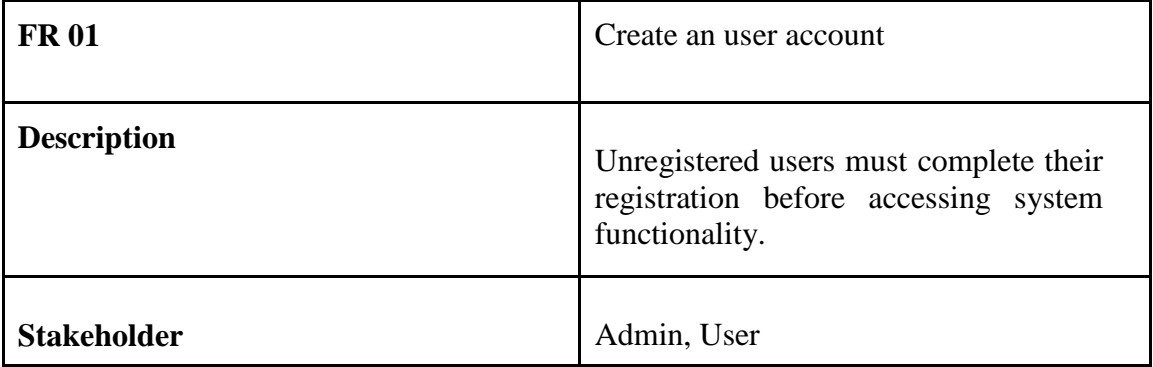

### <span id="page-15-0"></span>**2.3.2 User Id Verification**

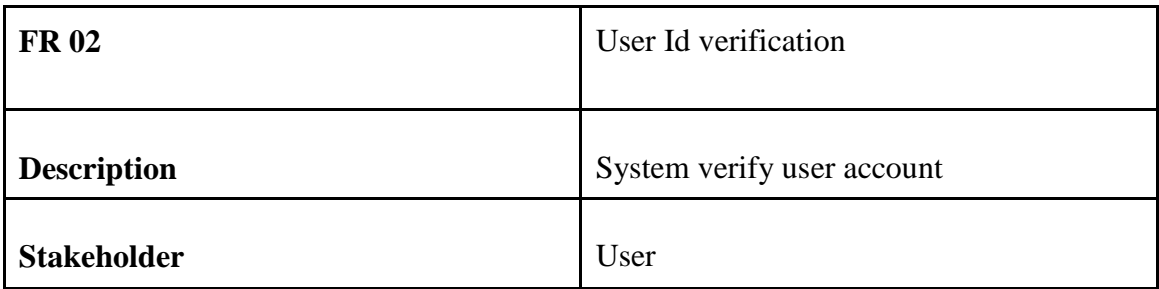

### <span id="page-15-1"></span>**2.3.3 Show User List**

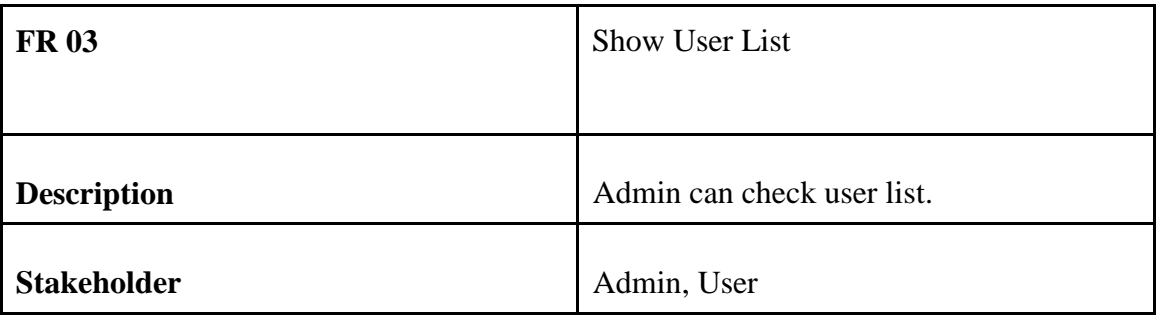

### <span id="page-15-2"></span>**2.3.4 Create Notification**

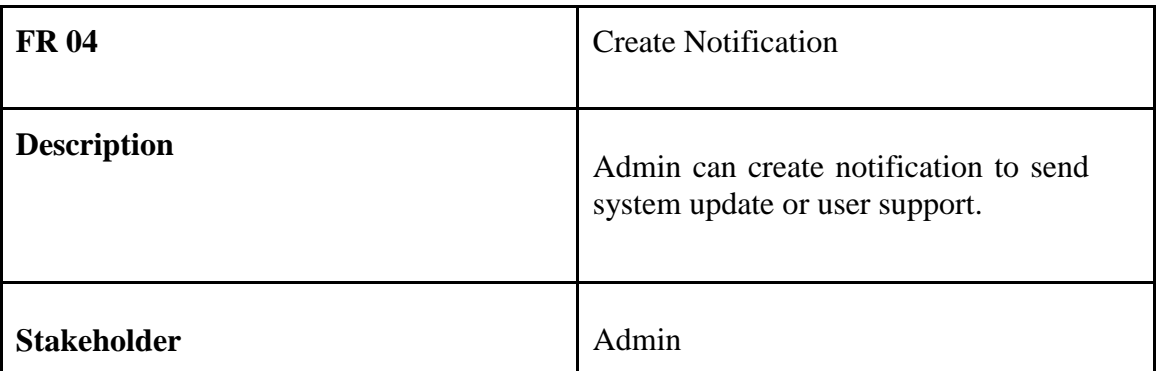

### <span id="page-16-0"></span>**2.3.5 Create Mail**

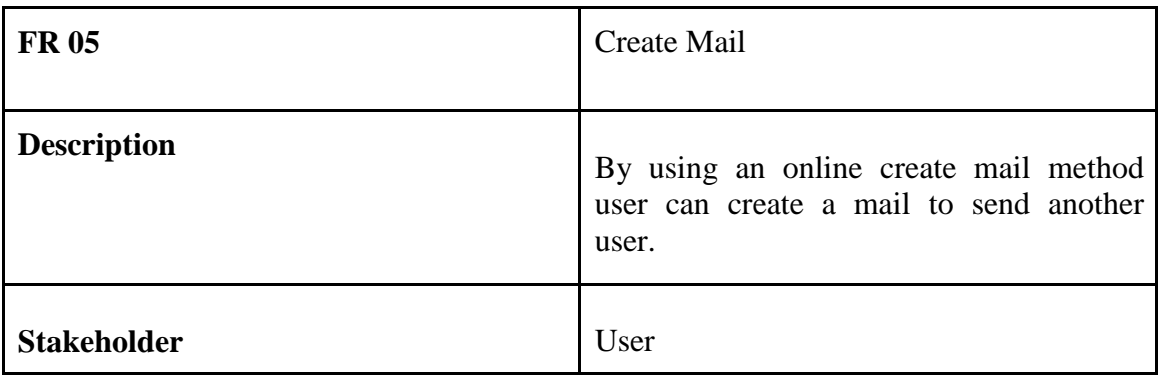

### <span id="page-16-1"></span>**2.3.6 Encrypt and Decrypt File**

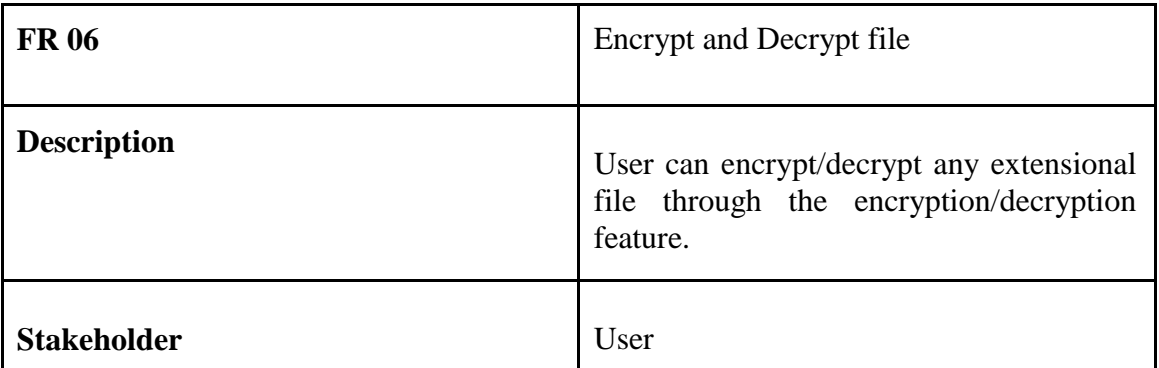

#### <span id="page-16-2"></span>**2.3.7 Live chat between user**

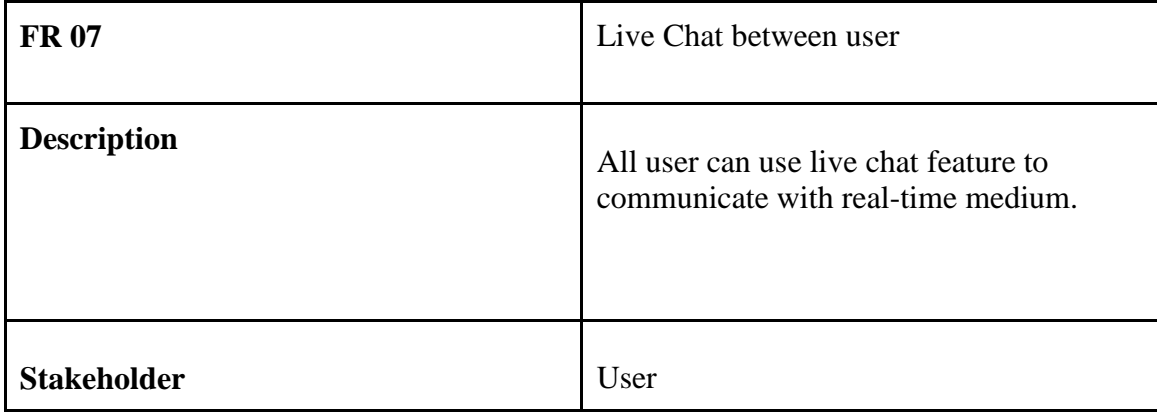

### <span id="page-17-0"></span>**2.3.8 View Mail List(Send/Receive)**

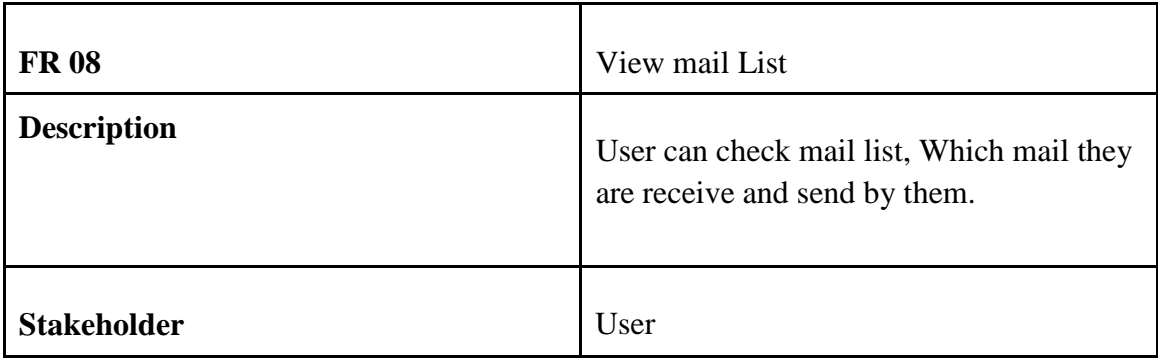

### <span id="page-17-1"></span>**2.3.9 View Notification List**

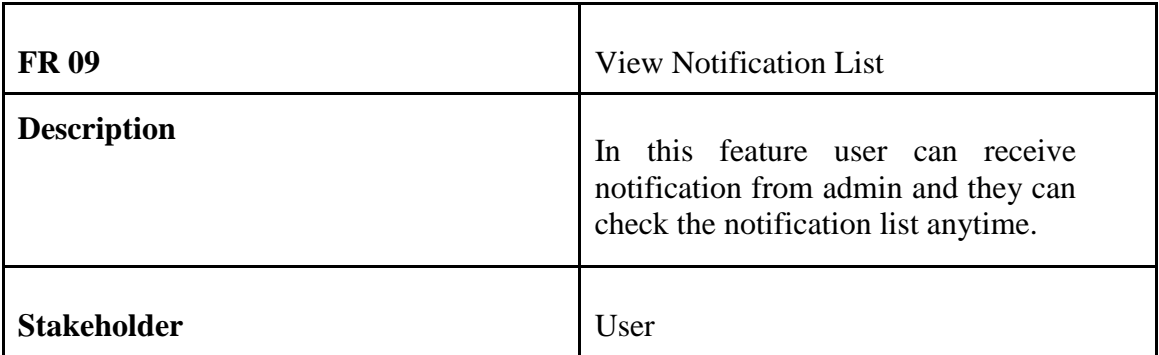

# <span id="page-17-2"></span>**2.4 Non-Functional requirements**

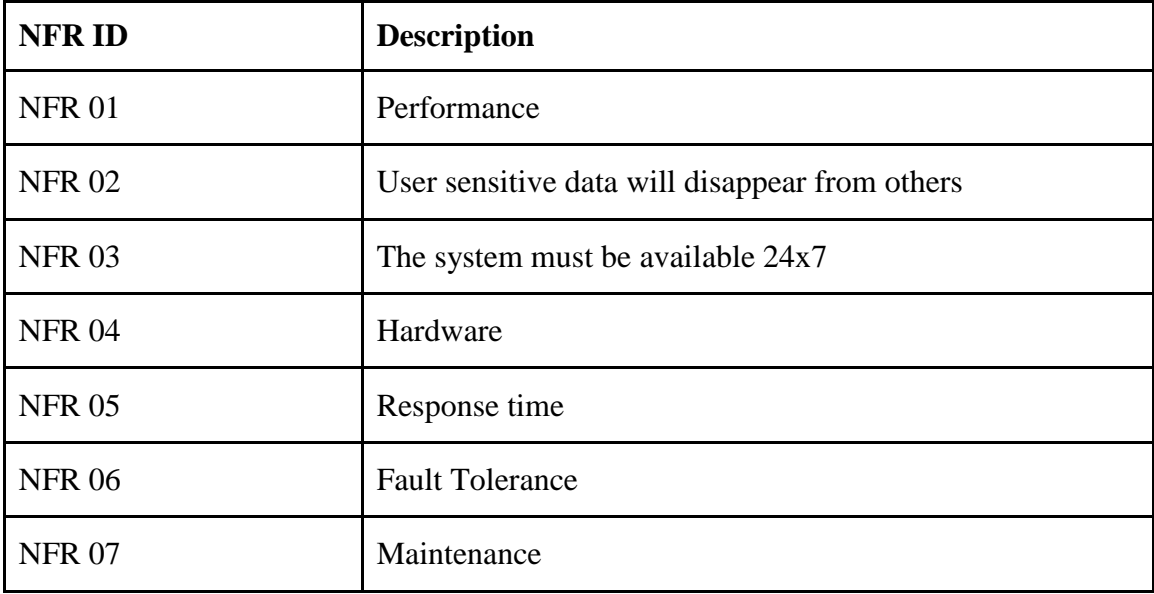

### <span id="page-18-0"></span>**2.4.1 Performance**

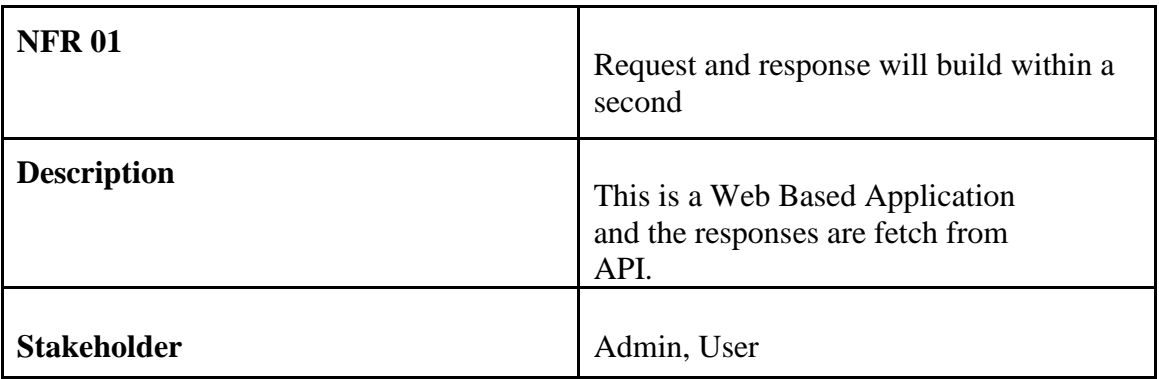

#### <span id="page-18-1"></span>**2.4.2 User sensitive data will disappear from others**

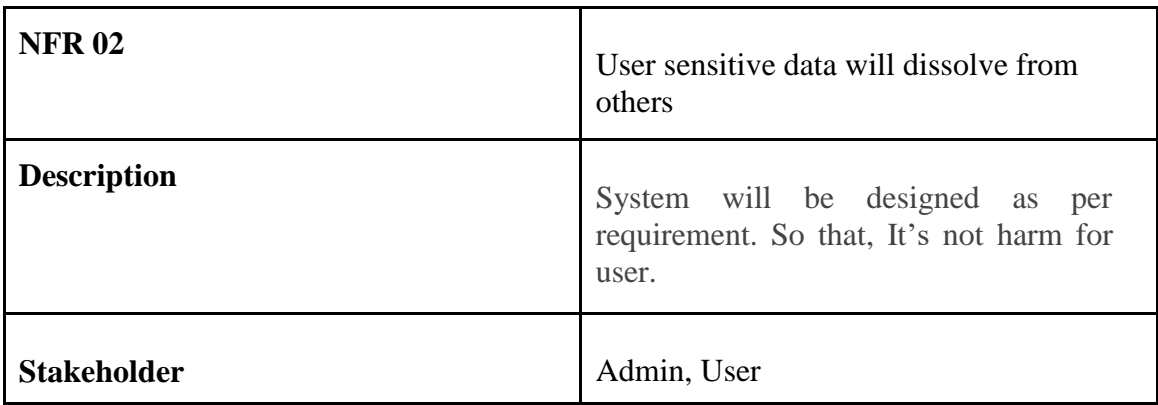

# <span id="page-18-2"></span>**2.4.3 Reliability and Availability**

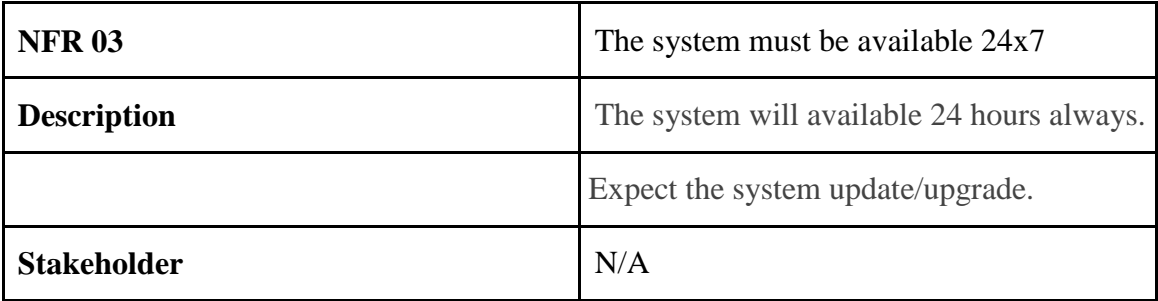

### <span id="page-19-0"></span>**2.4.4 Hardware**

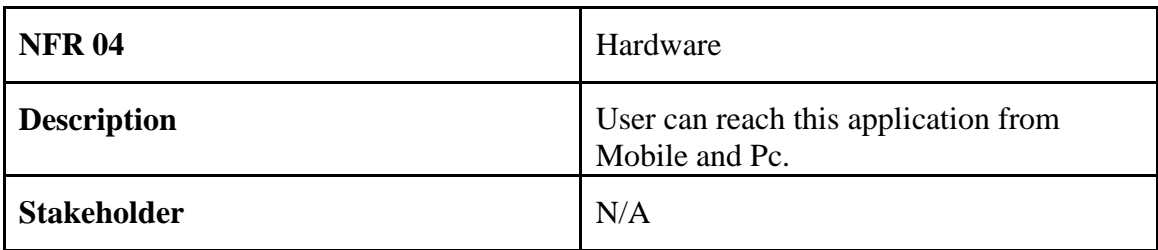

# <span id="page-19-1"></span>**2.4.5 Response time**

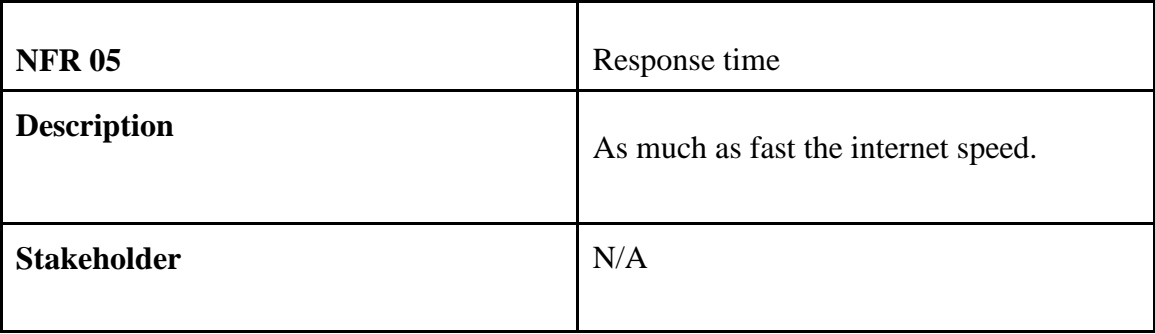

### <span id="page-19-2"></span>**2.4.6 Fault Tolerance**

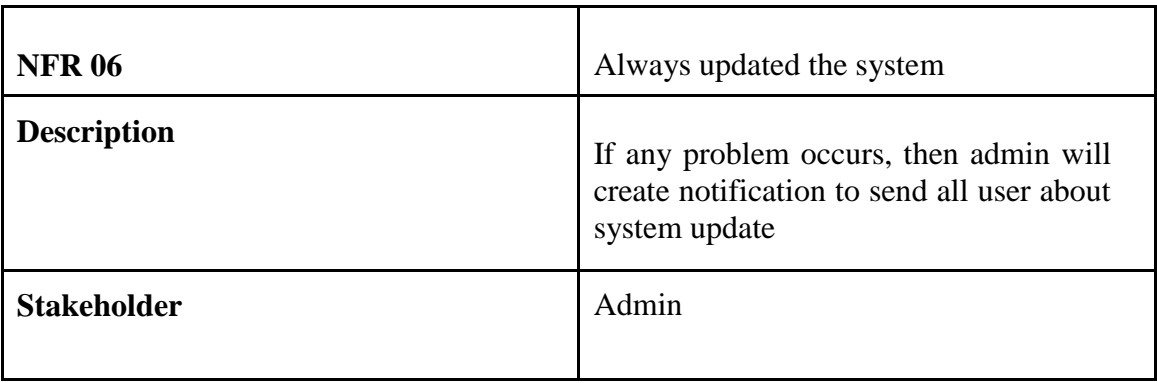

### <span id="page-20-0"></span>**2.4.7 Maintenance**

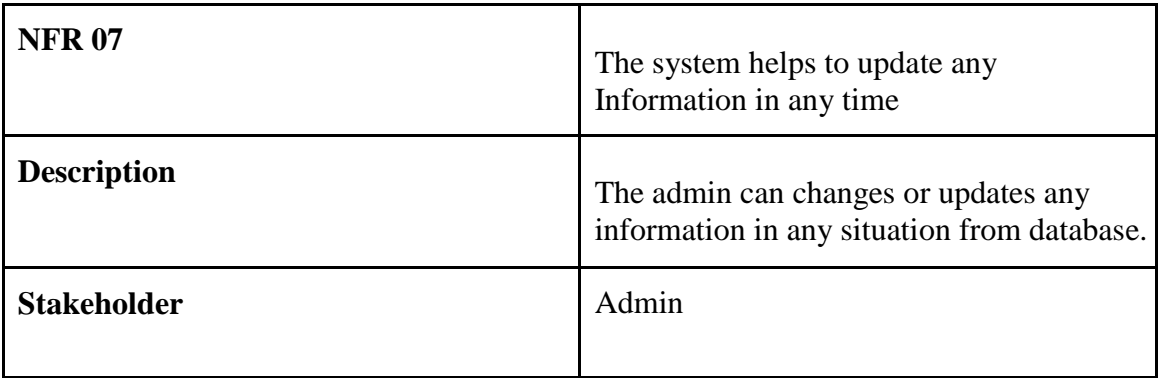

#### **Chapter 3**

#### <span id="page-21-3"></span>**System Analysis**

<span id="page-21-1"></span><span id="page-21-0"></span>In this chapter we showed the use case diagrams, use case description, activity diagrams, sequence diagrams of the Online Doctor Chamber.

#### <span id="page-21-2"></span>**3.1 Use Case Diagram**

In these diagrams we showed the overall process of the doctor and patient including login, registration, appointment, scheduling, prescription, communication etc. We have showed both of the diagrams here and the use case description is down below.

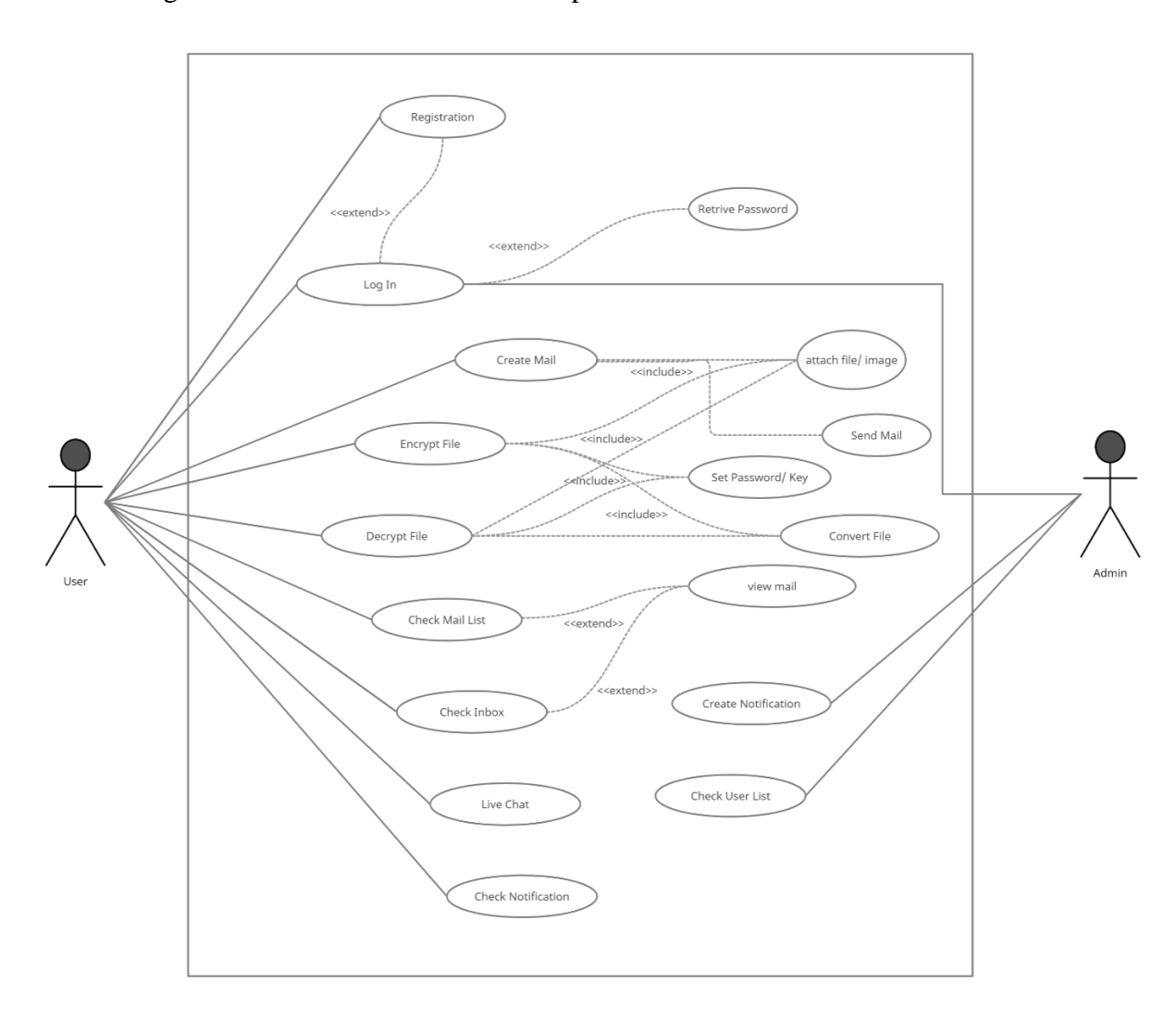

<span id="page-21-4"></span>*Figure 3. 1: Use Case Diagram*

# <span id="page-22-1"></span><span id="page-22-0"></span>**3.2 Use Case Description**

### **3.2.1 Registration with token based authentication for User**

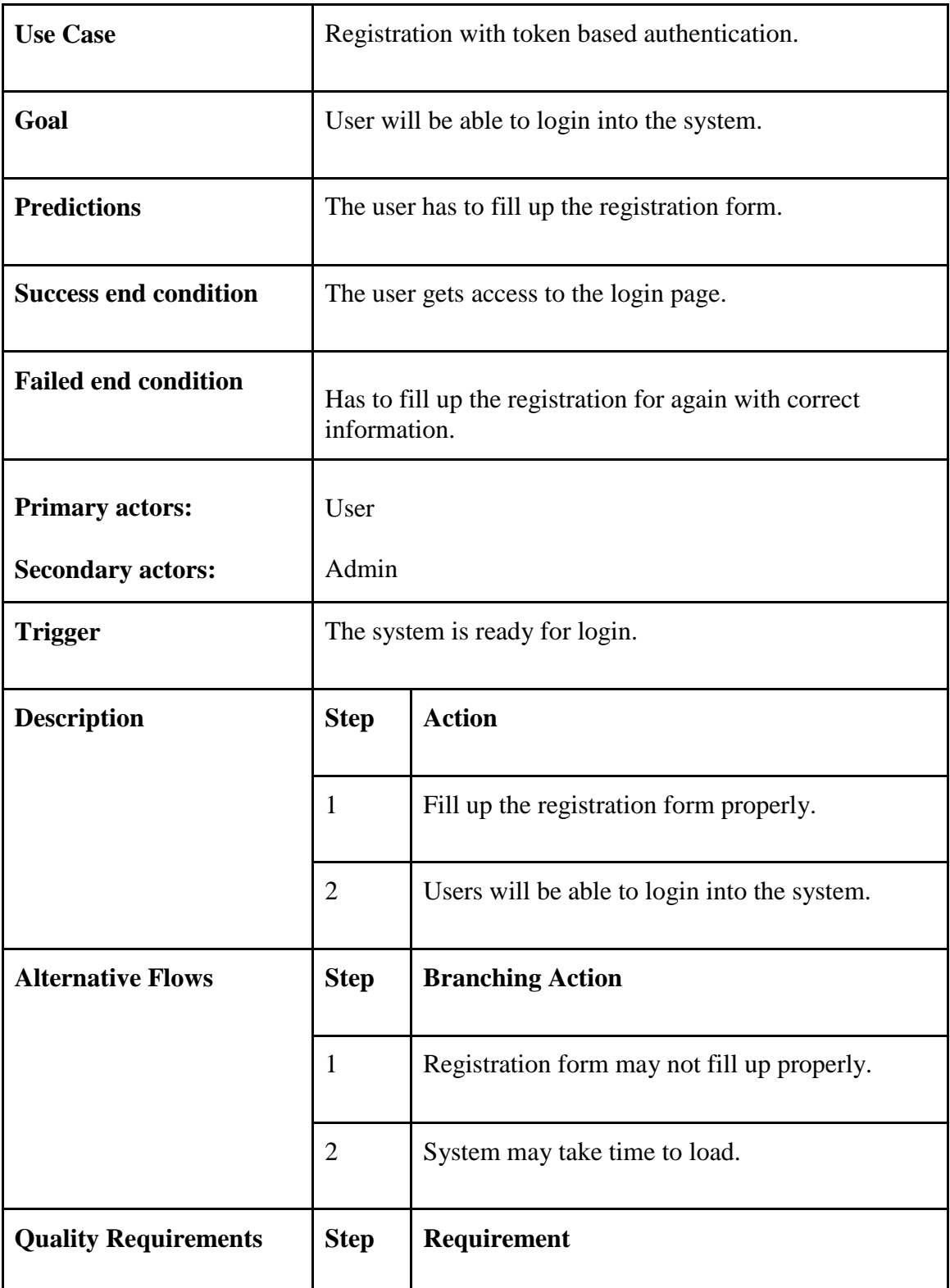

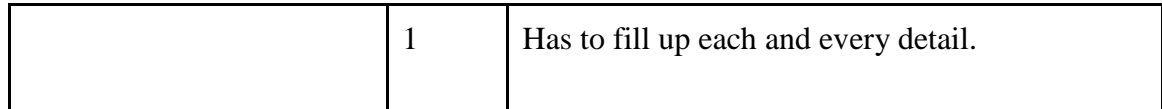

# <span id="page-23-0"></span>**3.2.2 Login for Registered User**

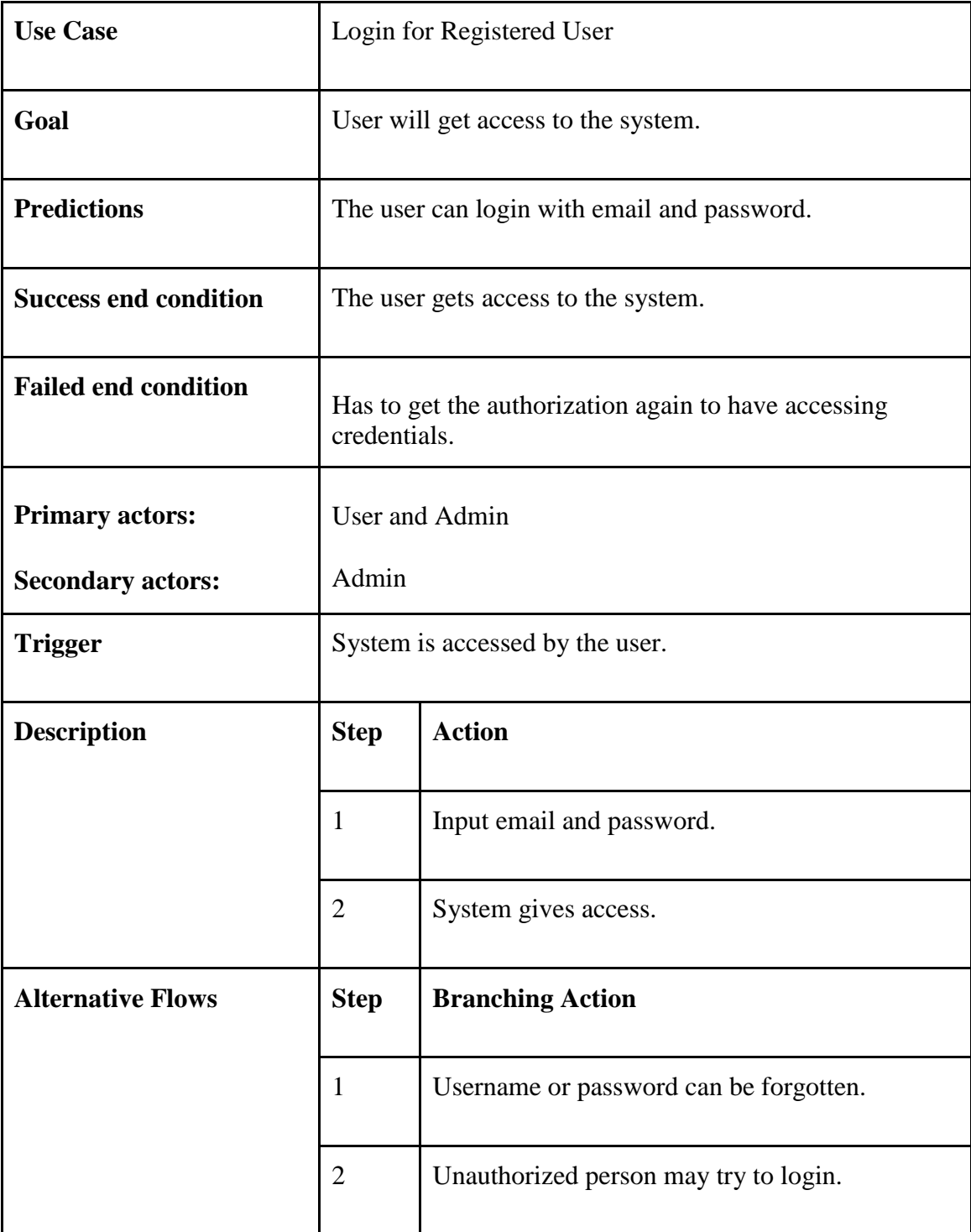

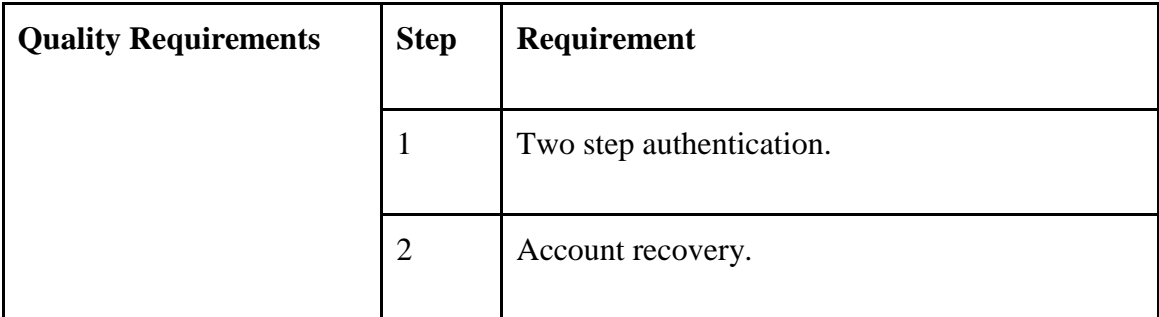

#### <span id="page-24-0"></span>**3.2.3 Check User List**

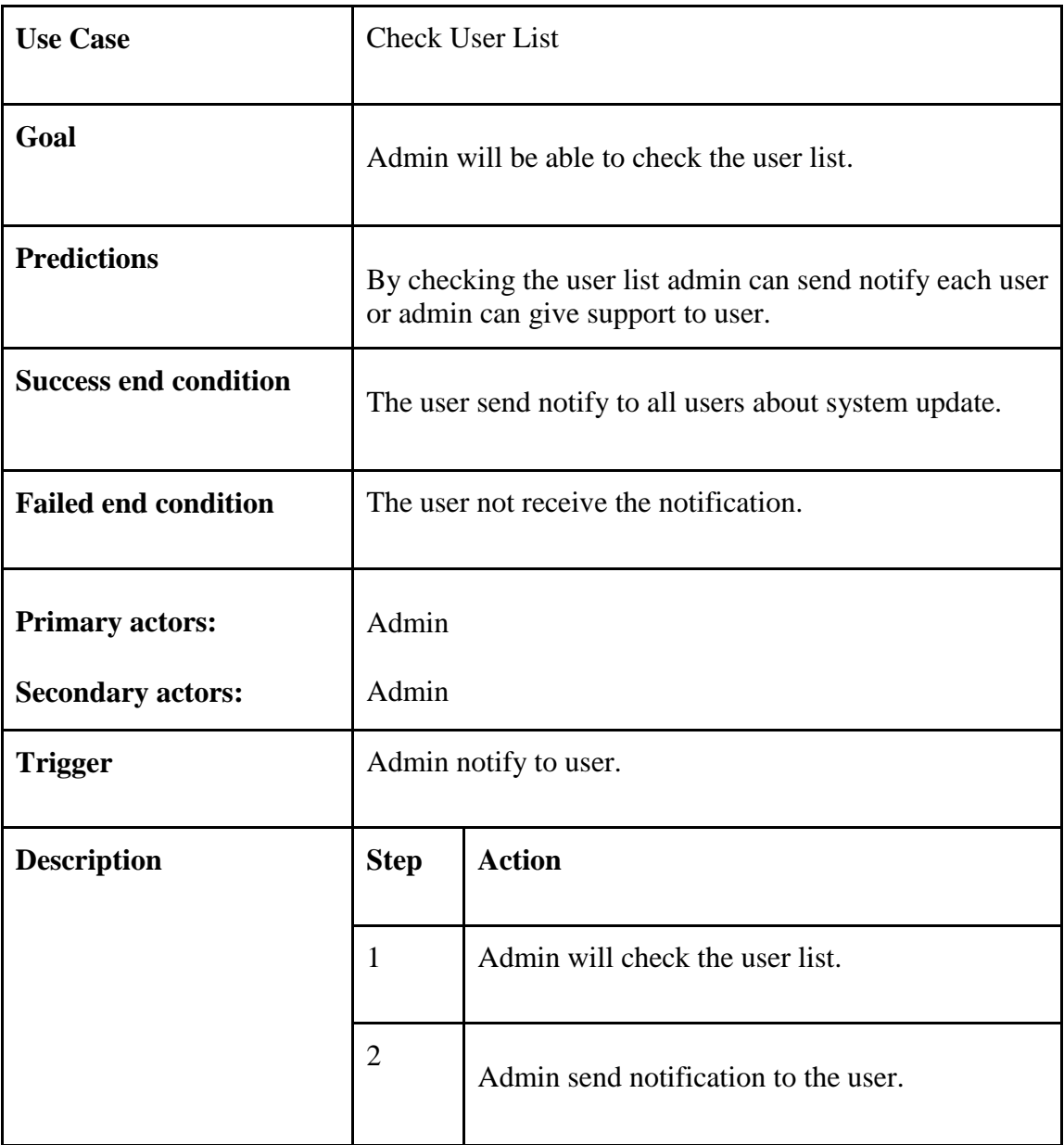

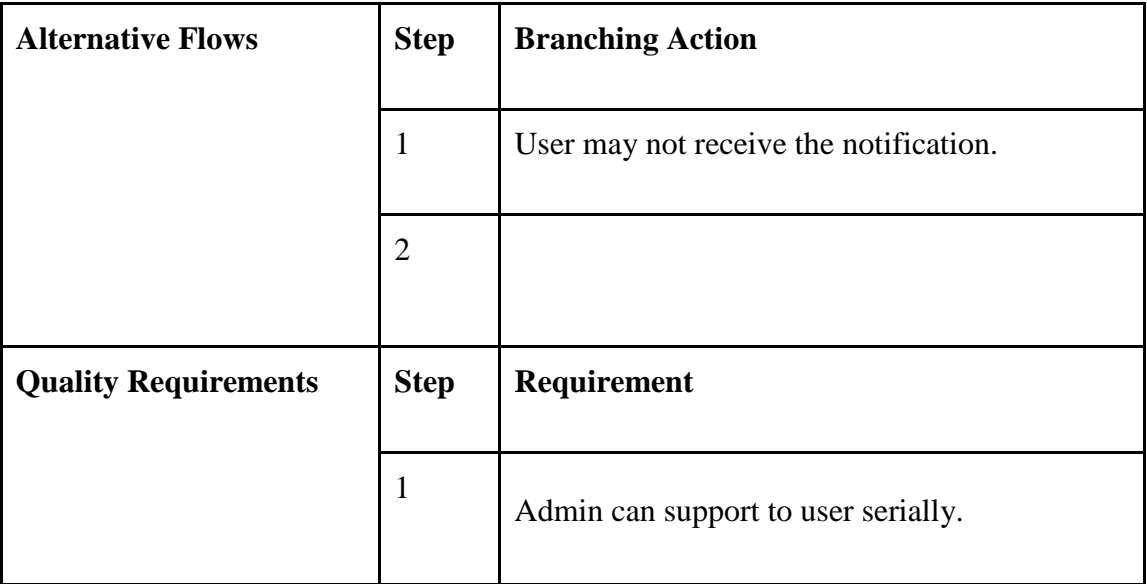

### <span id="page-25-0"></span>**3.2.4 Create Notification**

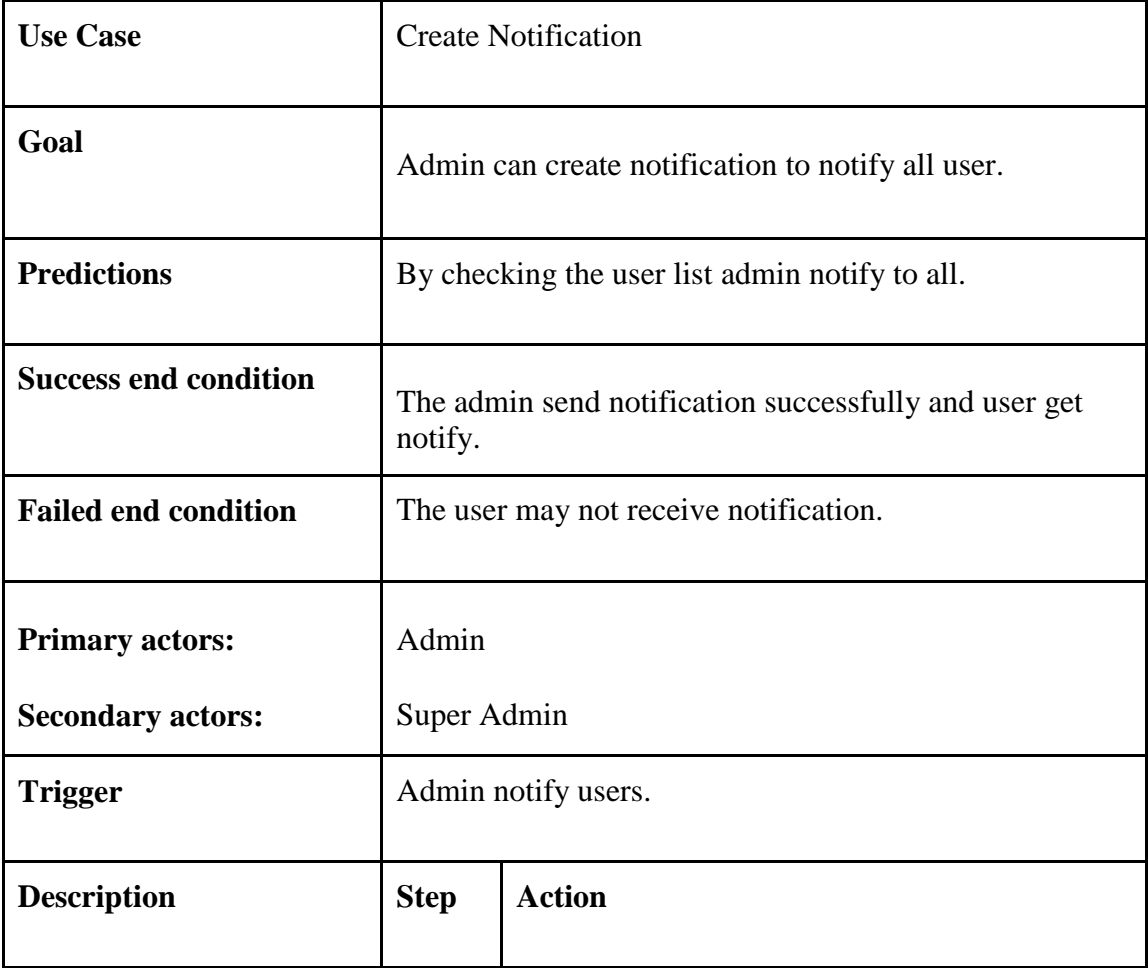

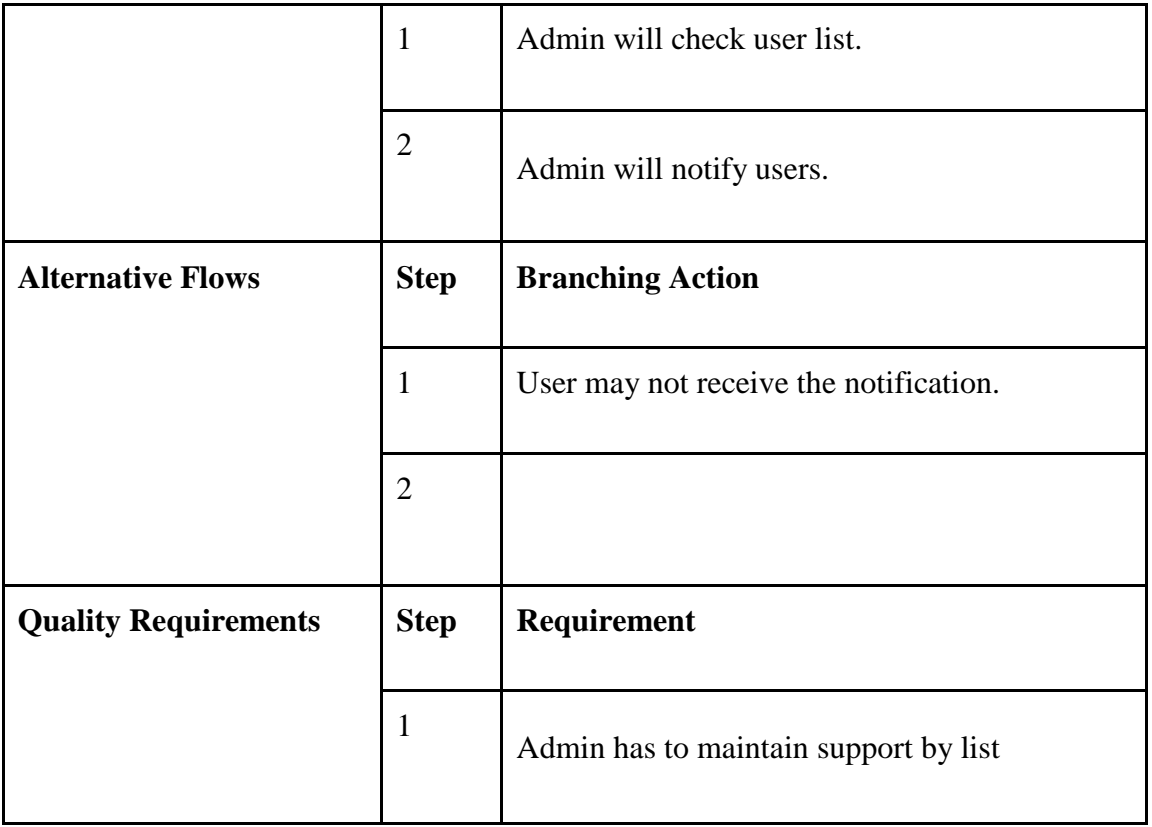

### **3.2.5 Create Mail**

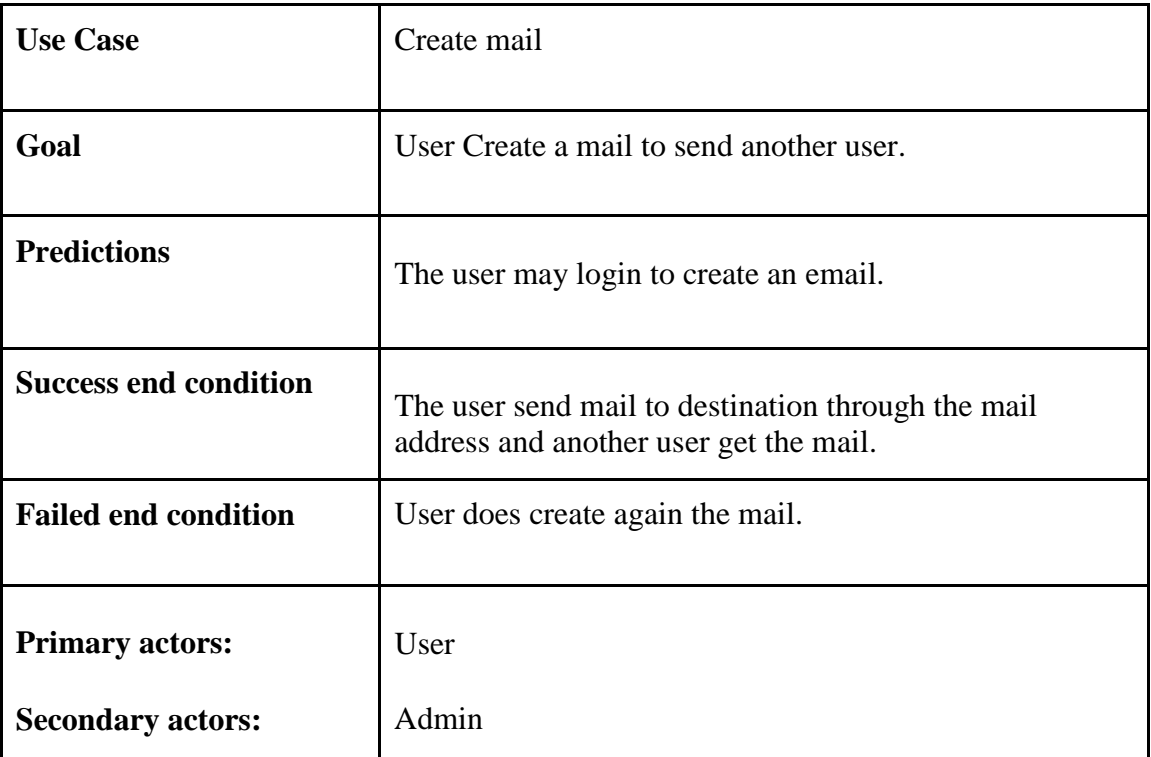

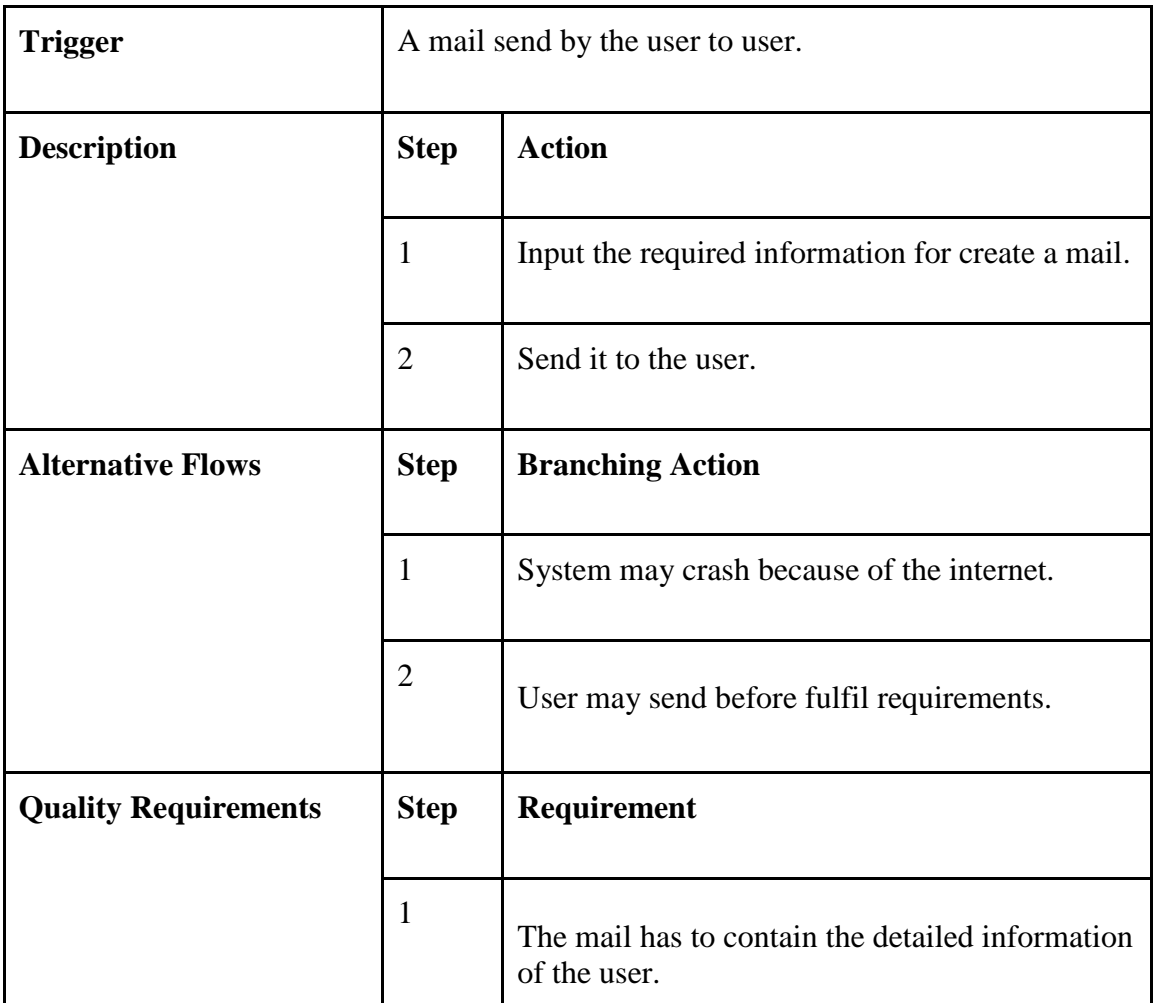

# **3.2.6 Encrypt/Decrypt Mail**

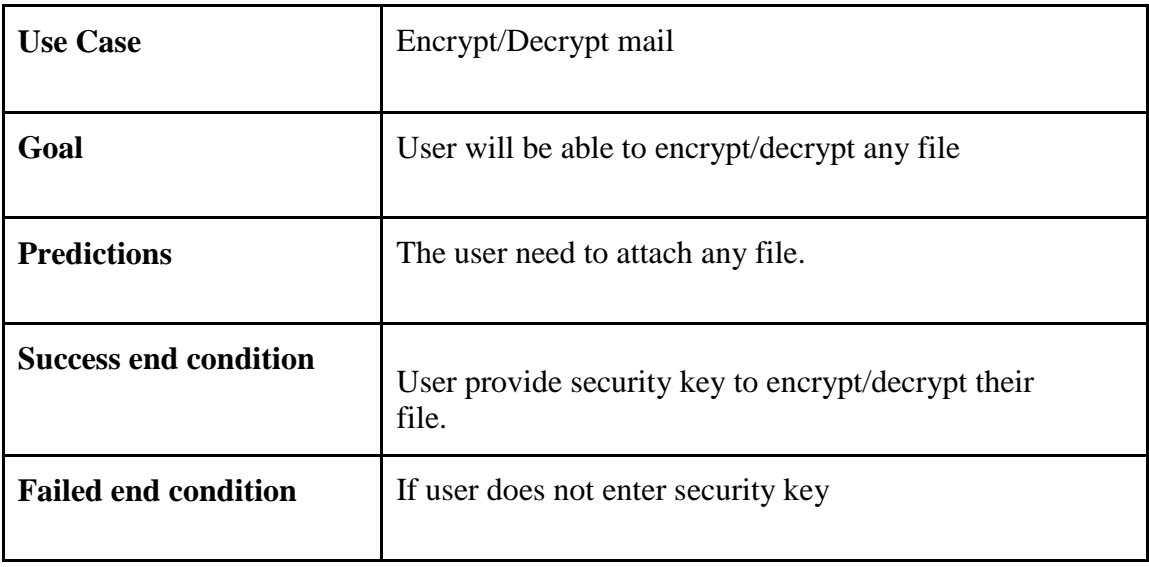

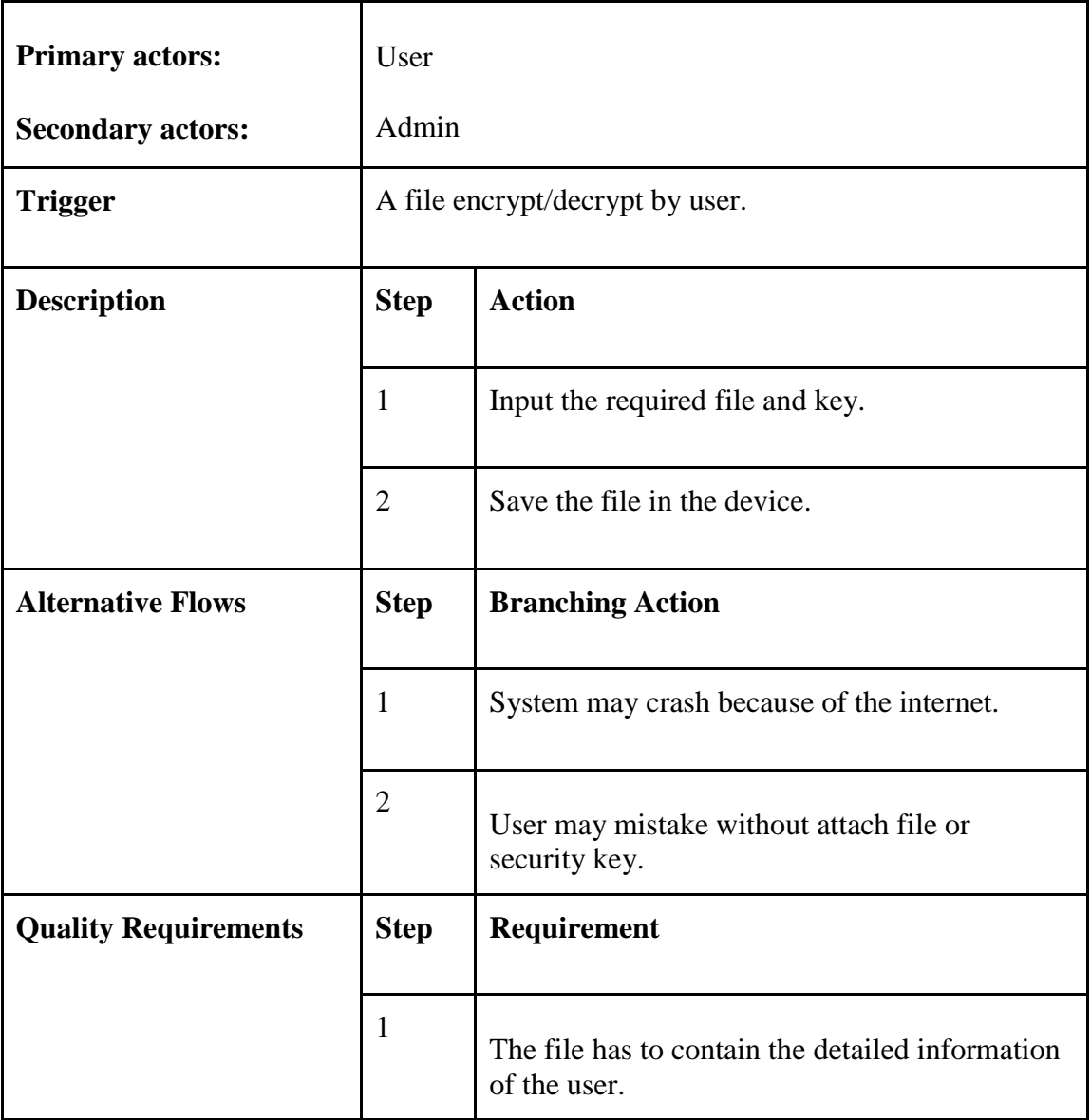

# <span id="page-28-0"></span>**3.2.7 Log Out for Registered Admin**

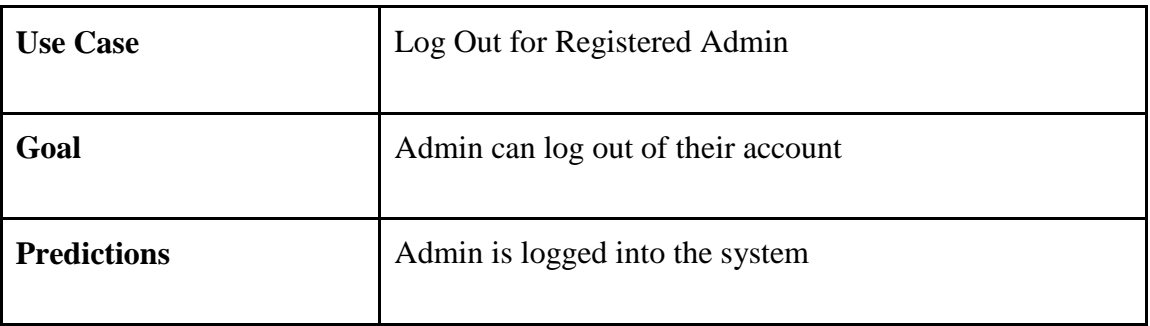

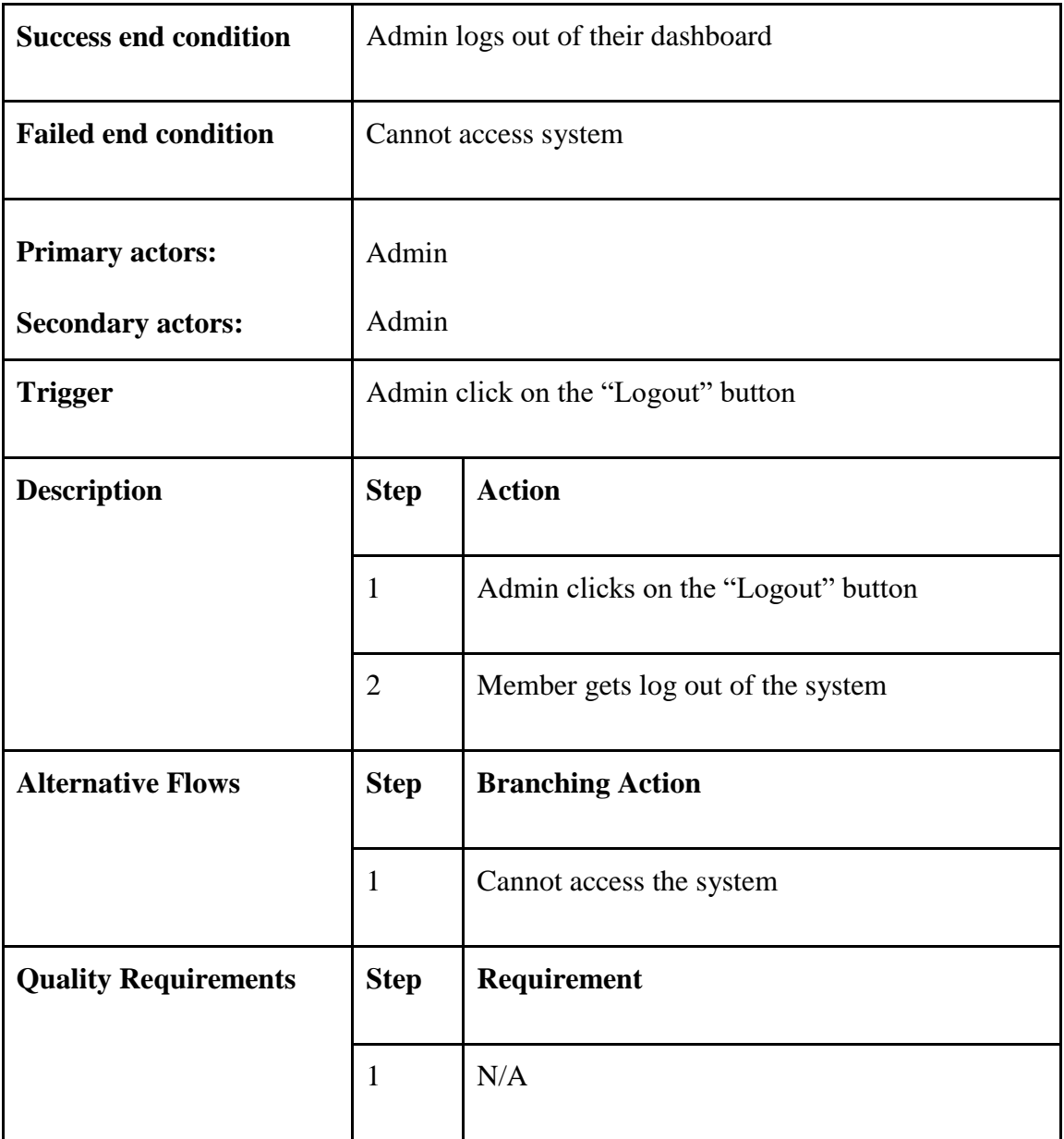

# <span id="page-29-0"></span>**3.2.8 Registration with token based authentication for User**

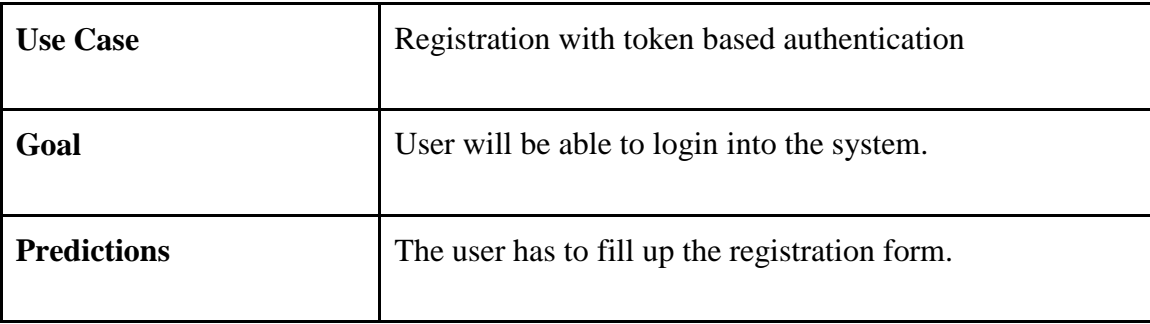

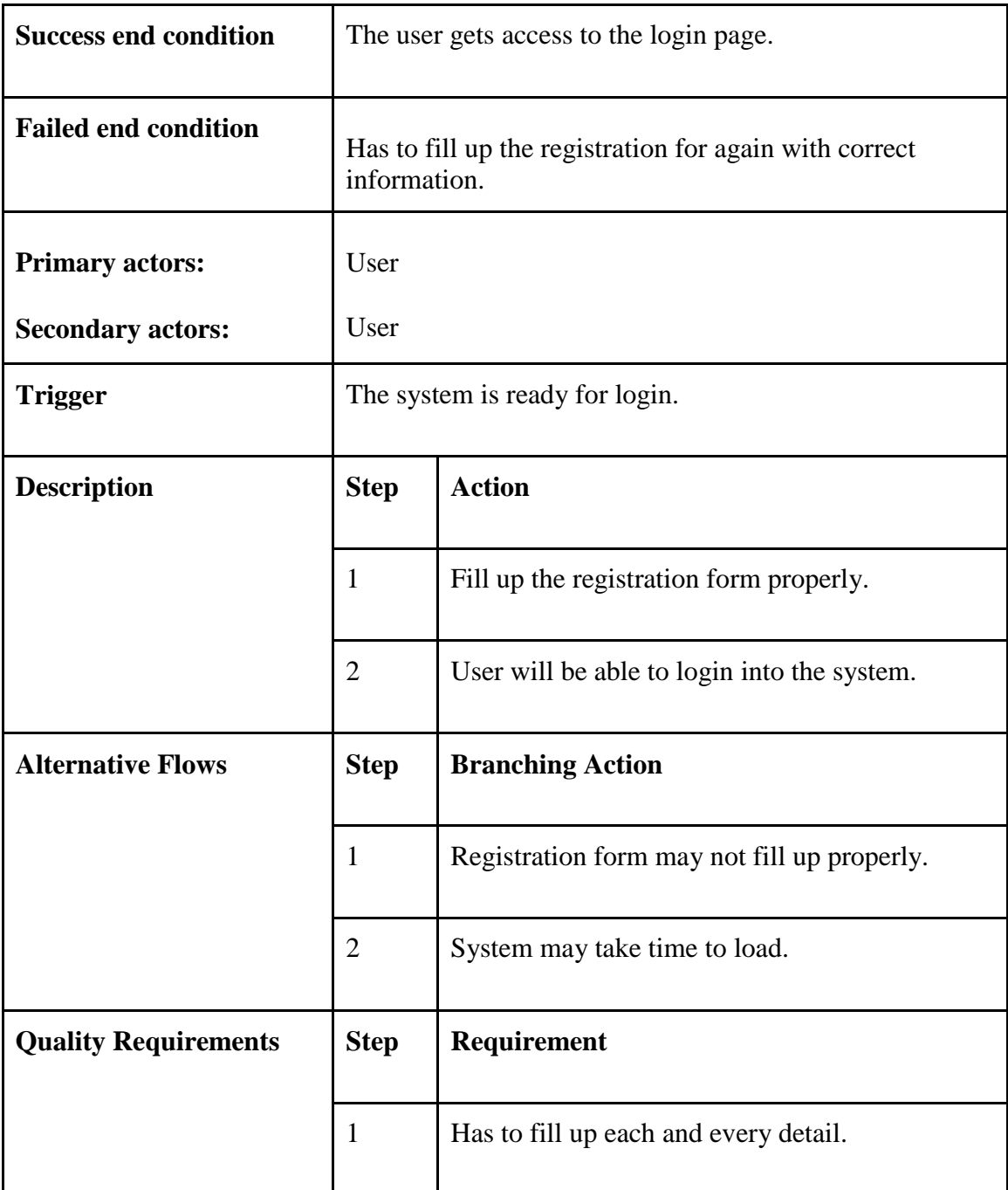

# <span id="page-30-0"></span>**3.2.9 Login for Registered User**

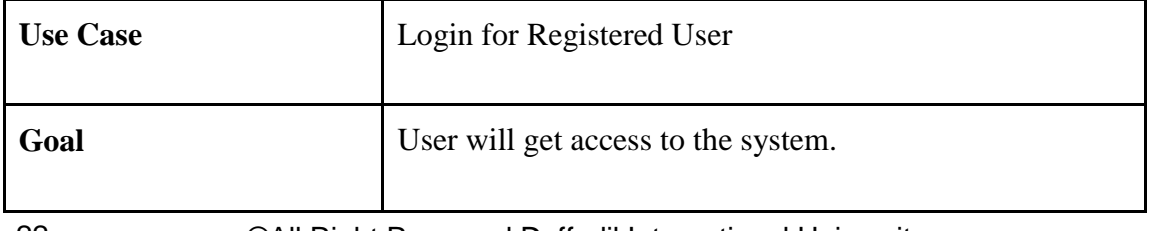

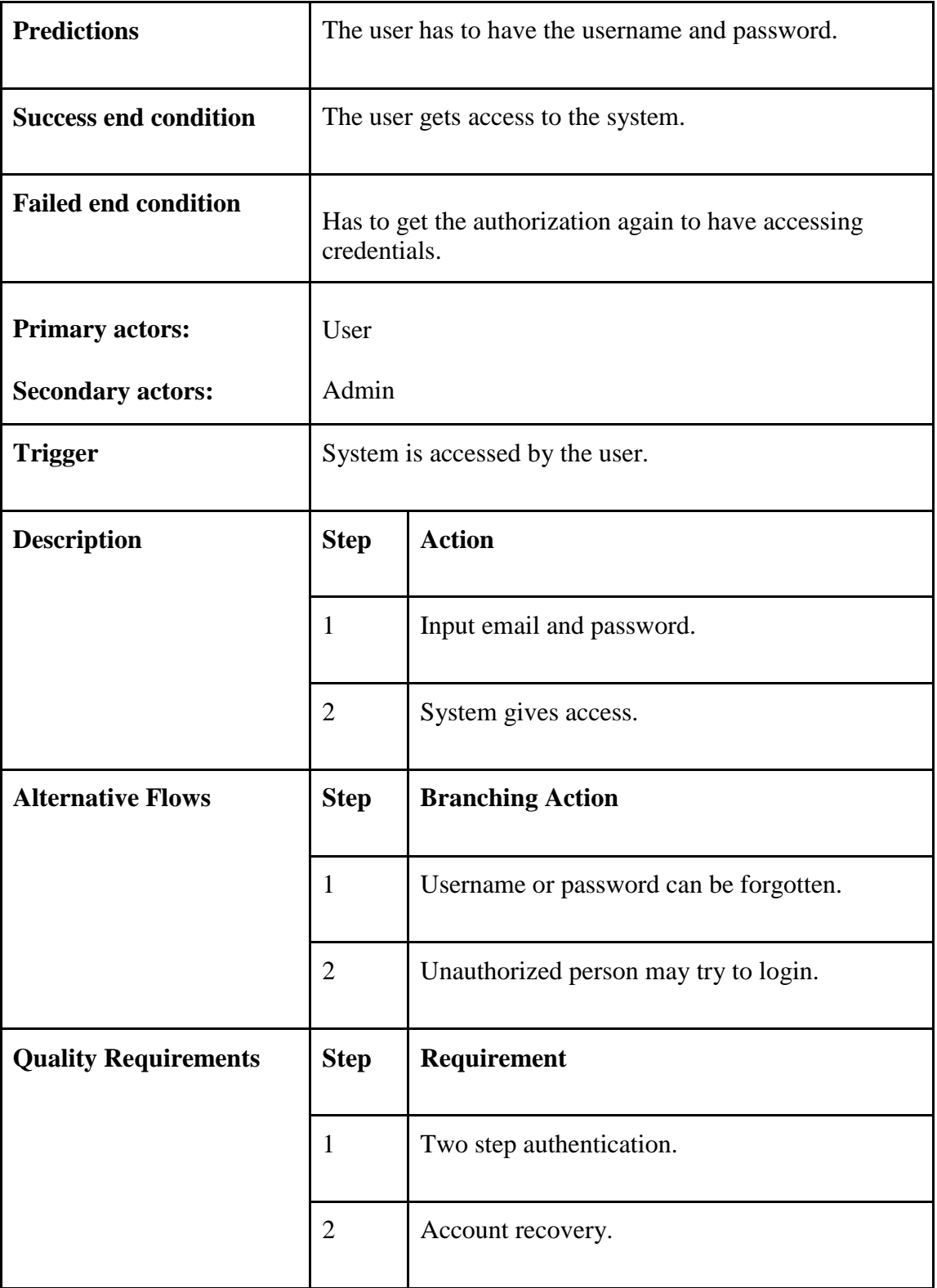

### <span id="page-32-0"></span>**3.2.10 Live Chat between user**

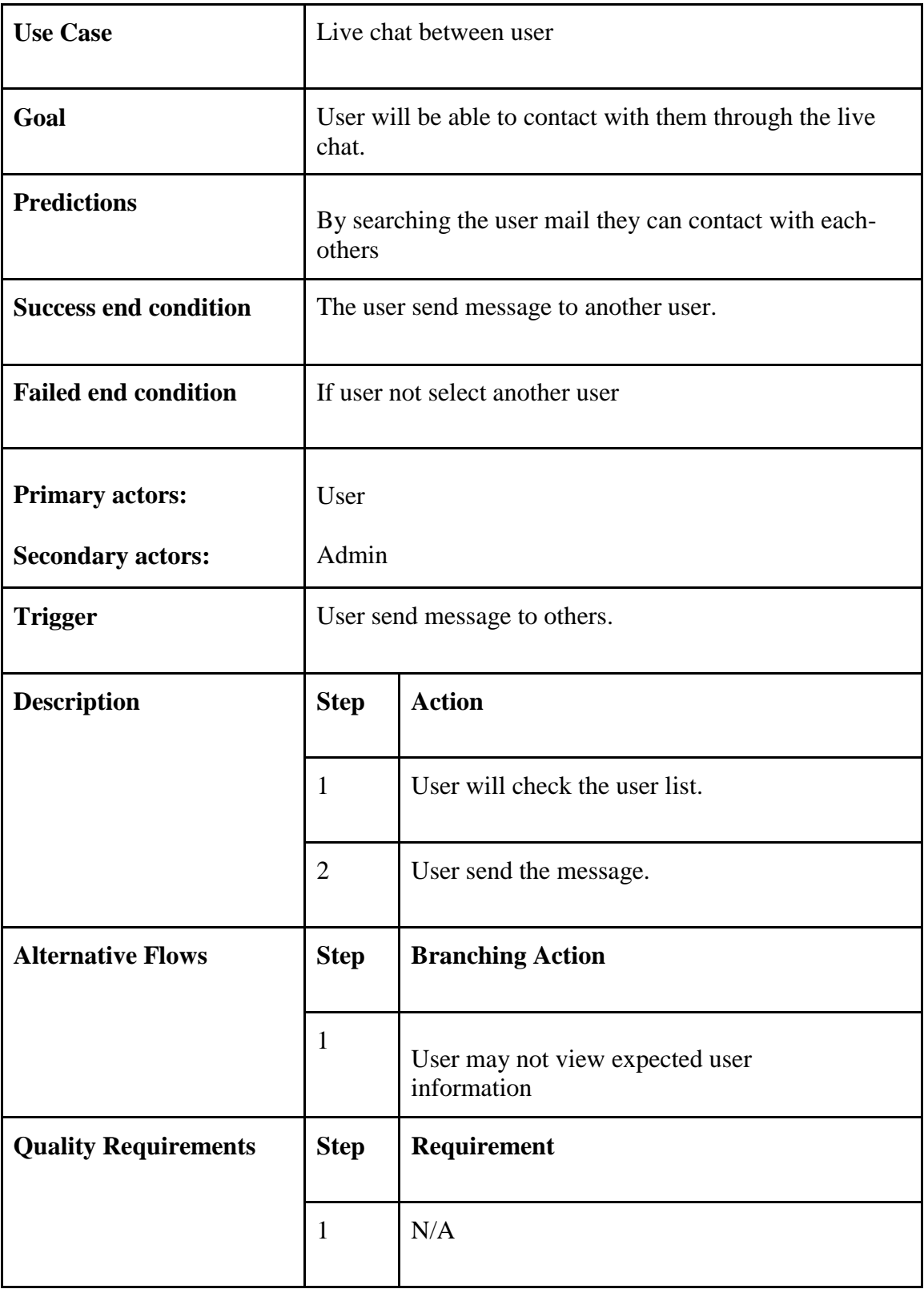

### <span id="page-33-0"></span>**3.2.11 View mail list**

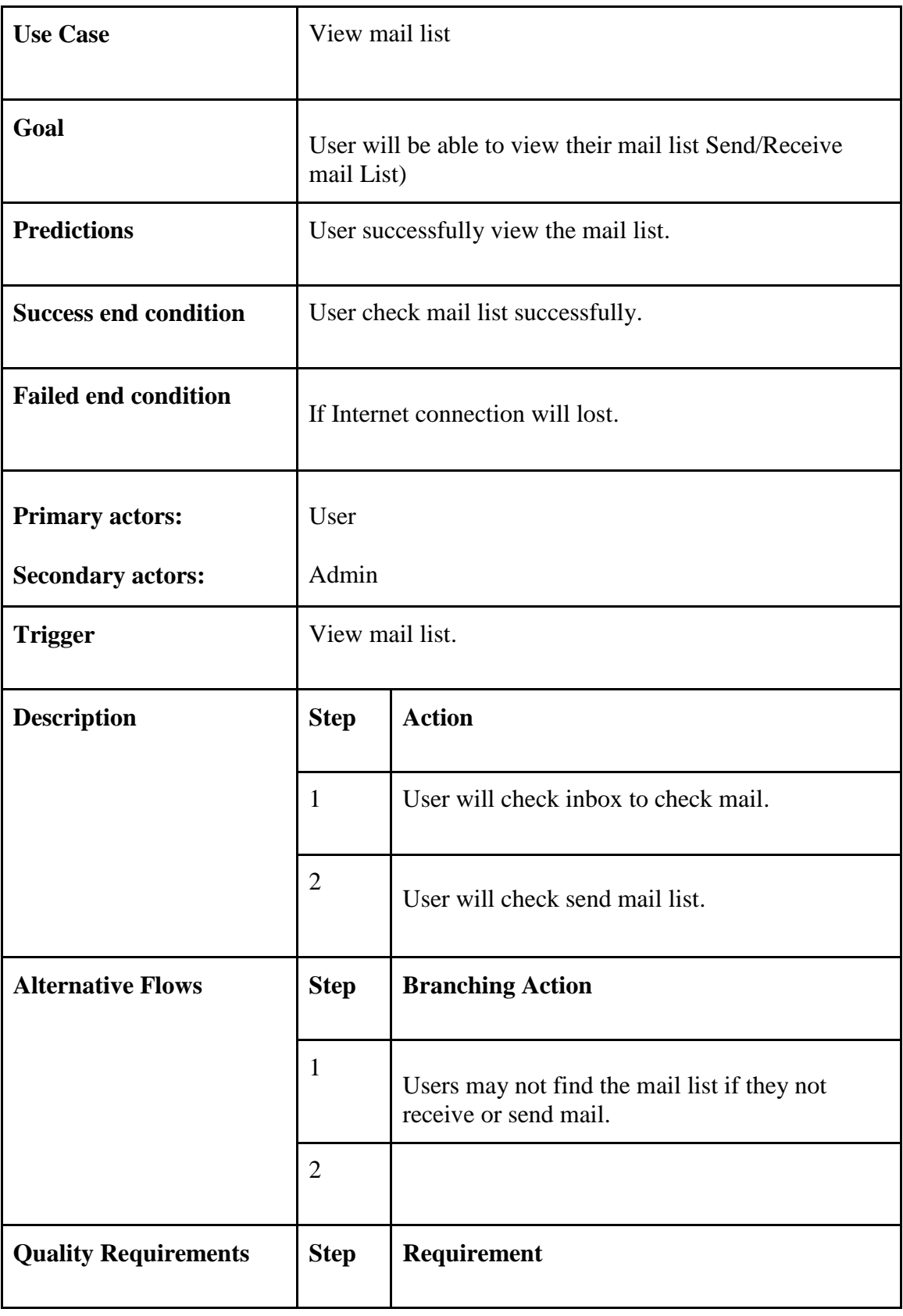

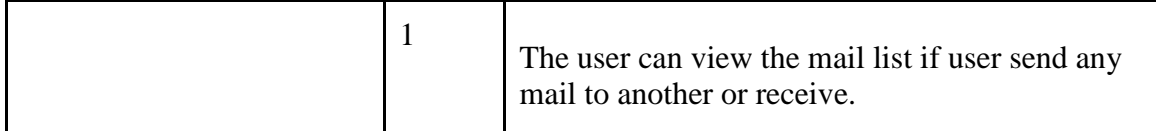

### <span id="page-34-0"></span>**3.2.12 View notification list**

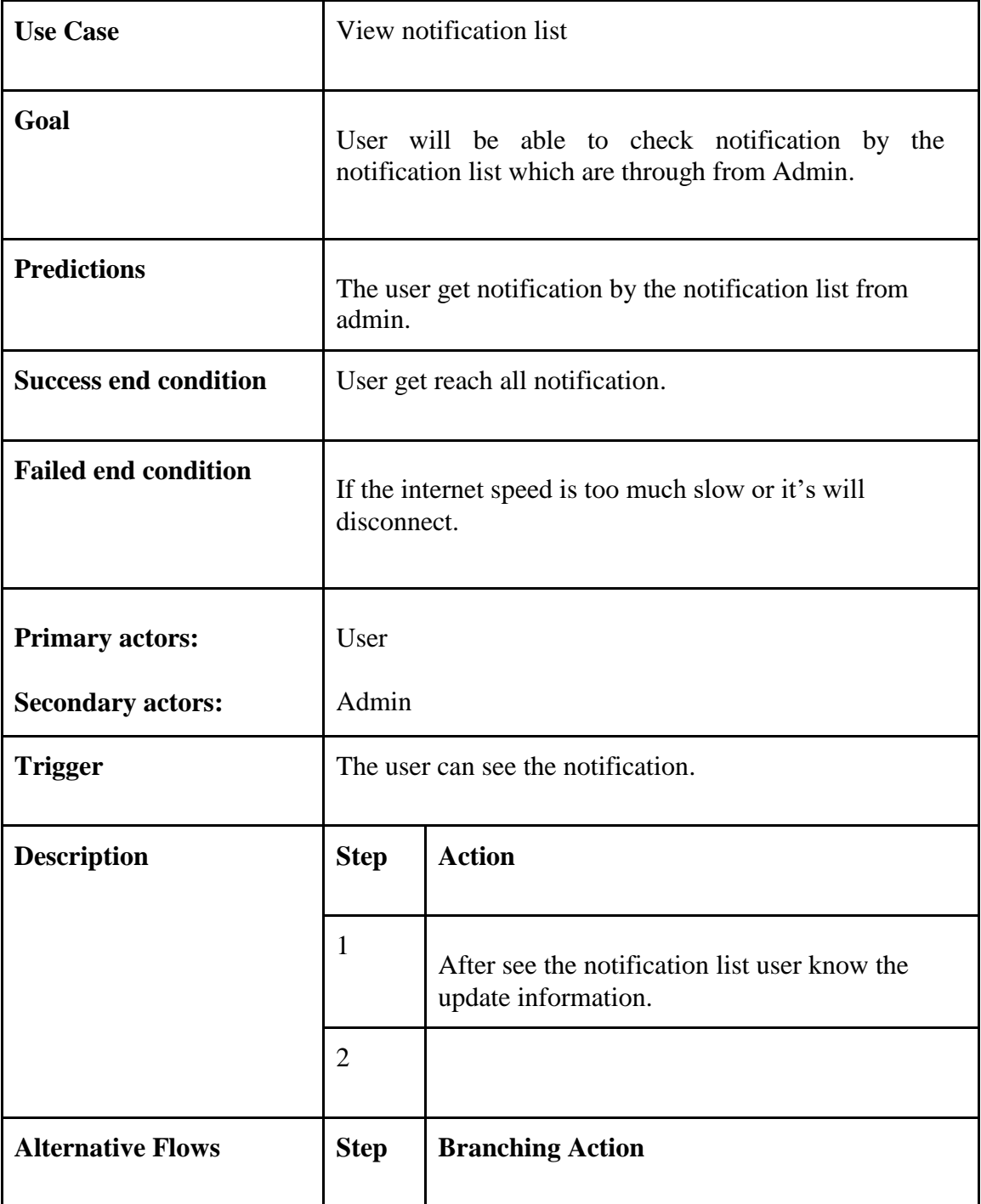

<span id="page-35-0"></span>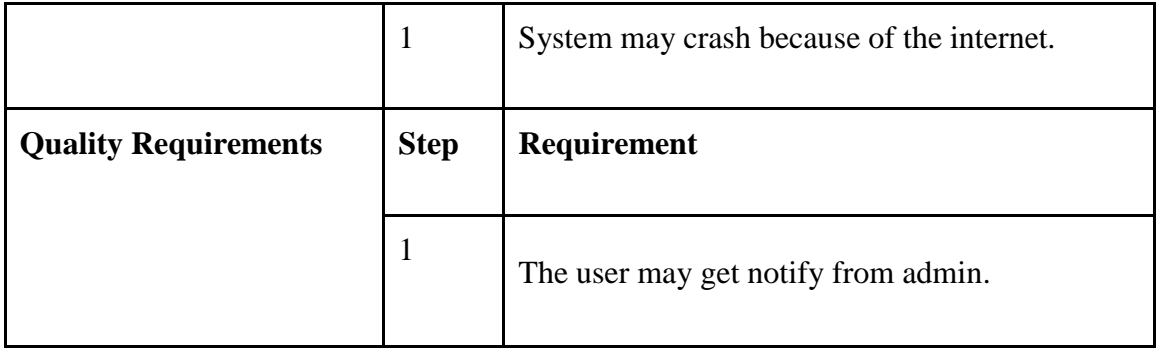
# **3.2.13 Log Out for Registered User**

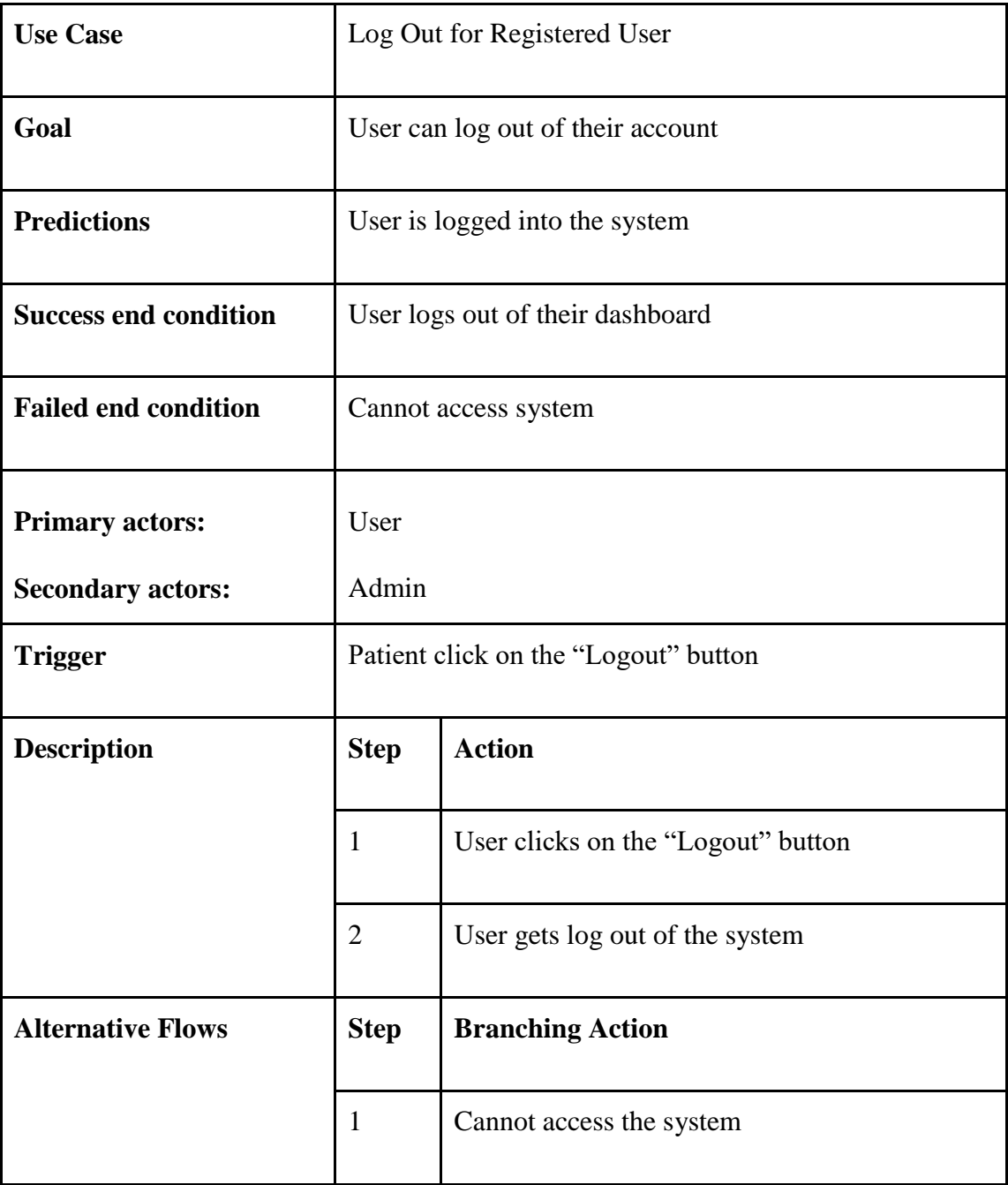

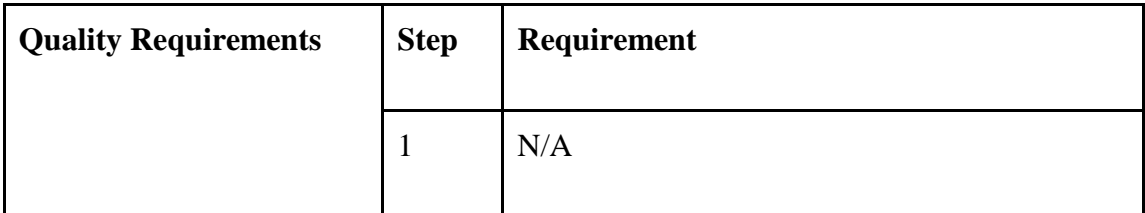

### **3.3 Activity Diagram**

### **3.3.1 User**

### **3.3.1.1 Activity Diagram for User**

This figure represents the all feature of user of the Secure Mailbox.

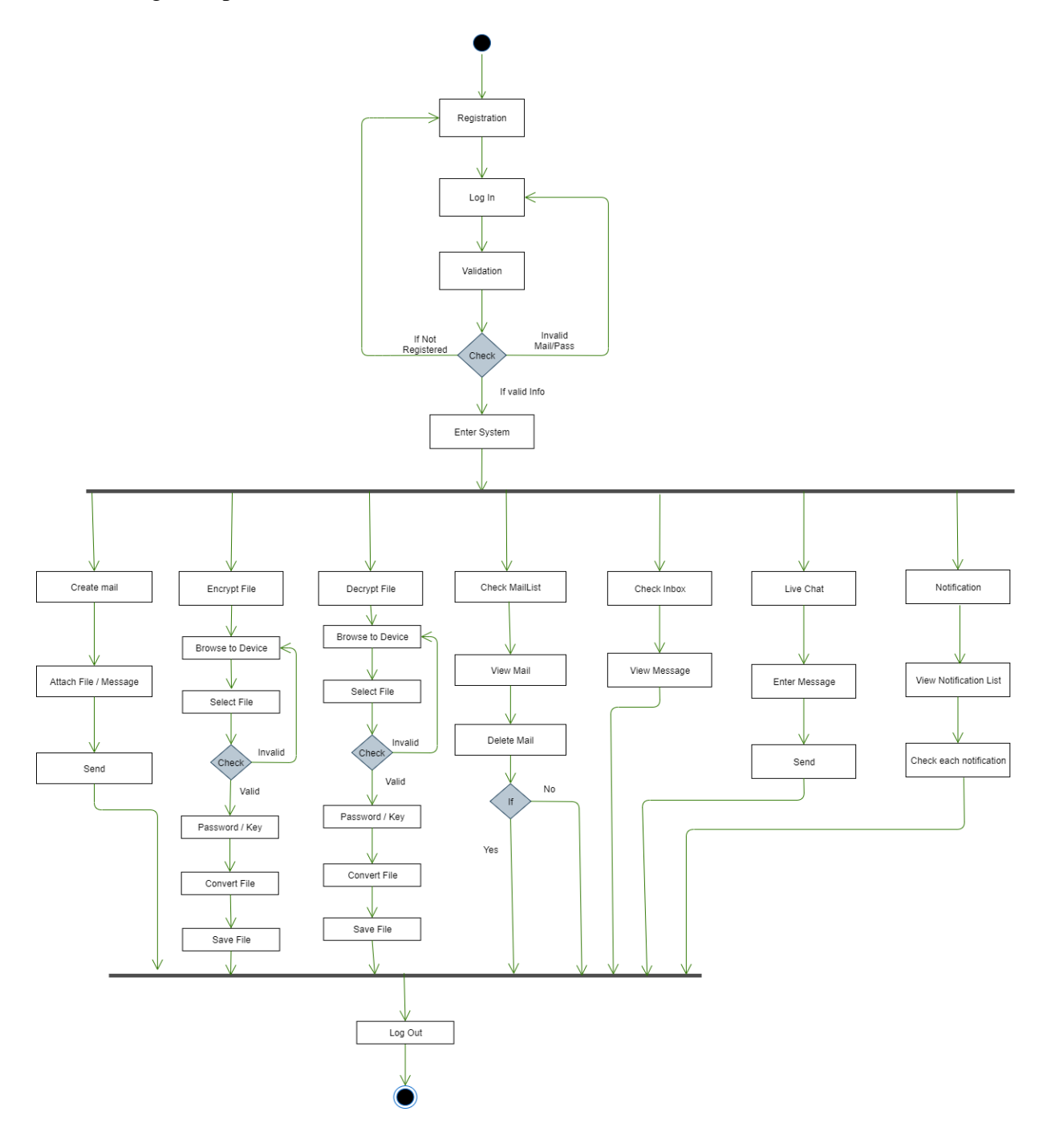

*Figure 3. 2: Activity Diagram for User*

### **3.3.2 Admin**

## **3.3.2.1 Activity Diagram for Admin**

This figure represents the all feature of admin part of the Secure Mailbox.

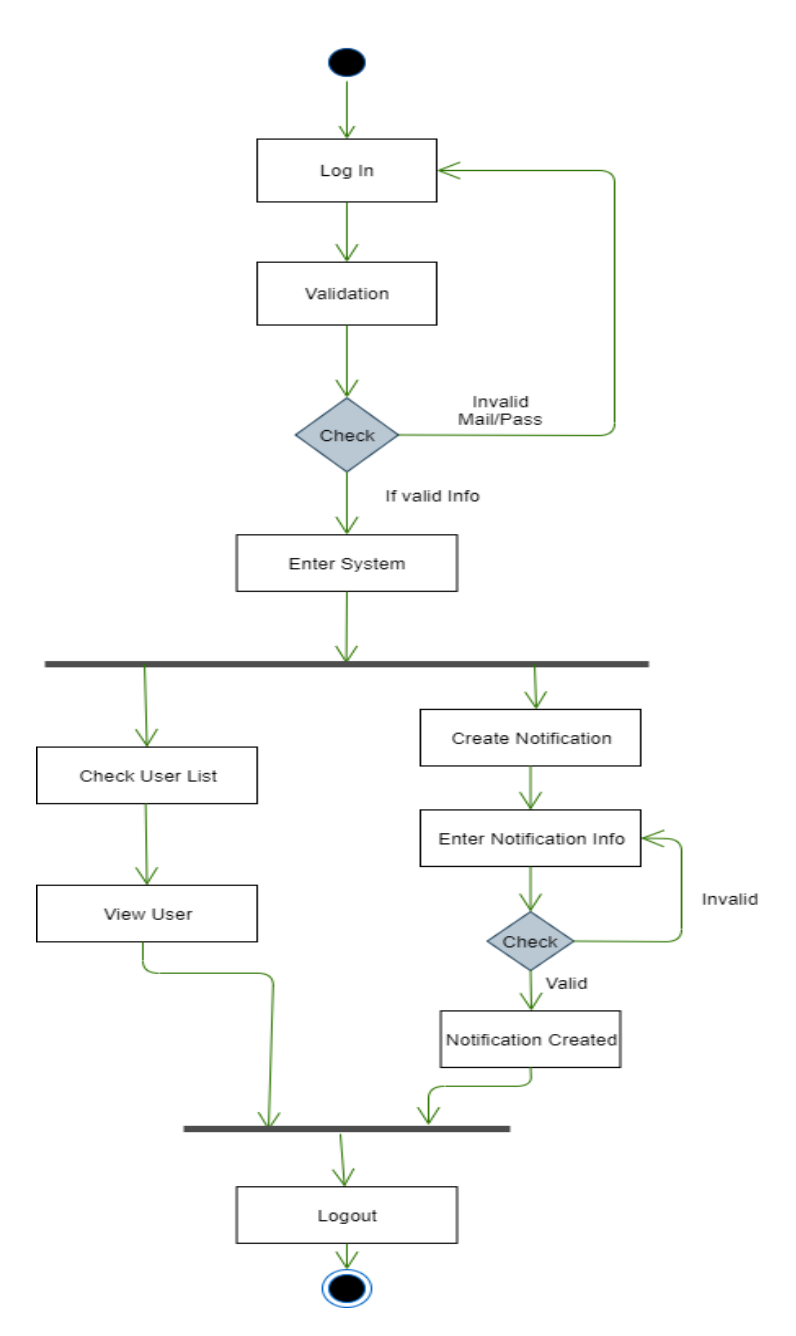

*Figure 3. 3: Activity Diagram for Admin*

### **3.4 Sequence Diagram**

### **3.4.1 User**

### **3.4.1.1 Sequence Diagram for User Registration**

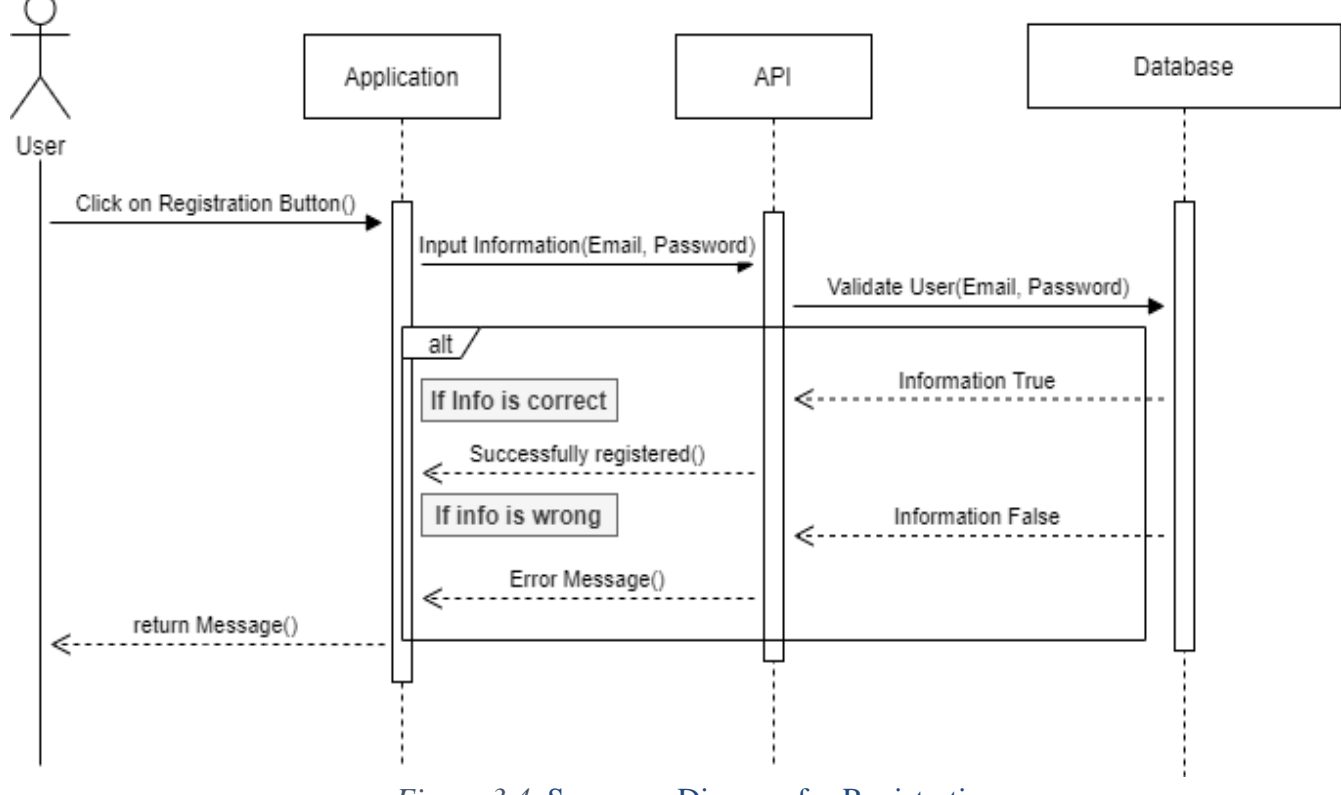

*Figure 3.4*: Sequence Diagram for Registration

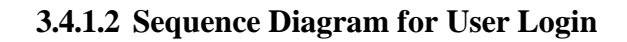

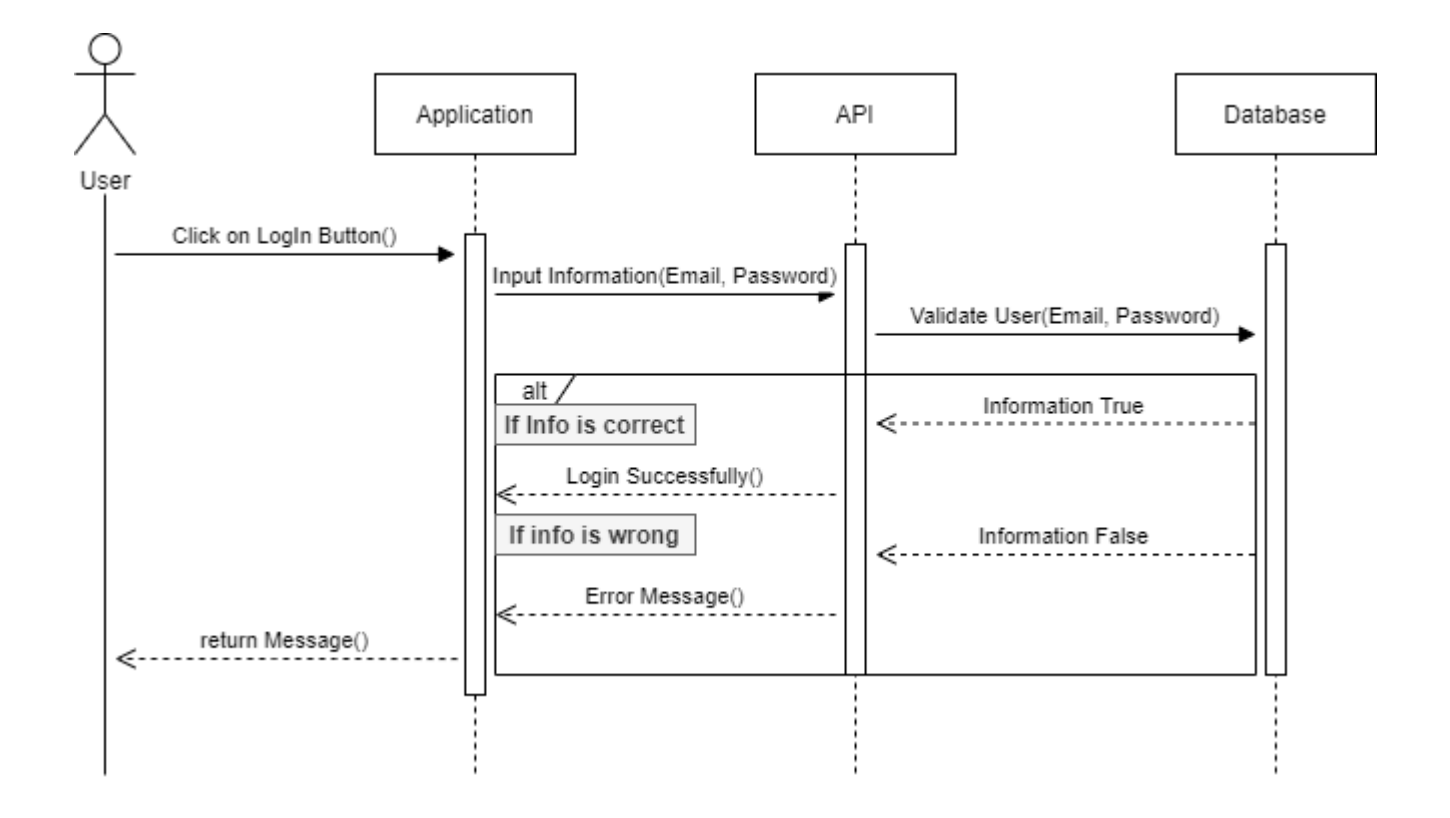

*Figure 3.5*: Sequence Diagram for Login

### **3.4.1.3 Create Mail**

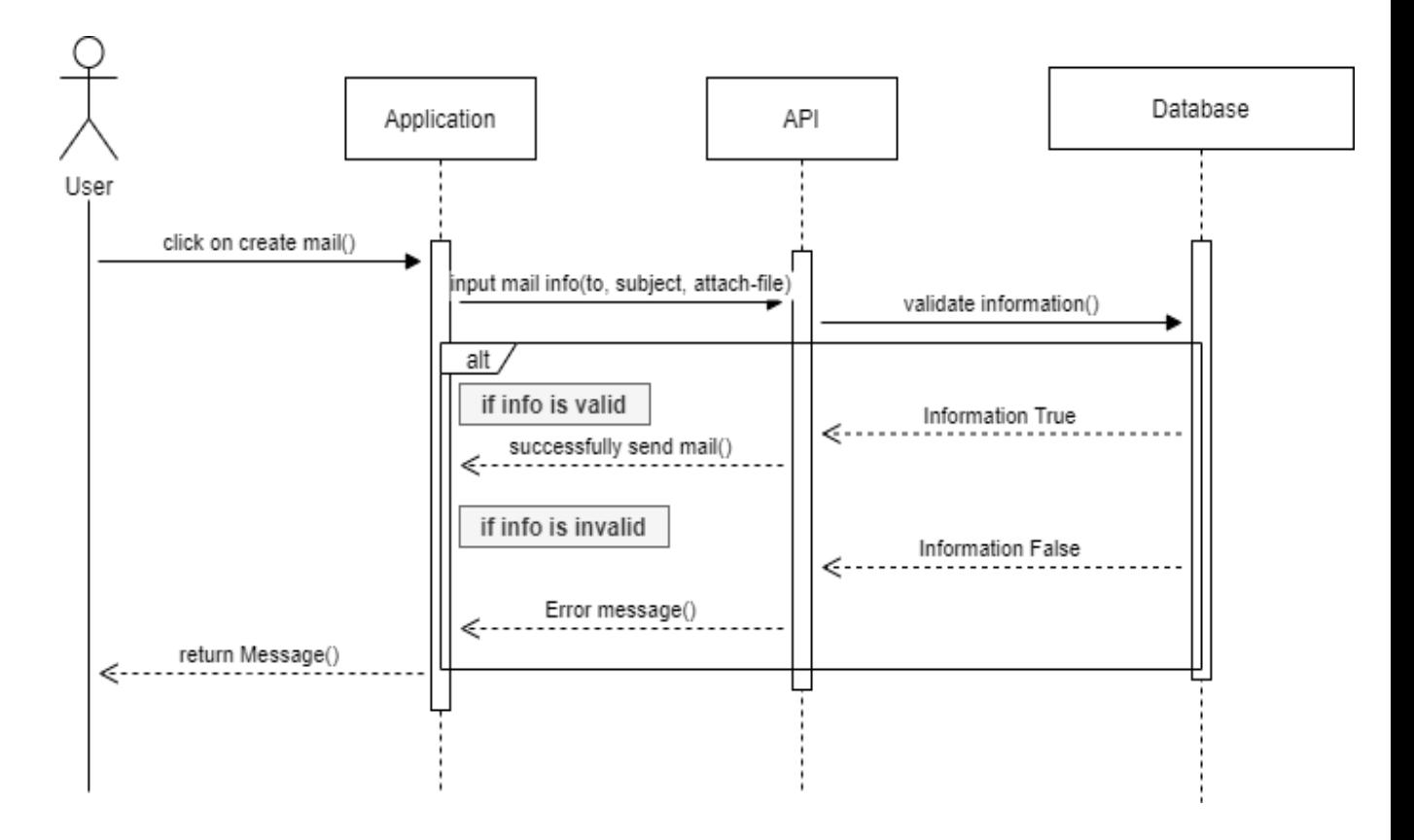

*Figure 3.6*: Create mail

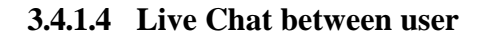

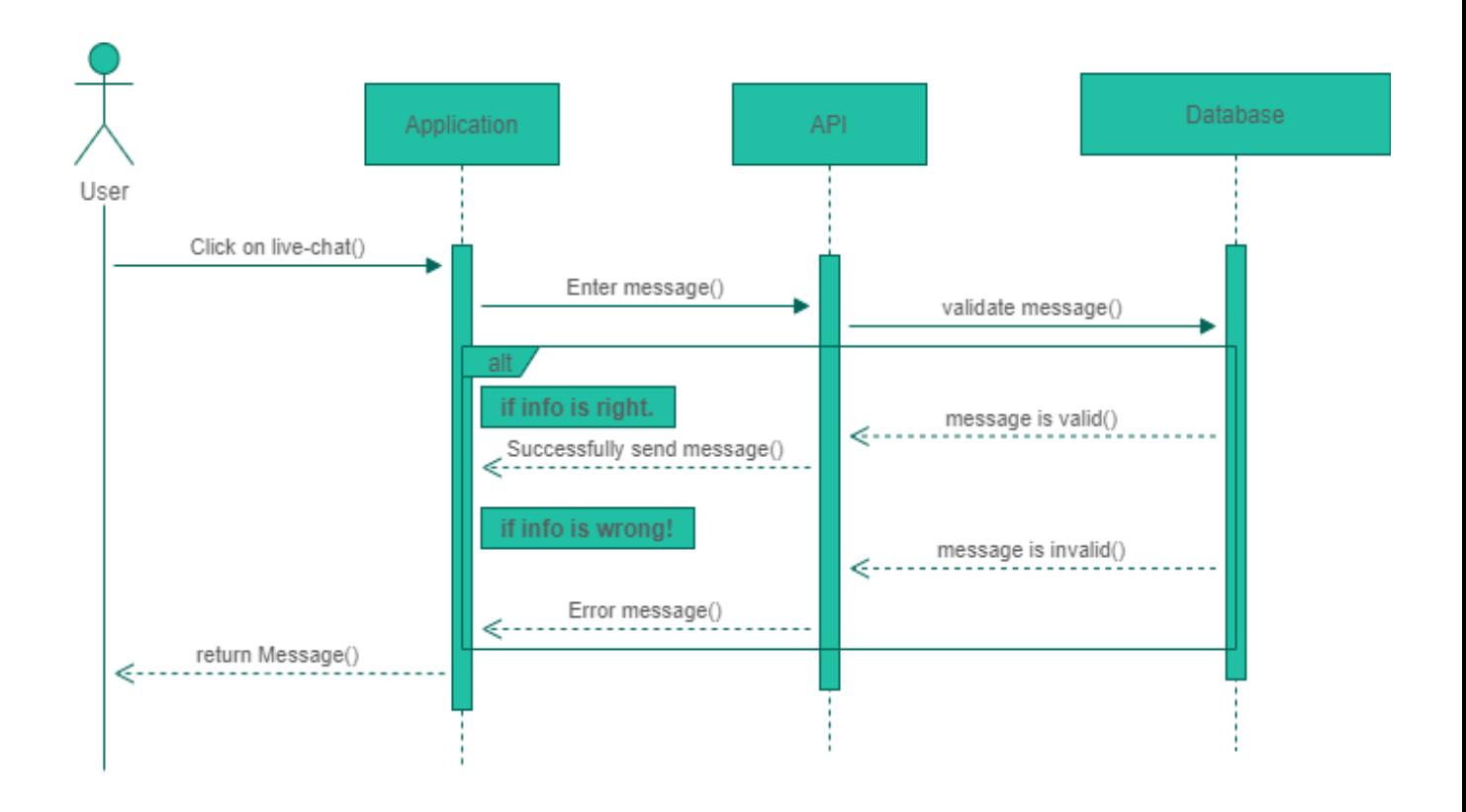

*Figure 3.7*: Live Chat

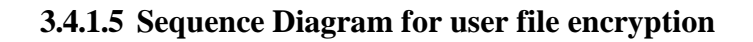

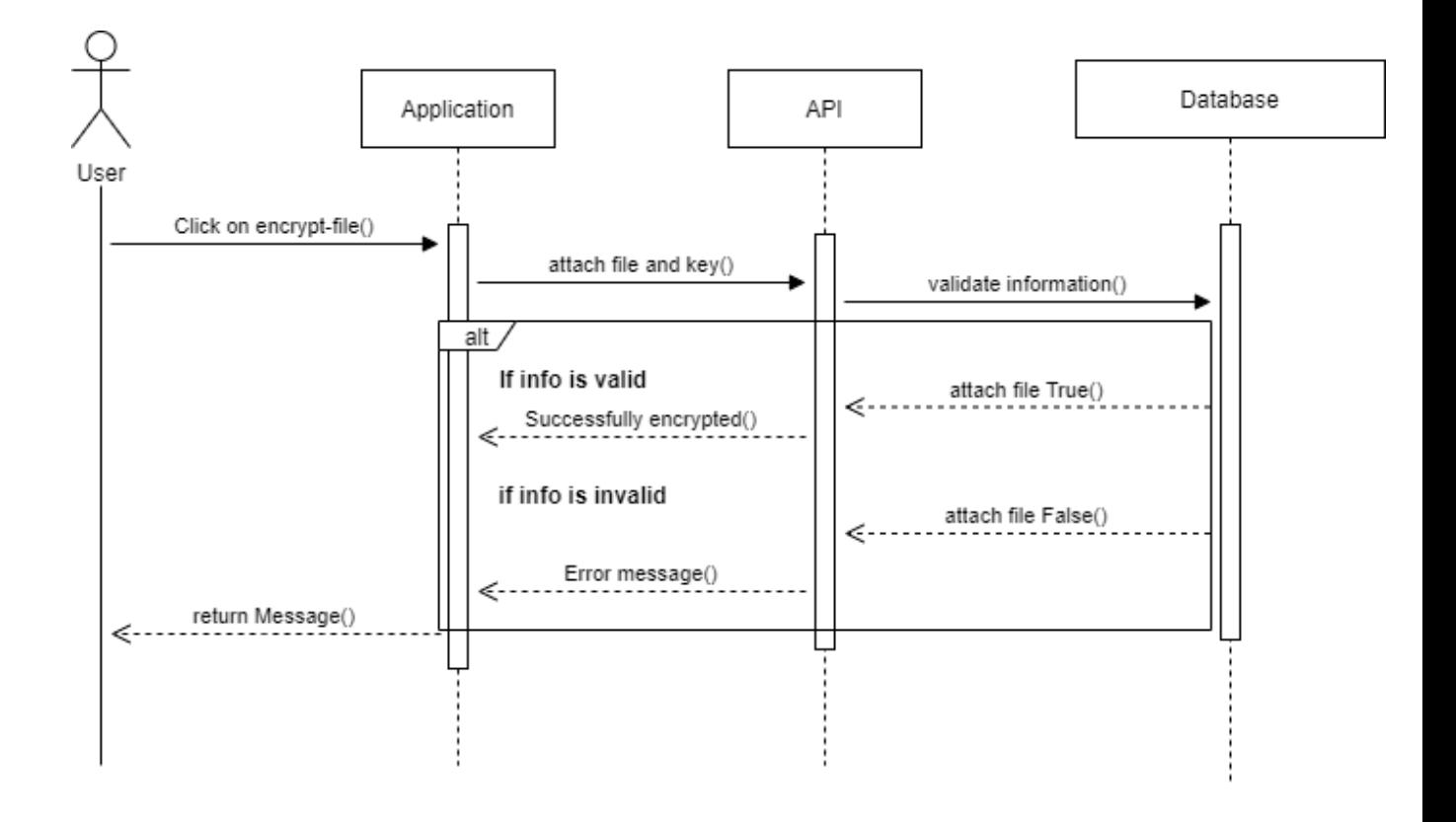

*Figure 3.8*: Sequence Diagram for user file encryption

## **3.4.1.6 Sequence Diagram for user file decryption**

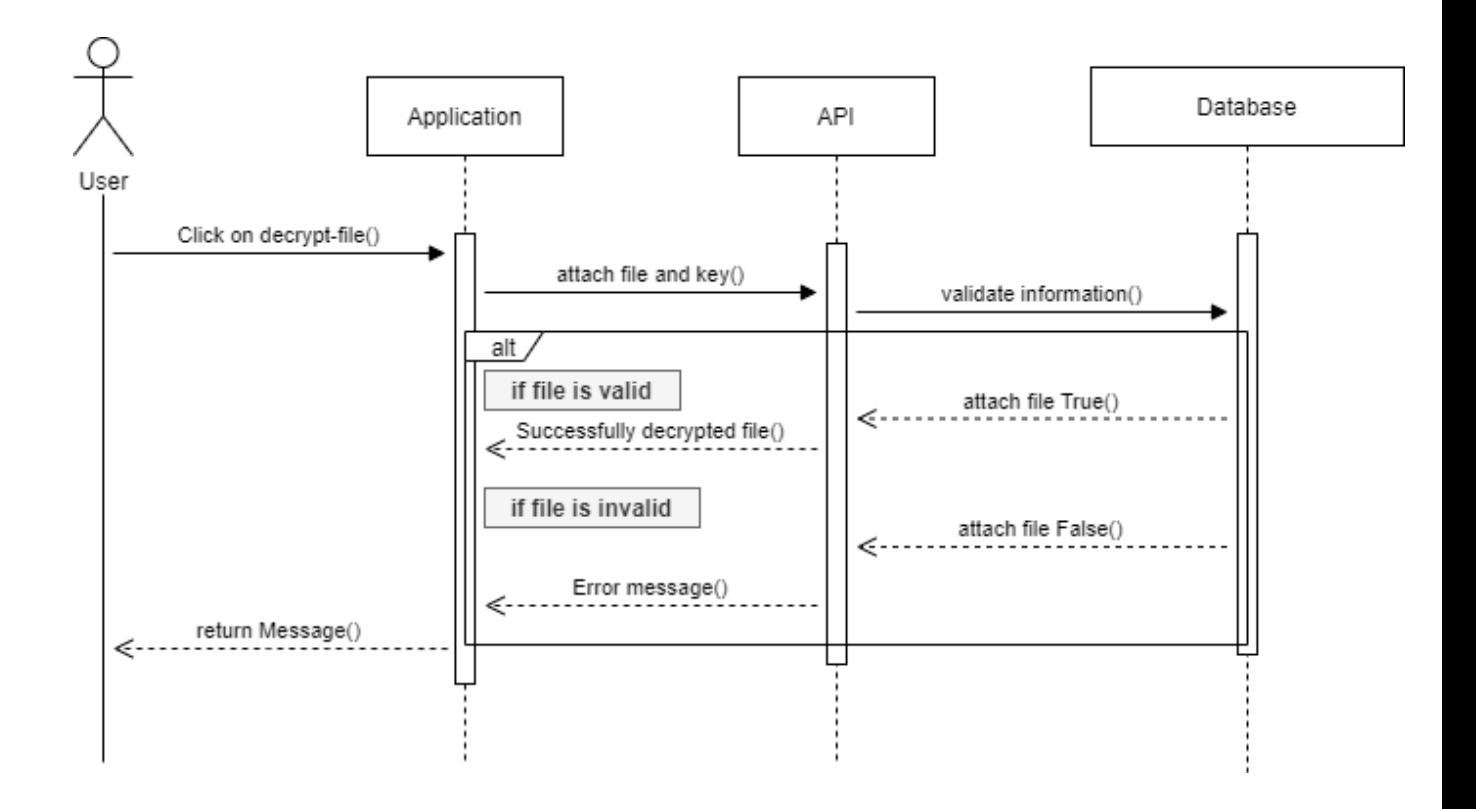

*Figure 3.9*: Decrypt file

### **3.4.2 Admin**

**3.4.2.1 Admin Login Sequence Diagram**

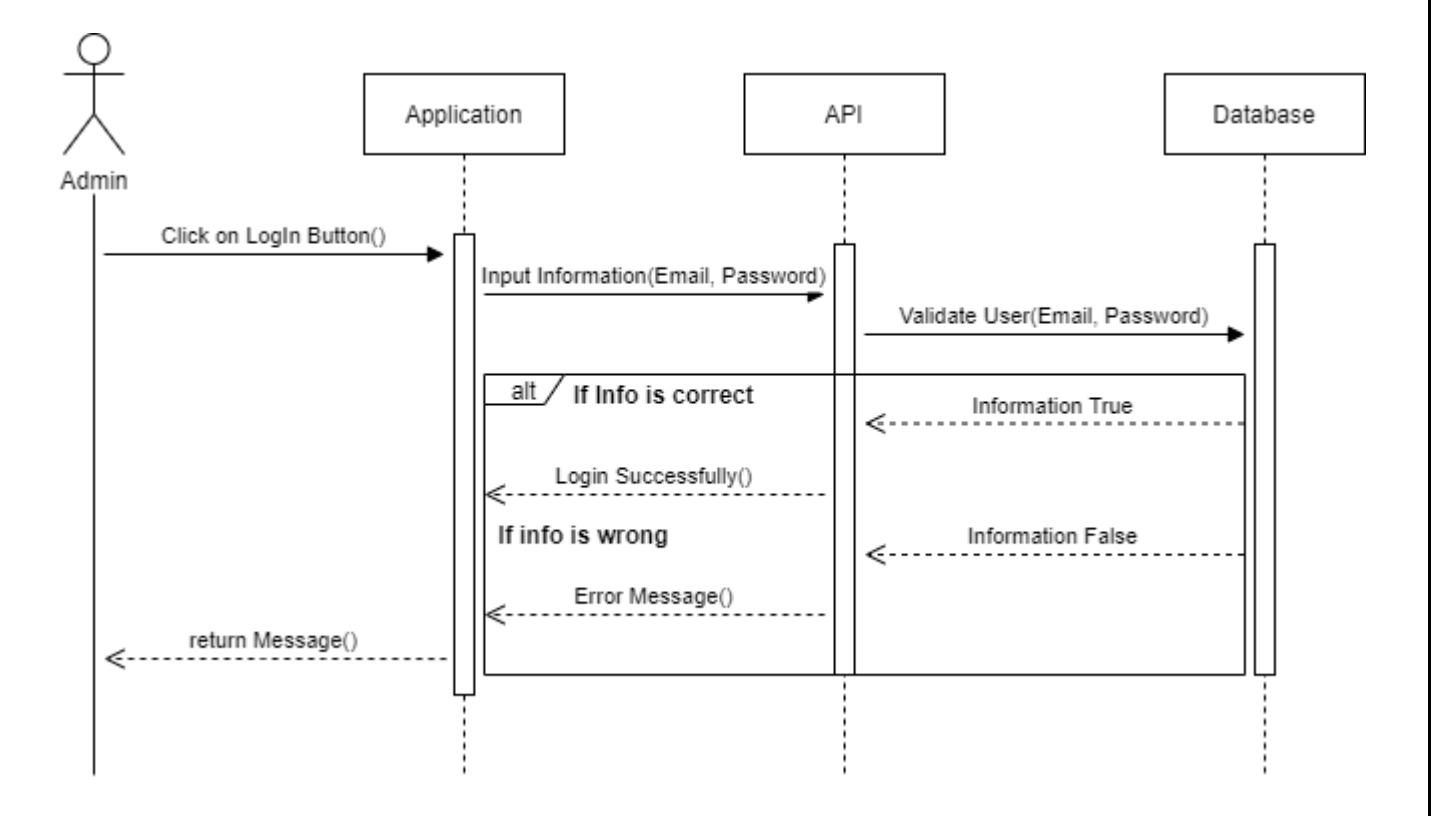

*Figure 3.10*: Admin Login

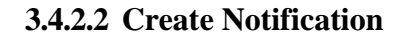

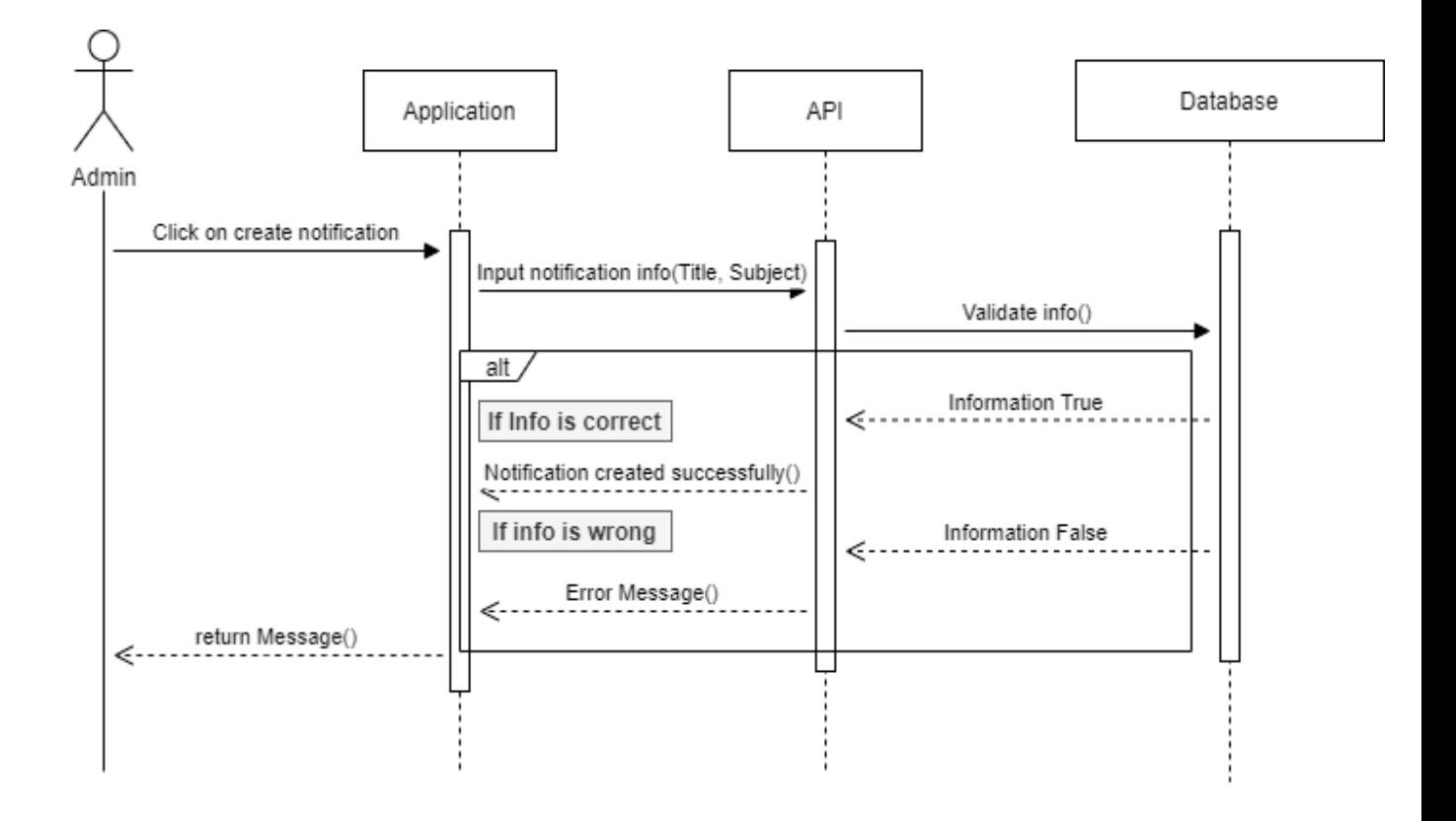

*Figure 3. 11:* Create and send notification

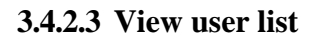

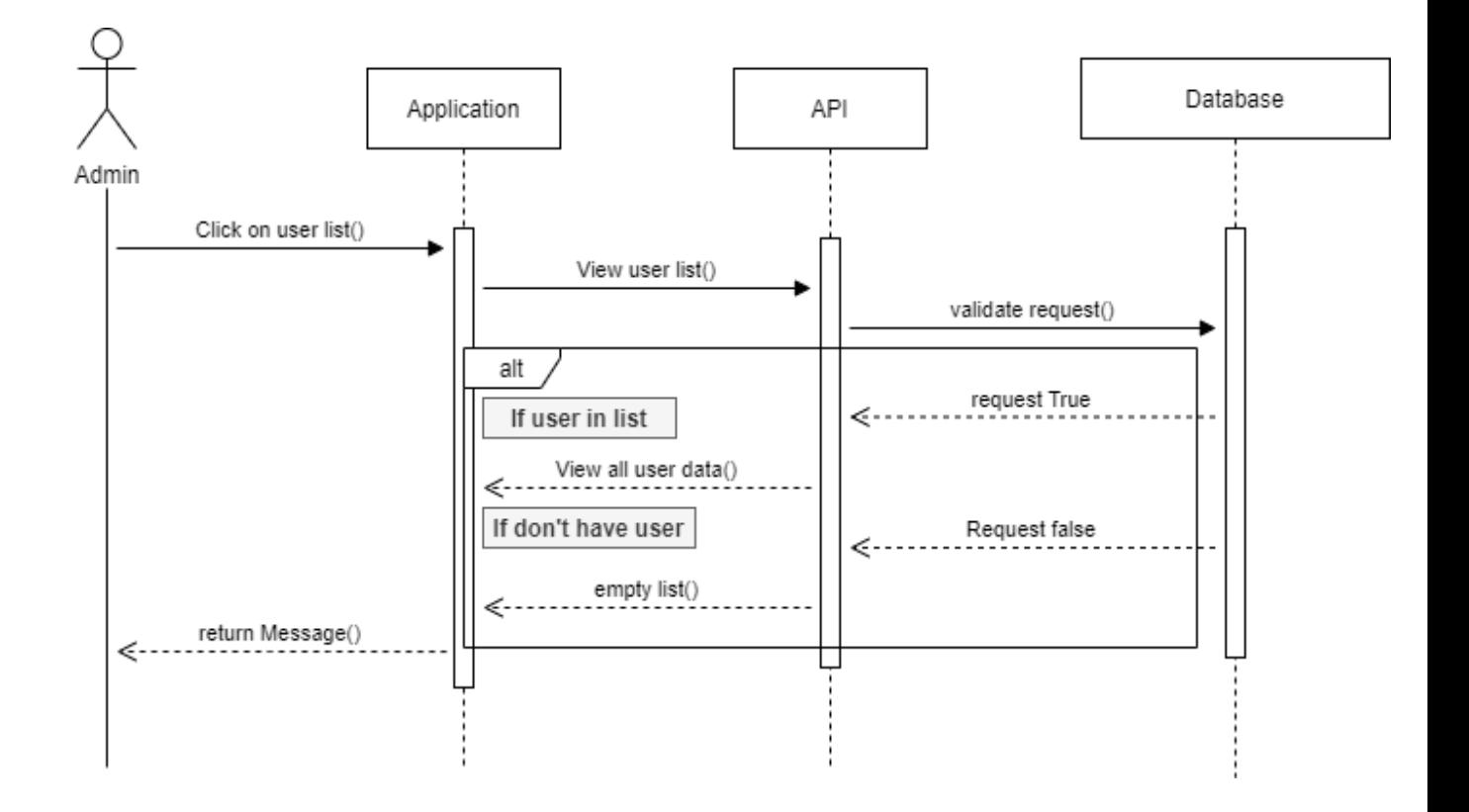

*Figure 3. 12:* View User List

#### **Chapter 4**

#### **System Design Specification (SDS)**

In this chapter we talked about the stack that we used for making Secure Mailbox, tools, class diagram, and entity-relationship diagram.

#### **4.1 Development Tools and Technologies**

#### **4.1.1 API Development Technology**

#### **4.1.1.1 JavaScript (ES6+)**

**JavaScript** is a scripting or programming language that allows you to implement complex features on web applications. **ES6** stands for ECMAScript 6. ECMAScript was created to standardize JavaScript. It is a major enhancement to the JavaScript language.

#### **4.1.1.2 Node.js**

**Node.js** is an open source server environment. Node.js runs on various platforms like Linux, Mac OS, and Windows etc. It is a JavaScript runtime built on Chrome is V8 JavaScript engine.

#### **4.1.1.3 Express.js**

**Express** is a minimal and flexible Node.js web application framework that provides a robust set of features for web and mobile applications **APIs**.

#### **4.1.1.4 Swagger**

**Swagger** allows you to describe the structure of your **APIs** so that machines can read them. Swagger **doc** does this by asking your API to return a **JSON** that contains a detailed Description of your entire API.

41 ©All Right Reserved Daffodil International University

#### **4.1.1.5 Babel**

Babel is an open source JavaScript Trans compiler that is mainly used to convert ECMAScript 2015+ code into a backwards compatible version of JavaScript that can be run by older JavaScript engines.

#### **4.1.1.6 JWT**

JSON Web Token (JWT) is an open standard (RFC 7519) that defines a compact and selfcontained way for security transmitting information between parties as a JSON object. This information can be verified and trusted because it is digitally signed

#### **4.1.1.7 Jest**

Jest is a JavaScript testing framework designed to ensure correctness of any JavaScript codebase.

#### **4.1.1.8 No-demon**

No-demon is a utility that will monitor for any changes in your source and automatically restart your server. Perfect for development.

#### **4.1.1.9 MongoDB**

MongoDB is the most popular database for modern applications. It is a cross-platform document-oriented database program. Classifier as a NoSQL database program, MongoDB uses JSON-like documents with optional schemas.

#### **4.1.2 API Development Tools**

#### **4.1.2.1 Visual Studio Code**

Visual Studio Code is an open source editor made by Microsoft for Linux, Mac OS,

and Windows. Many features include support for debugging, snippets, syntax highlighting, code refactoring, intelligent code completion, Git etc.

#### **4.1.2.2 Postman**

Postman is a great tool, when trying to make and test **RESTful APIs.** It offers a sleek user interface with which to make HTML requests, without the hassle of writing a bunch of code just to test an APIs functionality.

### **4.1.2.3 Compass**

Compass is the official GUI for MongoDB. It helps users to make clever decisions about the data-structure, querying, indexing and many more actions developer can perform on the database.

#### **4.1.2.4 Version Control (Github)**

Github is an open source repository hosting service, sort of like a cloud for code. It offers

the distributed version control and source code management functionality of **Git**.

#### **4.1.2.5 Github CI**

Github provides a Node.js workflow that will work for most Node.js projects. It is a workflow to build and test Node.js projects. If continuous integration (CI) tests pass then you may want to deploy your code. Developer can check their code and generate a report.

#### **4.1.2.6 Heroku**

Heroku is a platform of a service that enables for developers to build, run and operate applications entirely in the cloud. We are deploying our API on this.

### **4.2 Class Diagram**

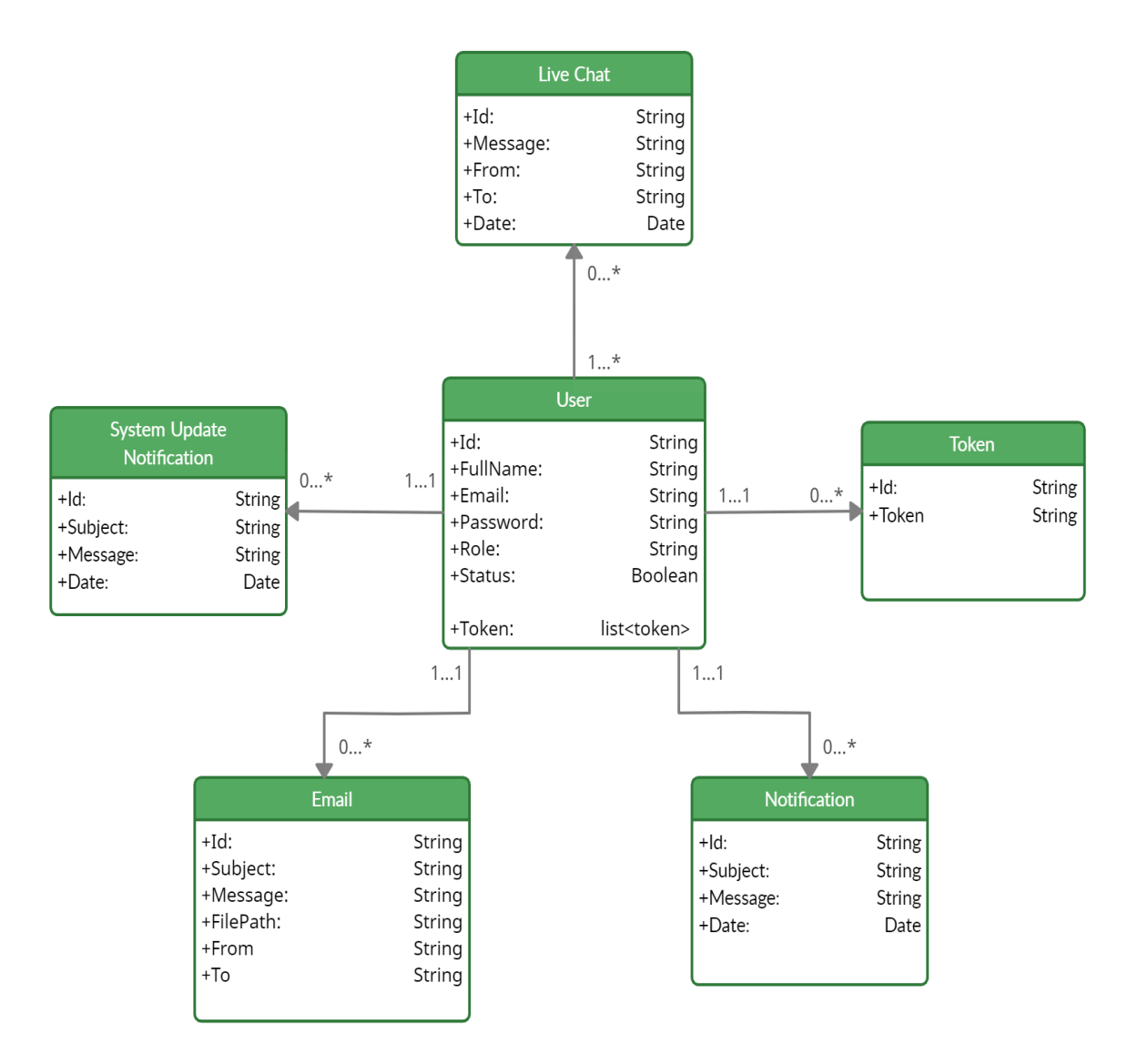

*Figure 4. 1:* Class diagram

### **4.3 ER Diagram**

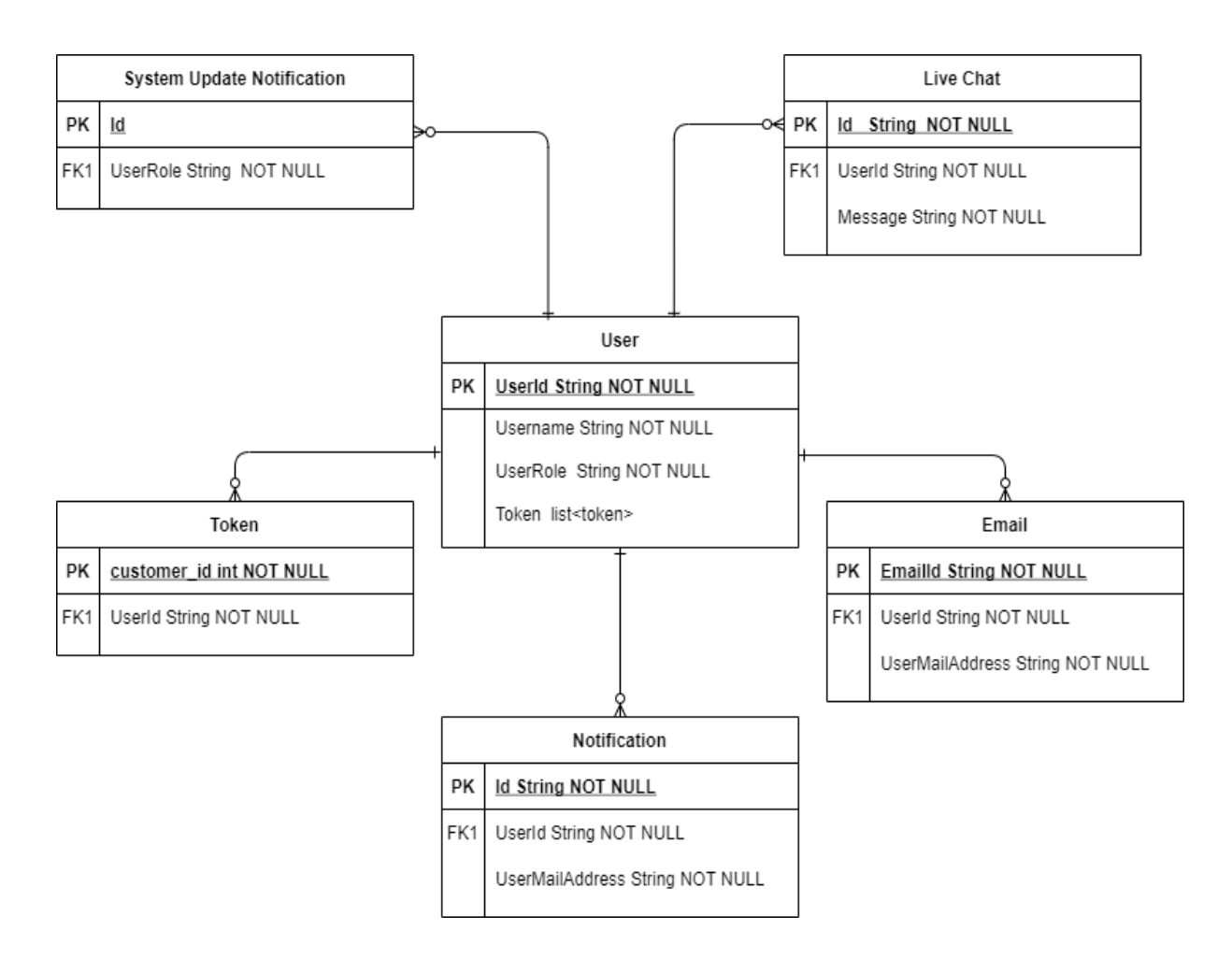

*Figure 4. 2:* ER diagram

## **Chapter 5**

## **System Test**

## **5.1 Testing Features**

Priority Level

- 1. Low priority
- 2. Medium priority
- 3. High priority

### **5.1.1 Admin Features**

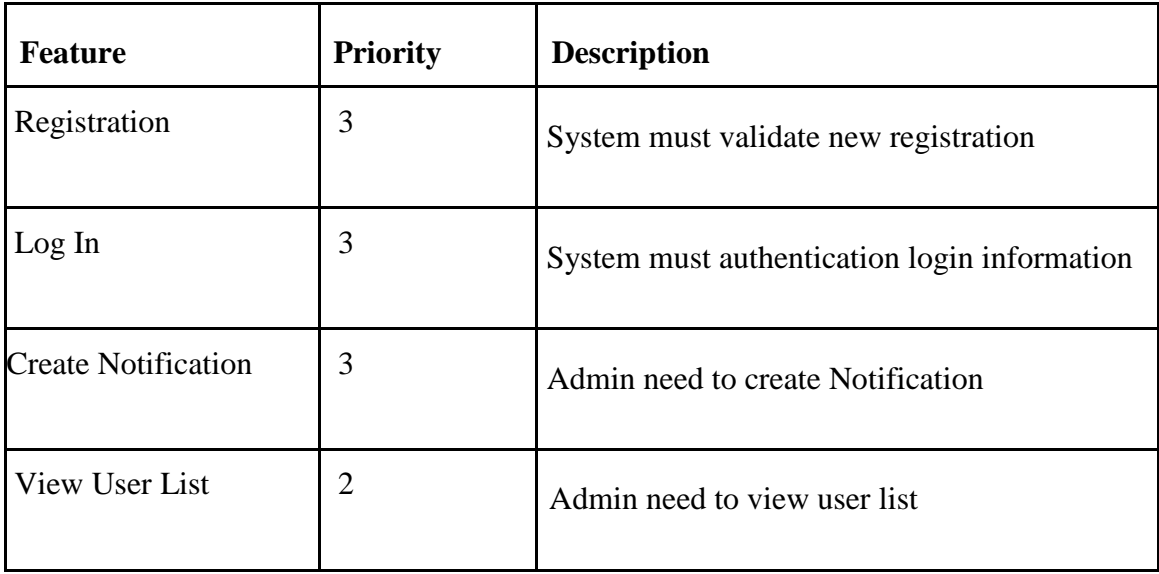

# **5.1.1 User Features**

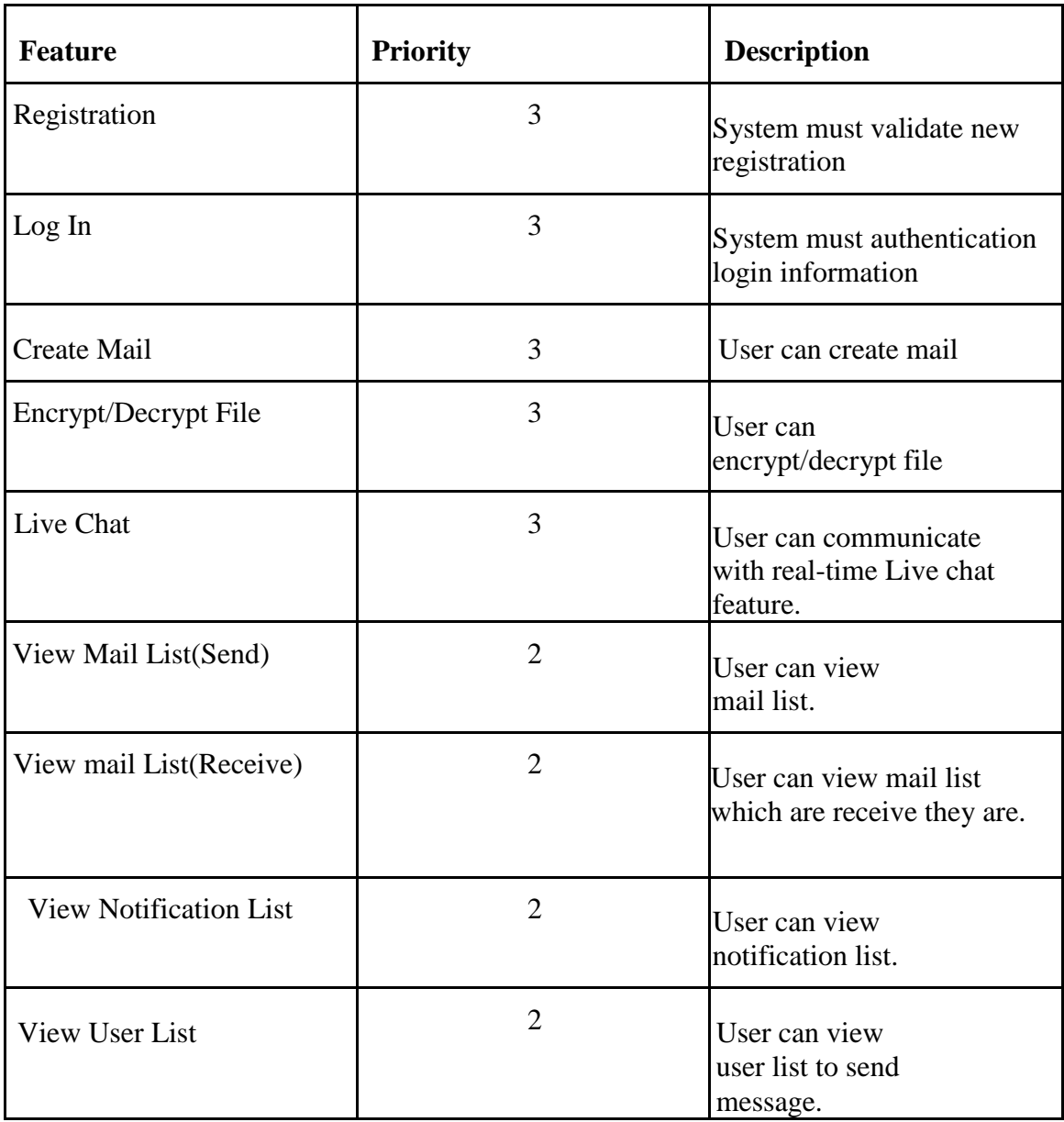

### **5.2 Test Cases**

### **5.2.1 Account Registration (Admin)**

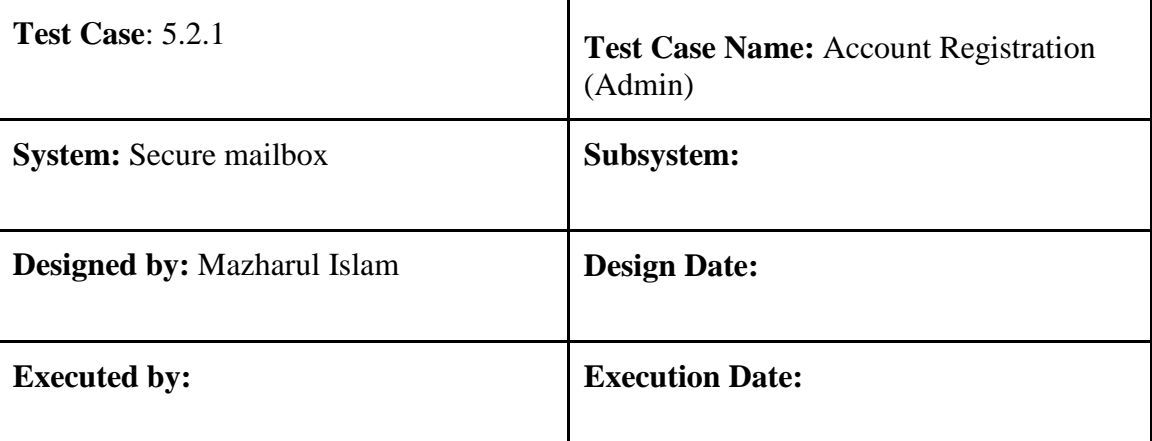

**Description:** Admin must register to gain access to the create notification. To register an account, must be provided an email and password.

#### **Pre-condition:**

- Email address must be unique.
- Passwords must be between 3 to 30 characters.

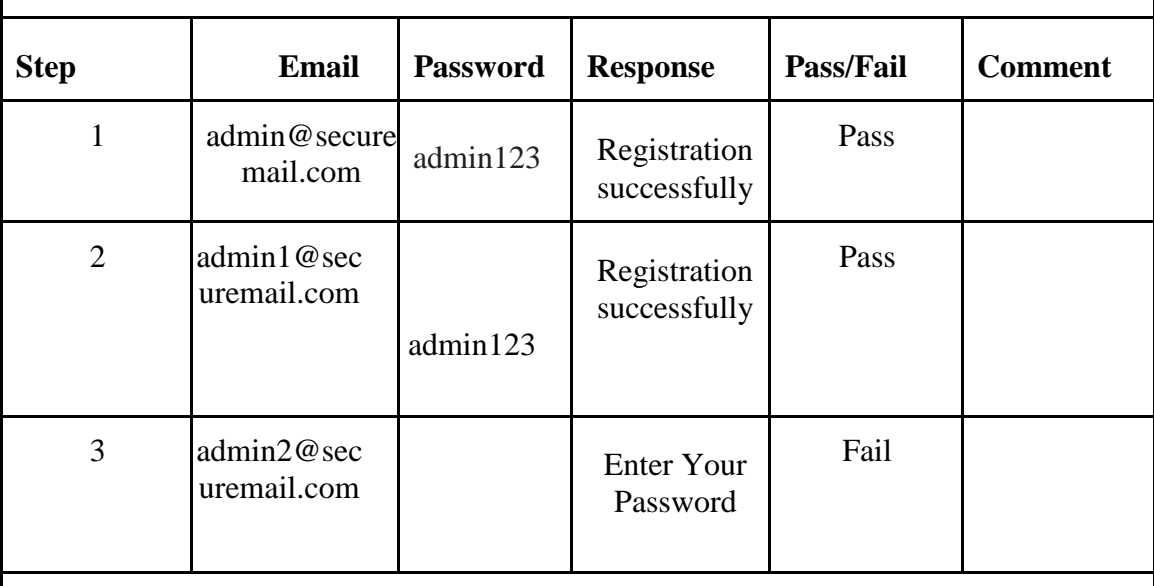

Post-condition: A new user account has been registered successfully

©All Right Reserved Daffodil International University

### **5.2.2 Account Registration (User)**

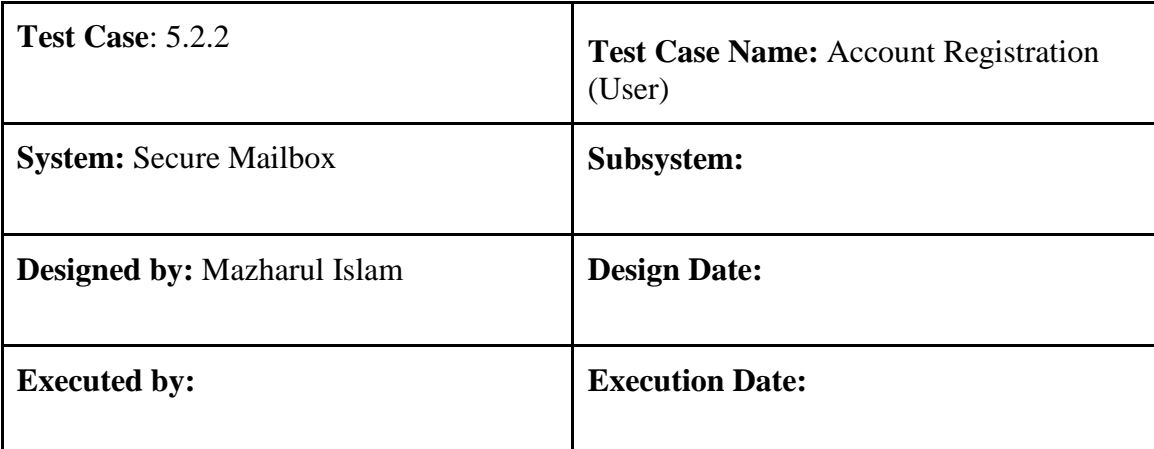

**Description:** User must register to gain access to the create schedule. To register an account, must be provided a valid email and password.

### **Pre-condition:**

- Email address must be unique.
- Passwords must be between 3 to 30 characters.

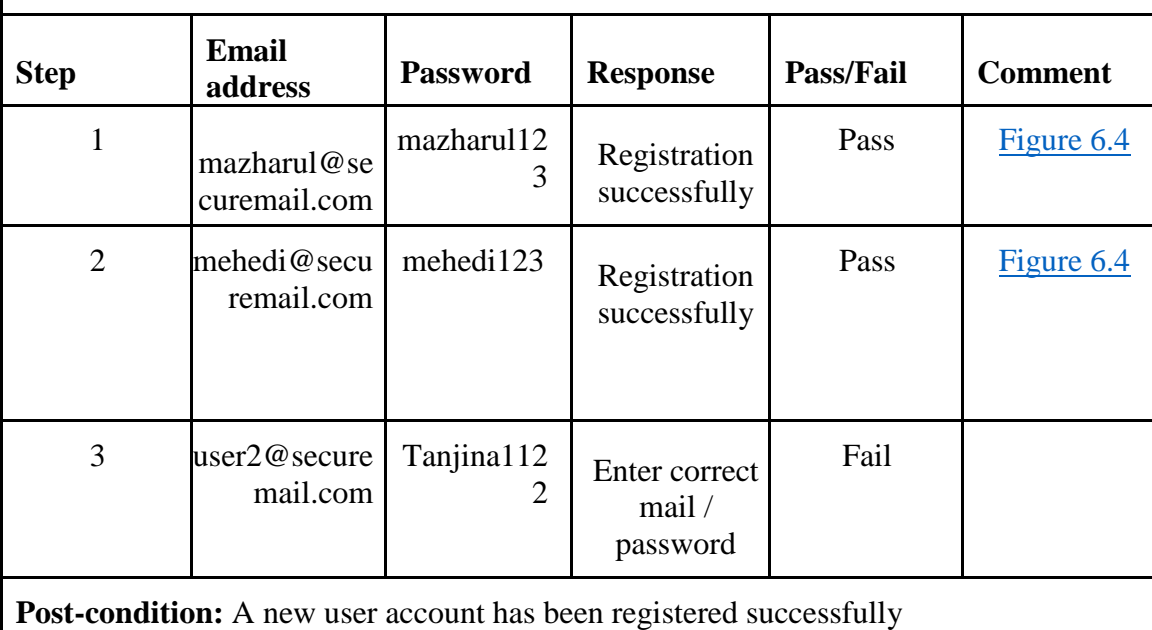

# **5.2.3 Login (Admin)**

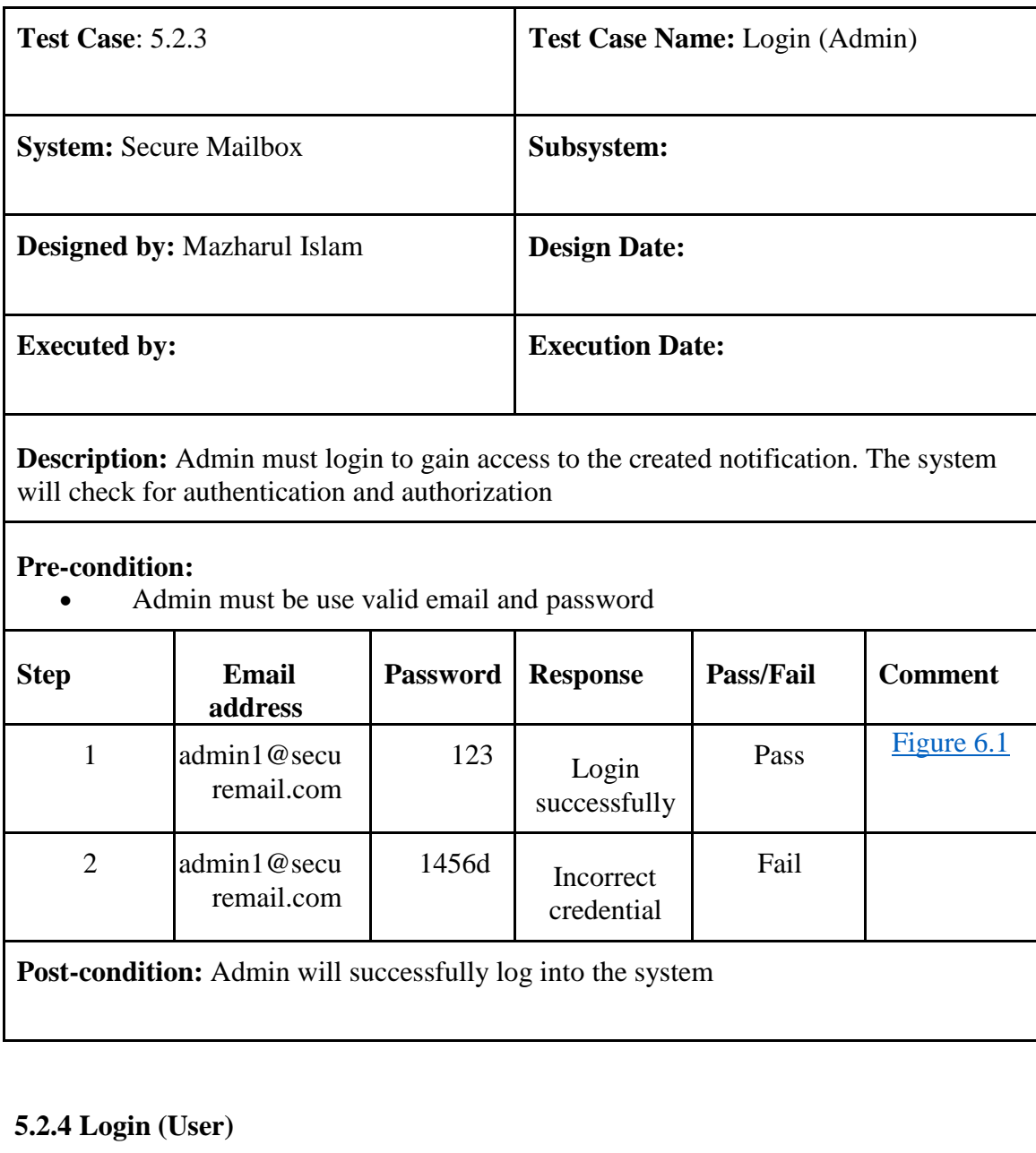

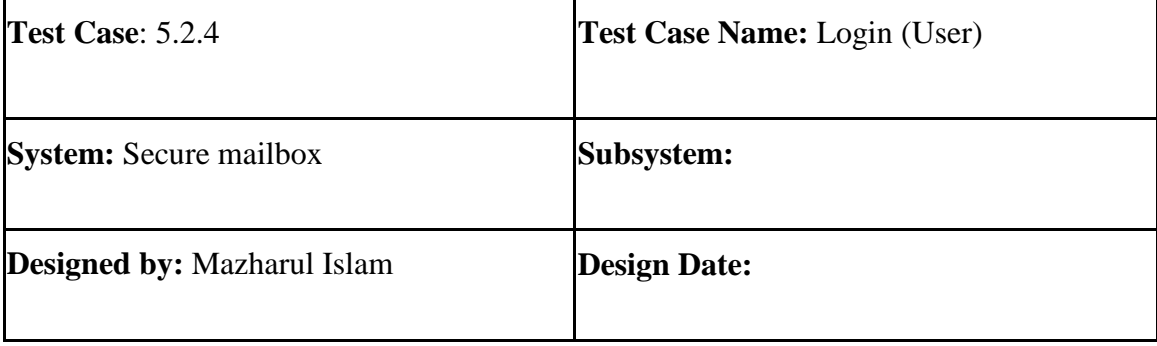

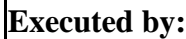

Г

**Execution Date:** 

**Description:** User must login to gain access. The system will check for authentication and authorization

### **Pre-condition:**

user must input valid email and password

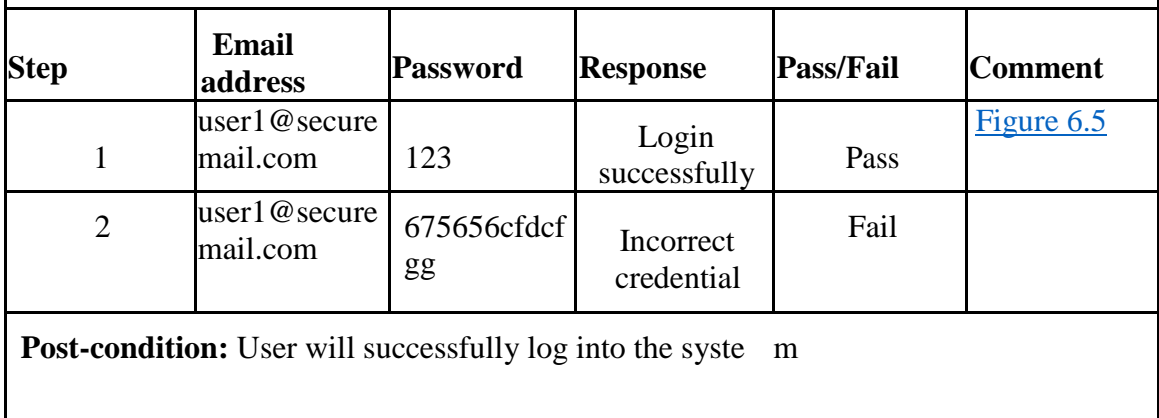

### **5.2.5 View User List**

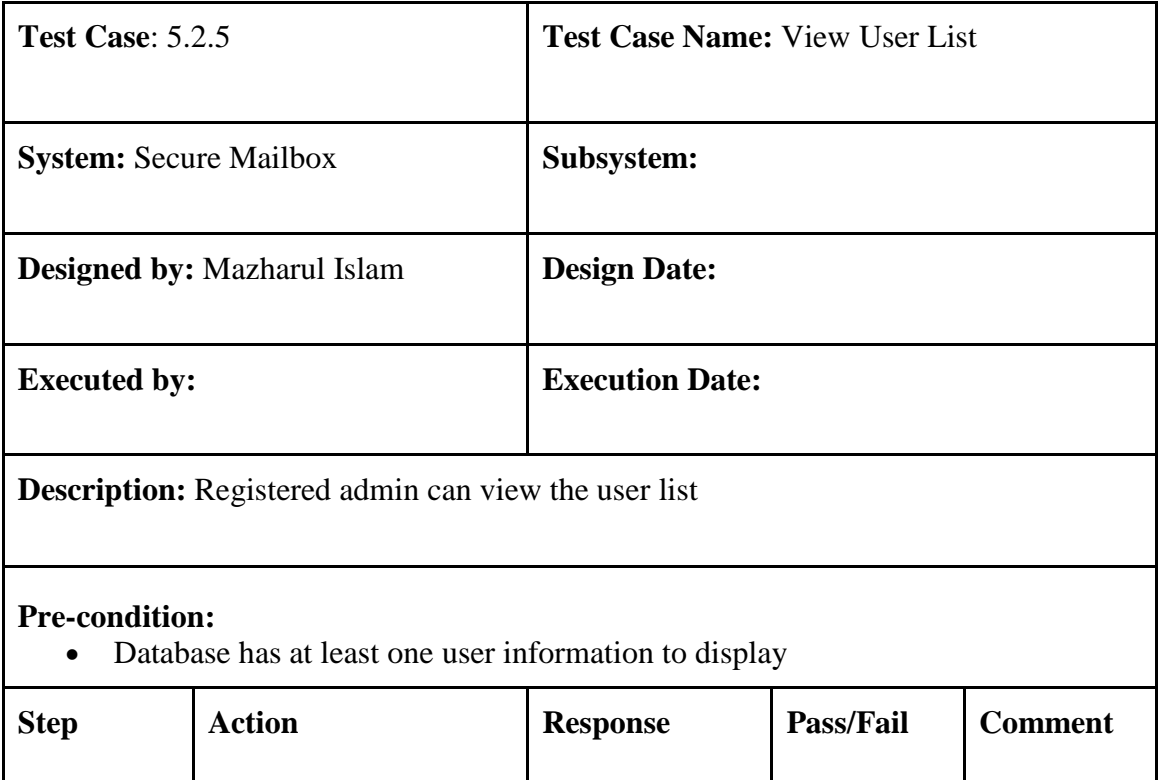

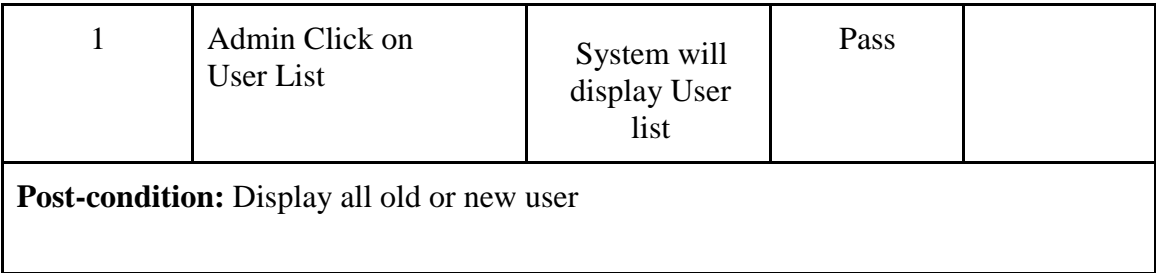

## **5.2.6 Create Notification**

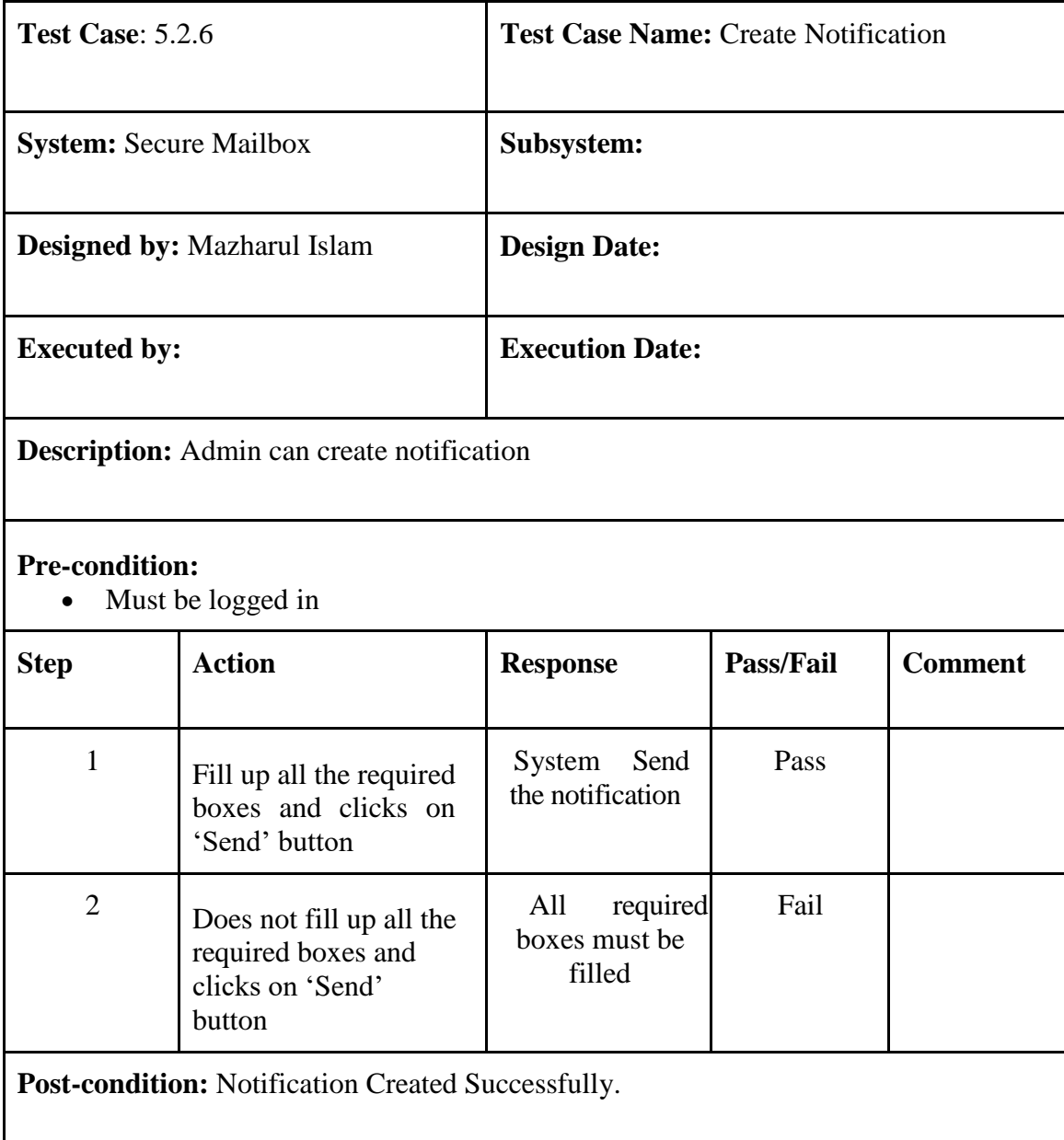

# **5.2.7 Create Mail**

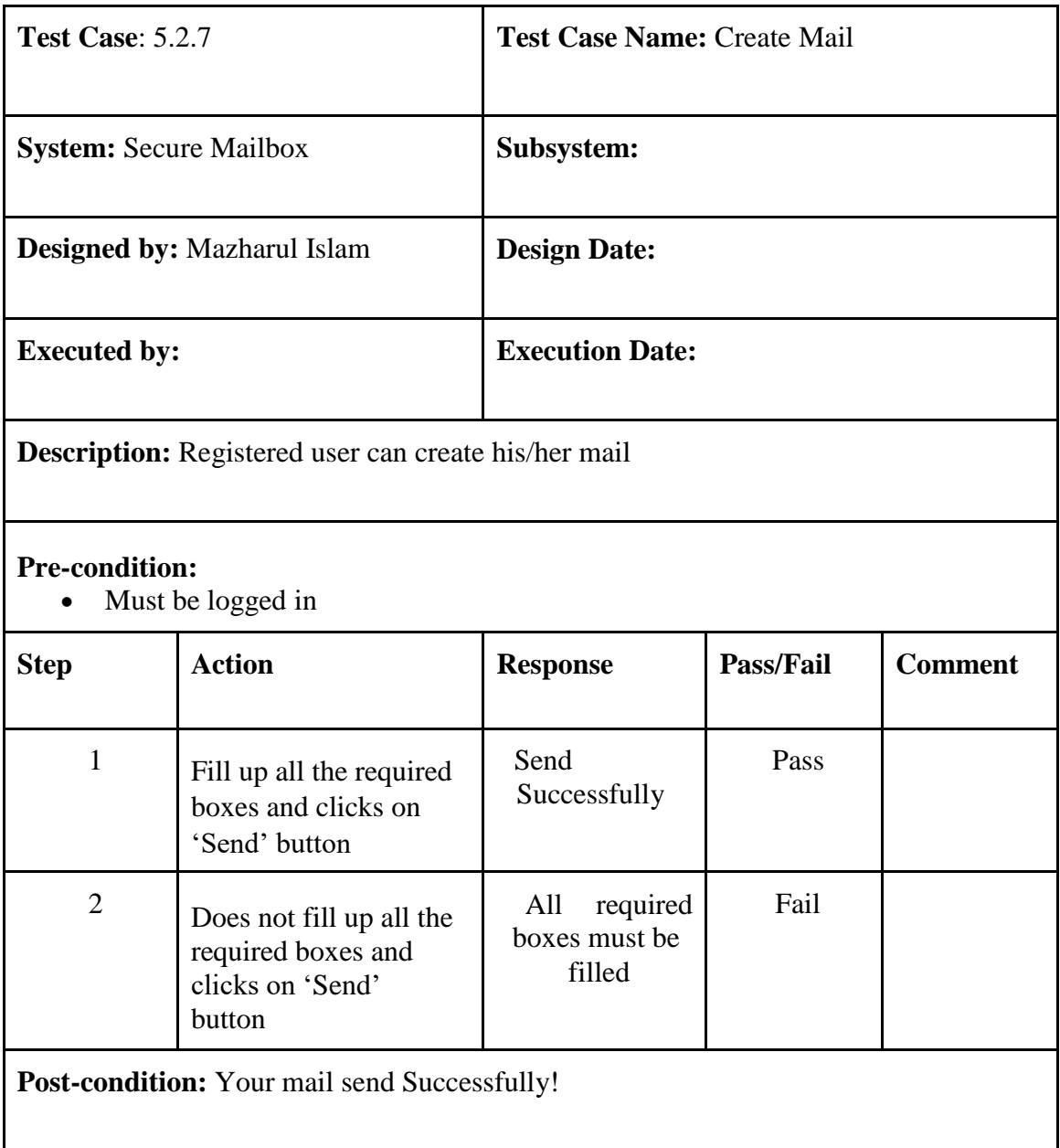

## **5.2.8 Encrypt File**

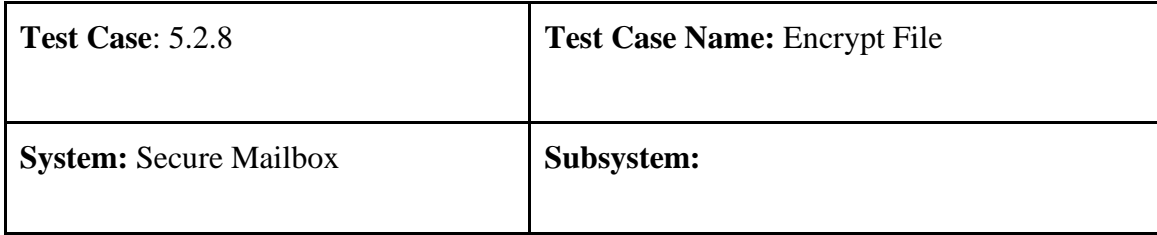

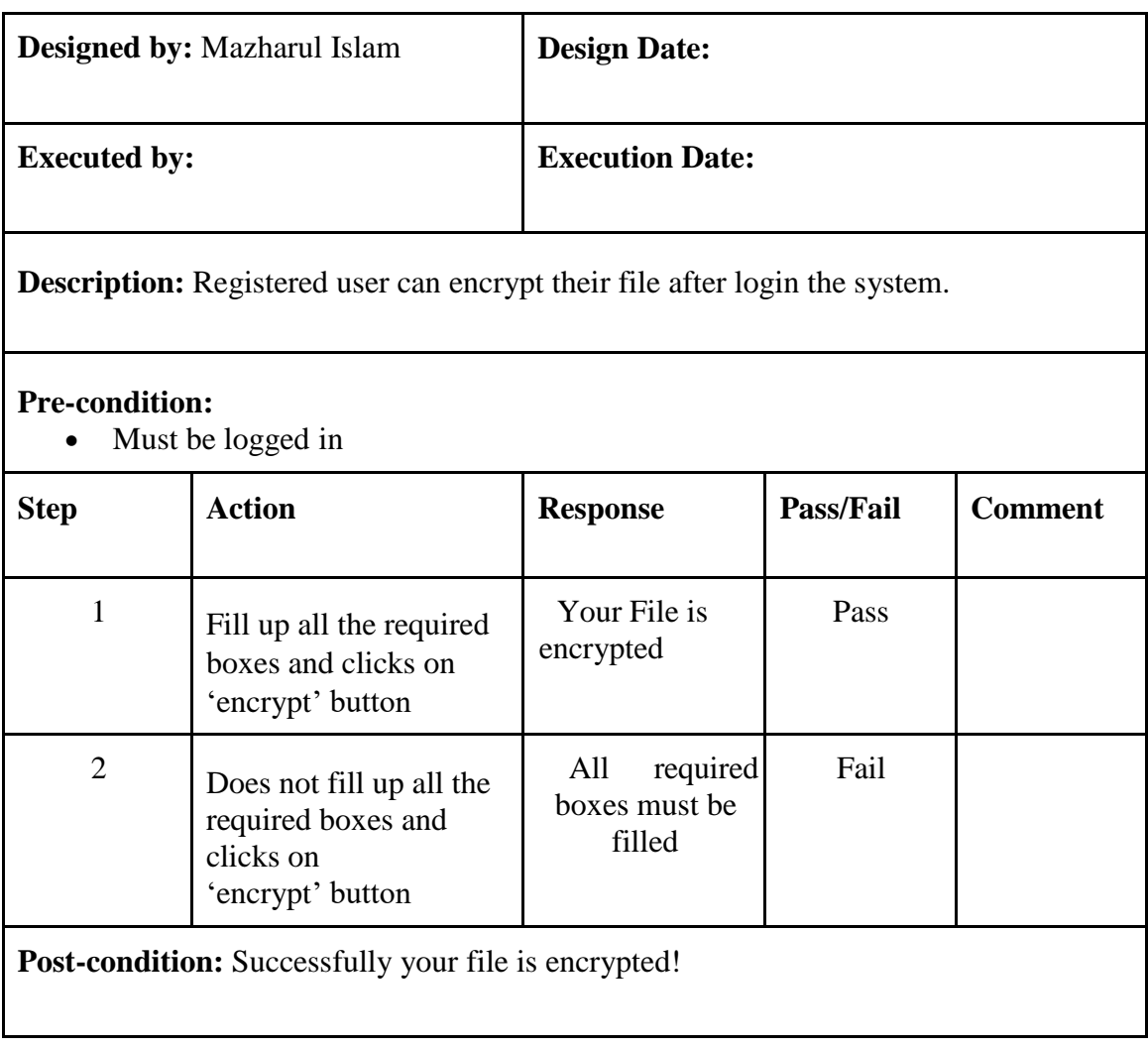

# **5.2.9 Decrypt File**

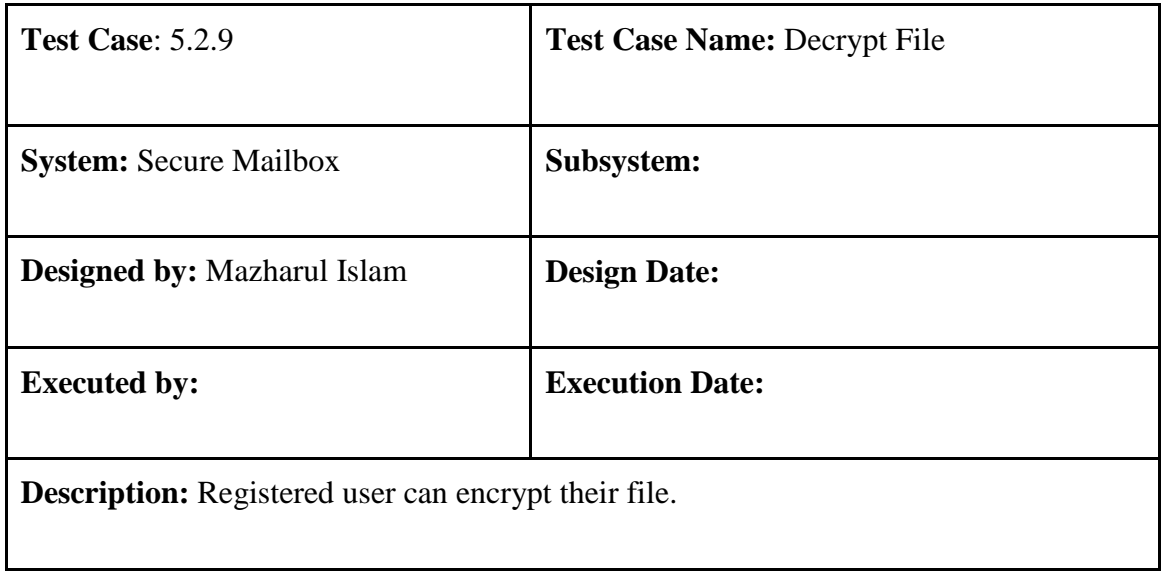

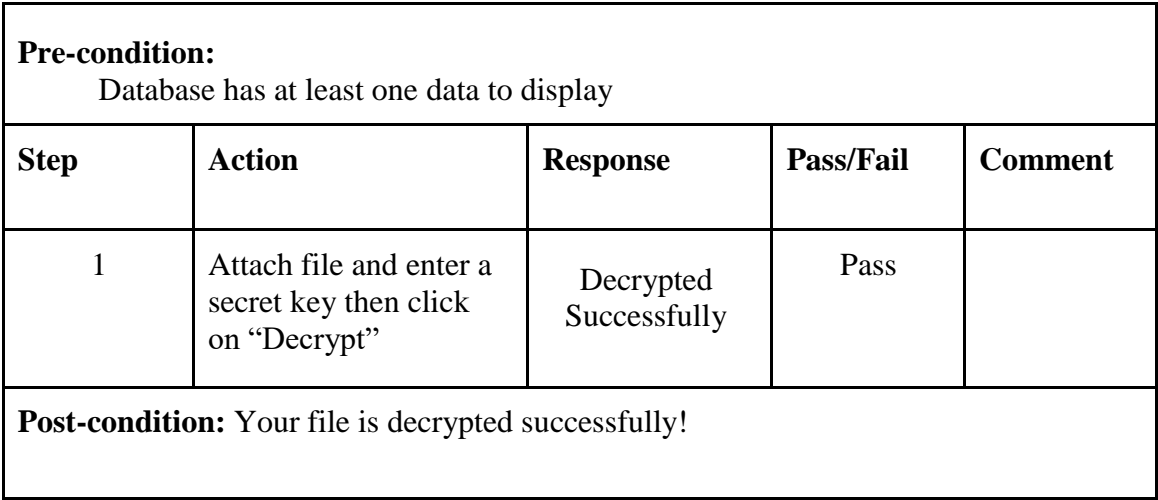

## **5.2.10 View system notification List**

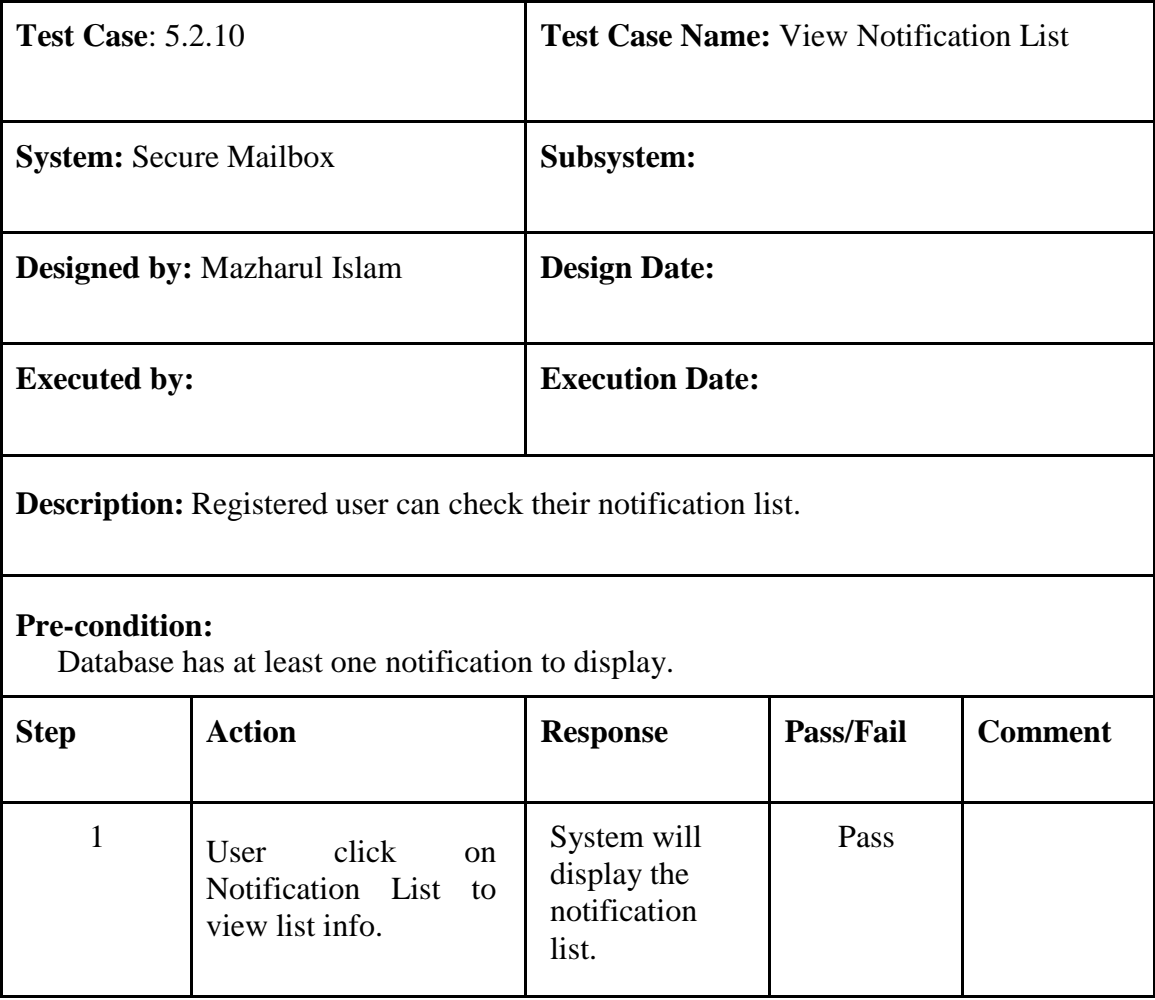

### **5.2.11 Live Chat**

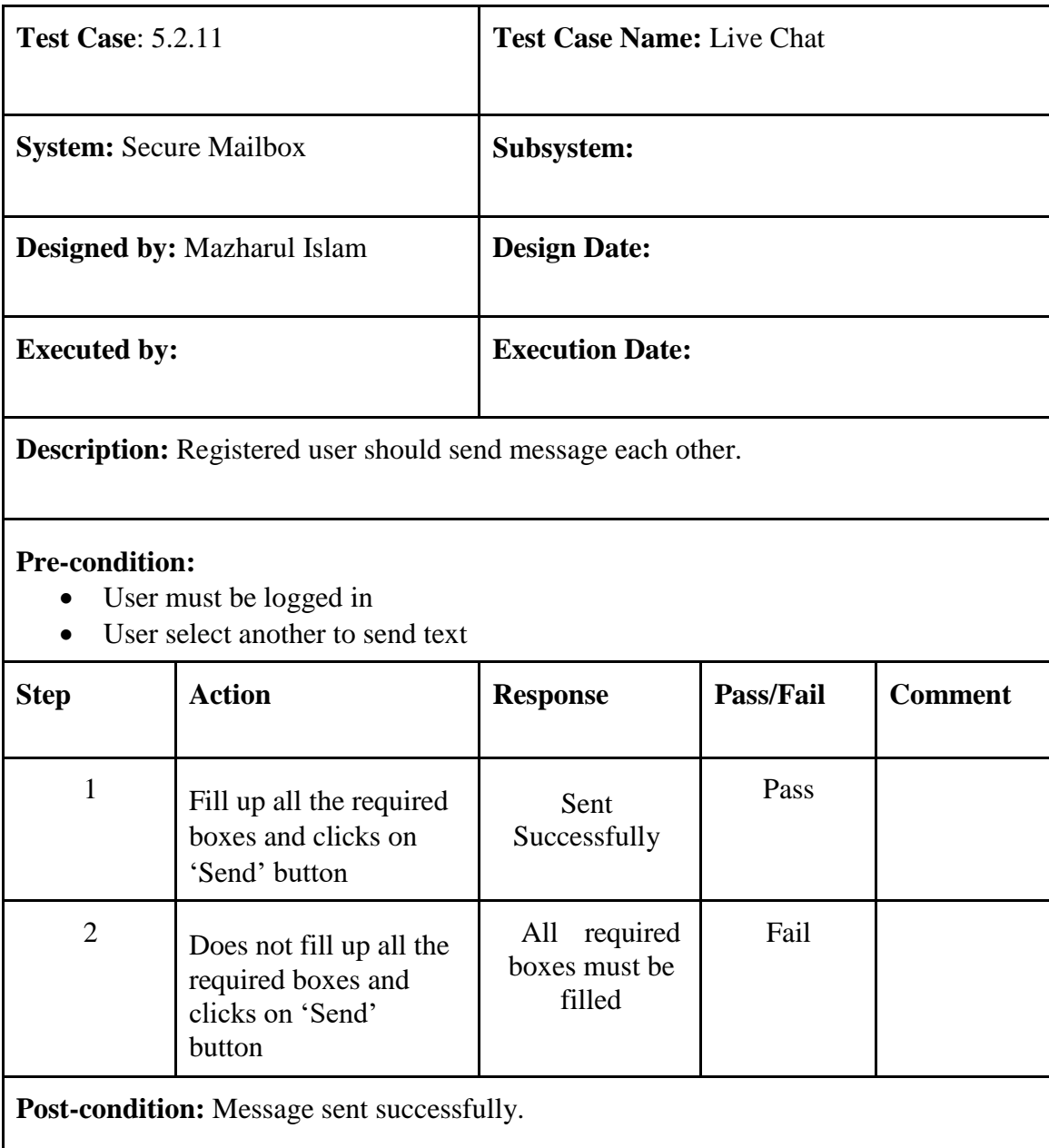

# **5.2.12 Check message notification**

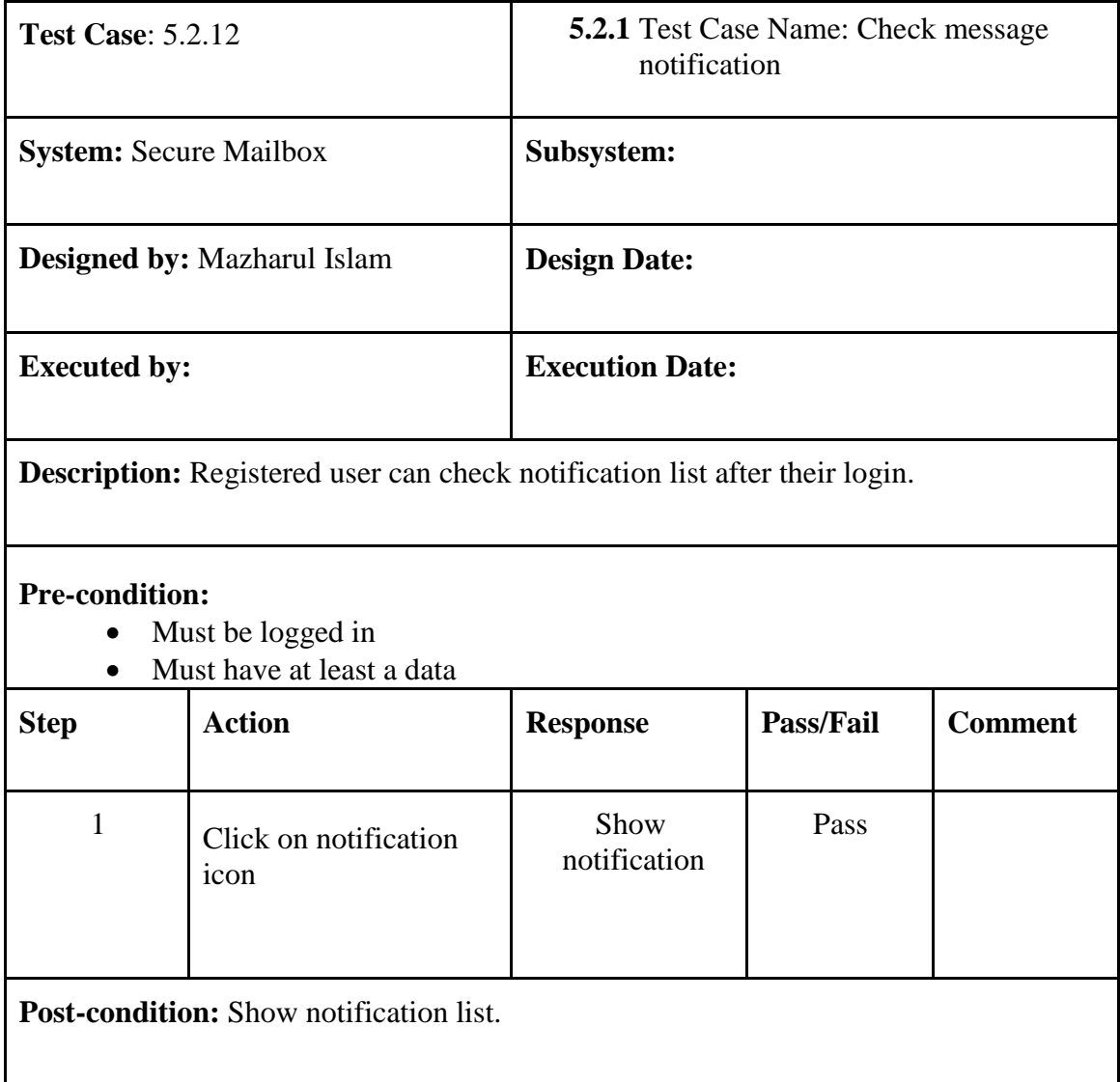

# **Chapter 6**

# **User Manual**

### **6.1 Admin 6.1.1 Login (Admin)**

| Secure Mail Box<br>$\times$ +<br>$\Box$                                                                                                    |                                                                                                    | $\mathsf X$<br>Ο  |
|----------------------------------------------------------------------------------------------------|----------------------------------------------------------------------------------------------------|-------------------|
| $\mathcal{C}$<br>$\circledR$ localhost:3000/login<br>$\Omega$<br>$\leftarrow$                                                                                                    | $\stackrel{\wedge}{\mathbb{I}}\stackrel{\wedge}{\mathsf{0}}$<br>$\Theta$<br>$\oplus$<br>$\frac{\boxtimes 2}{\boxtimes 4}$<br>☆            | ⊕<br>$\cdots$     |
| M Gmail D YouTube Q Maps A Internet Speed Test                                                                                                    |                                                                                                    | Other favorites   |
| Secure Mail Box                                                                                                    |                                                                                                    | Register<br>Login |
| $\frac{1}{2} \sum_{i=1}^{n} \frac{1}{2} \sum_{j=1}^{n} \frac{1}{2} \sum_{j=1}^{n} \frac{1}{2} \sum_{j=1}^{n} \frac{1}{2} \sum_{j=1}^{n} \frac{1}{2} \sum_{j=1}^{n} \frac{1}{2} \sum_{j=1}^{n} \frac{1}{2} \sum_{j=1}^{n} \frac{1}{2} \sum_{j=1}^{n} \frac{1}{2} \sum_{j=1}^{n} \frac{1}{2} \sum_{j=1}^{n} \frac{1}{2} \sum_{j=1}^{n} \frac{1}{2} \sum_{j=1}^{n$ | $\bigcirc$<br>Sign in<br>- Email Address * -<br>admin@securemail.com<br>Password*<br>$\cdots$<br>LOG IN<br>Don't have an account? Sign Up | Forgot Password   |

**Figure 6.1: Login**

### **6.1.2 Check User List**

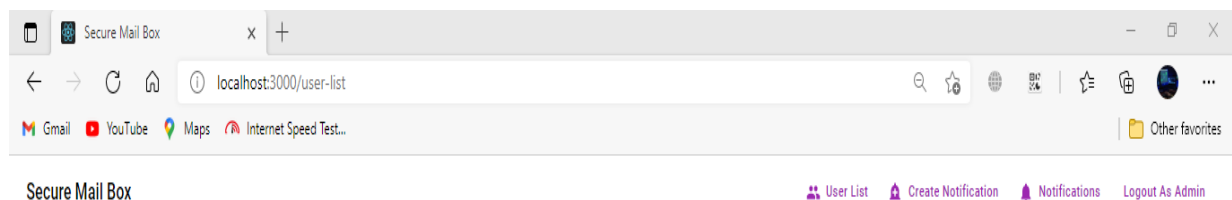

# **User List**

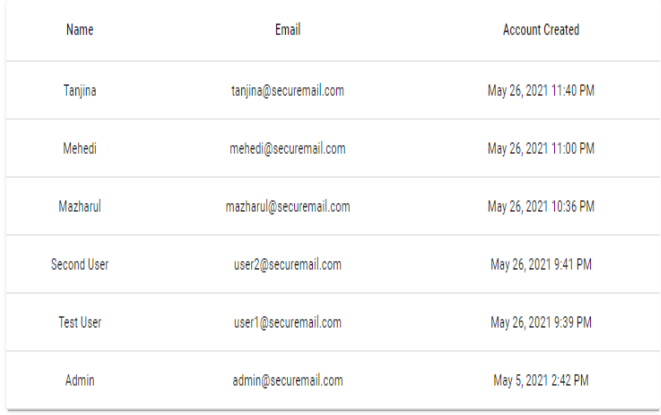

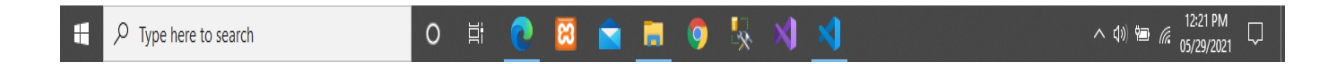

 **Figure 6.2: User List**

### **6.1.3 Create Notification**

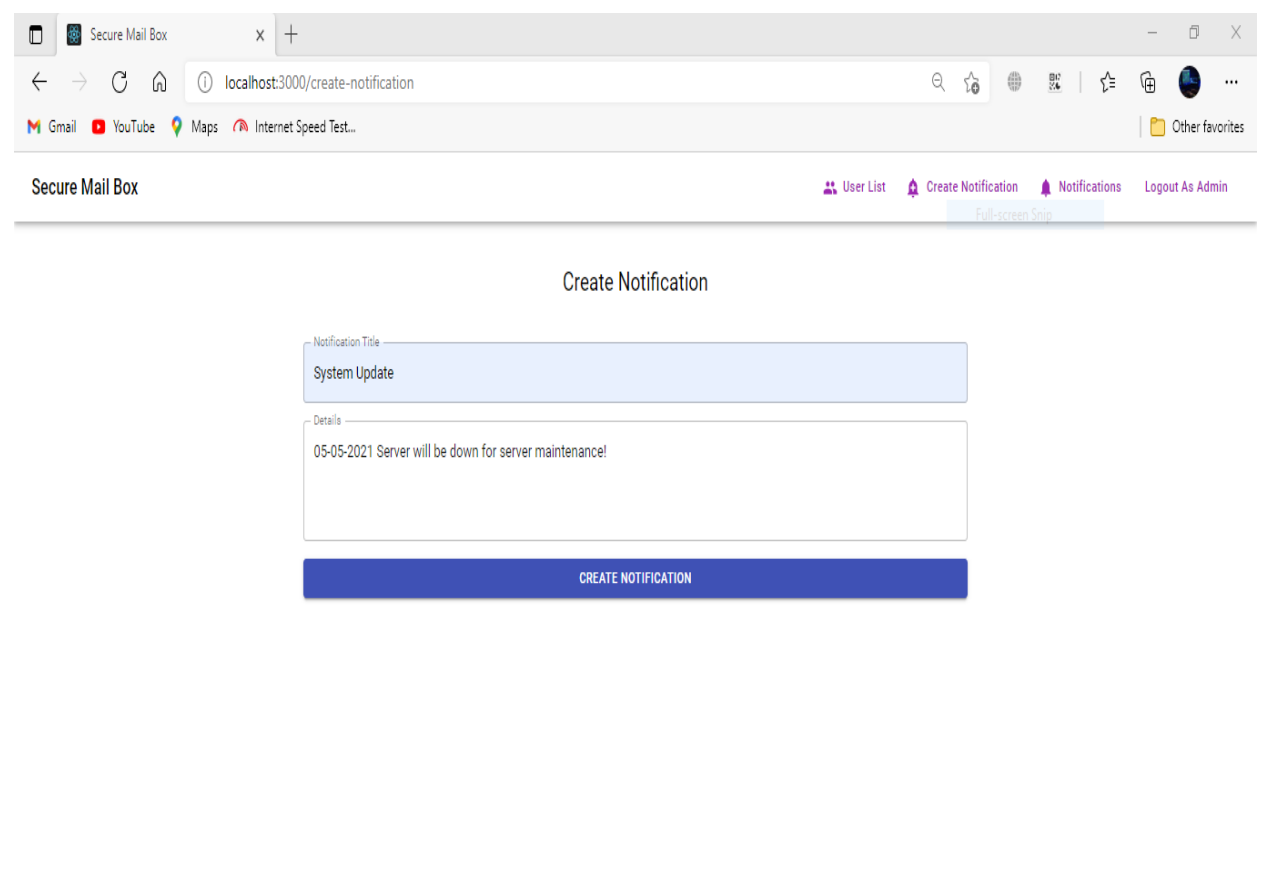

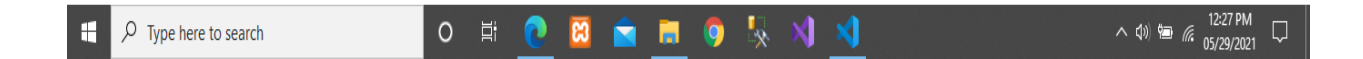

 **Figure 6.3: Create Notification**

# **6.2 User**

### **6.2.1 User Registration**

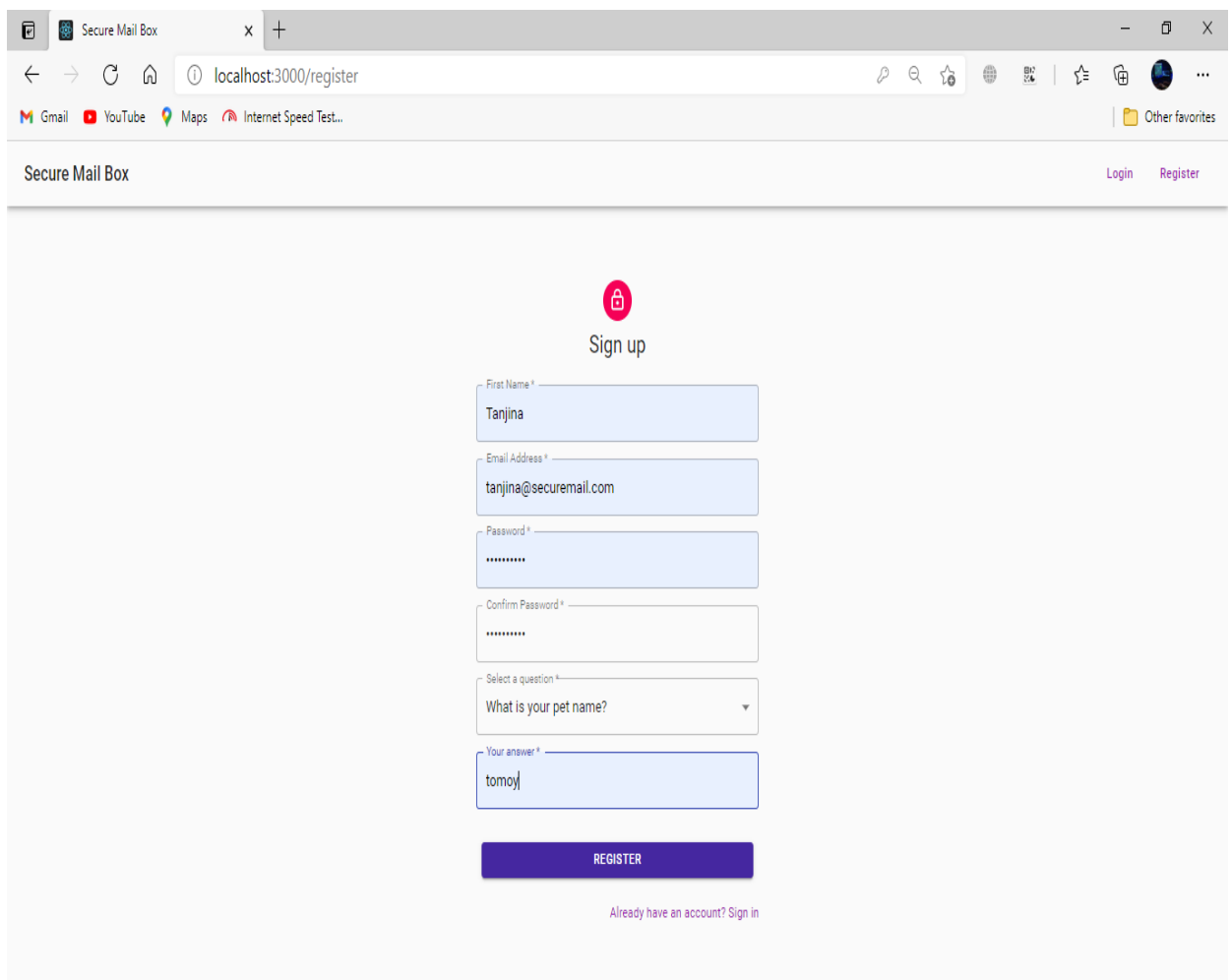

## **Figure 6.4: User Registration**

### **6.2.2 Login (User)**

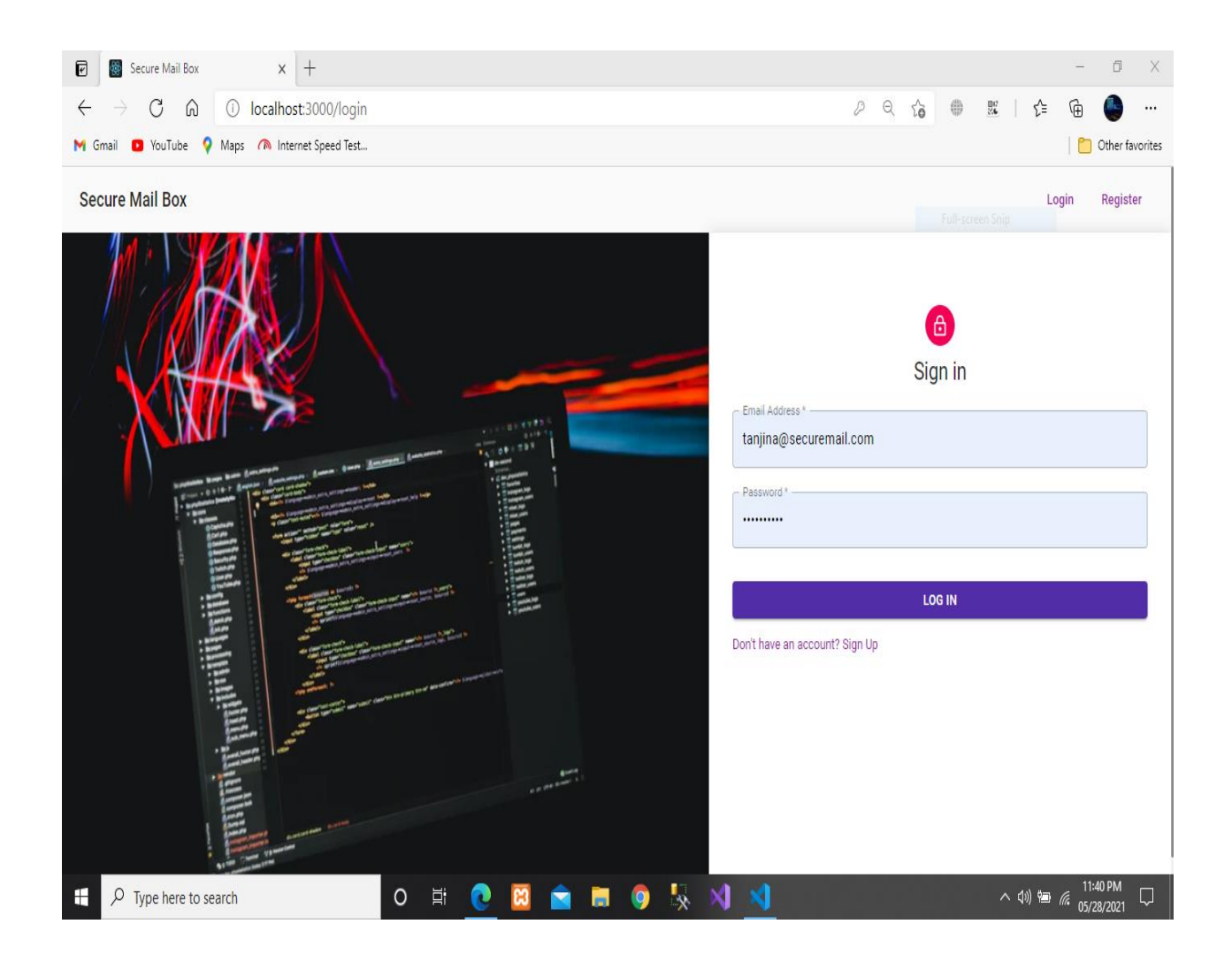

 **Figure 6.5: Login**
## **6.2.3 User Check Mail List**

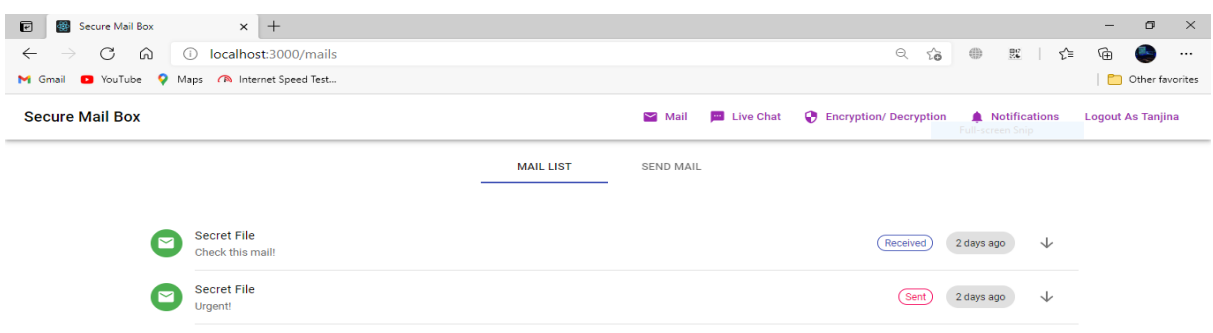

 **Figure 6.6 Mail List**

## **6.2.4 User Create Mail**

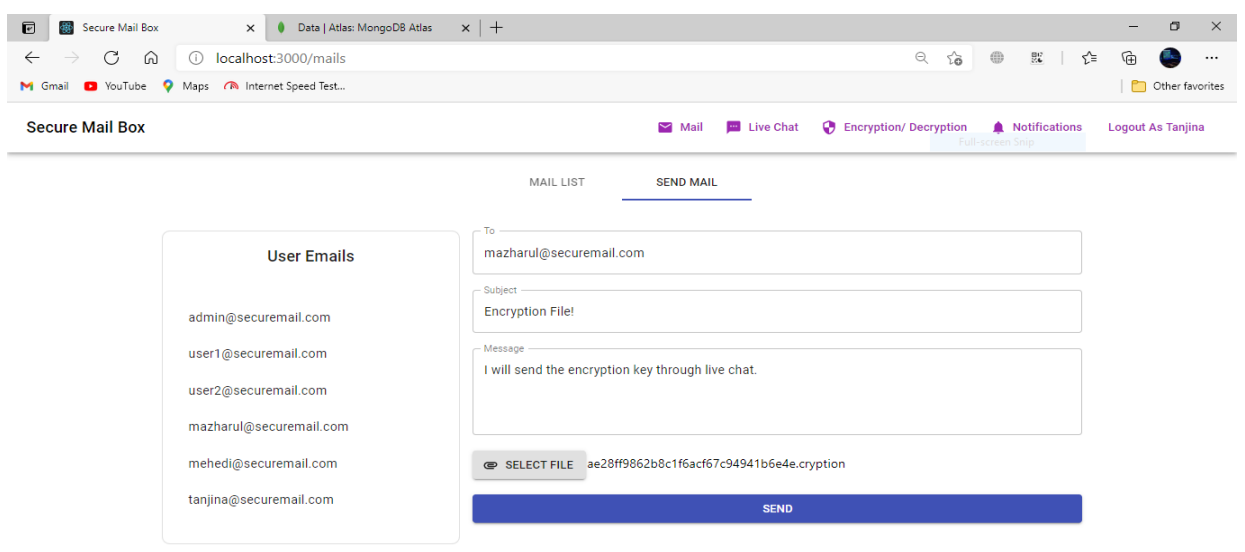

 **Figure 6.7 Create Mail**

## **6.2.5 Encrypt File**

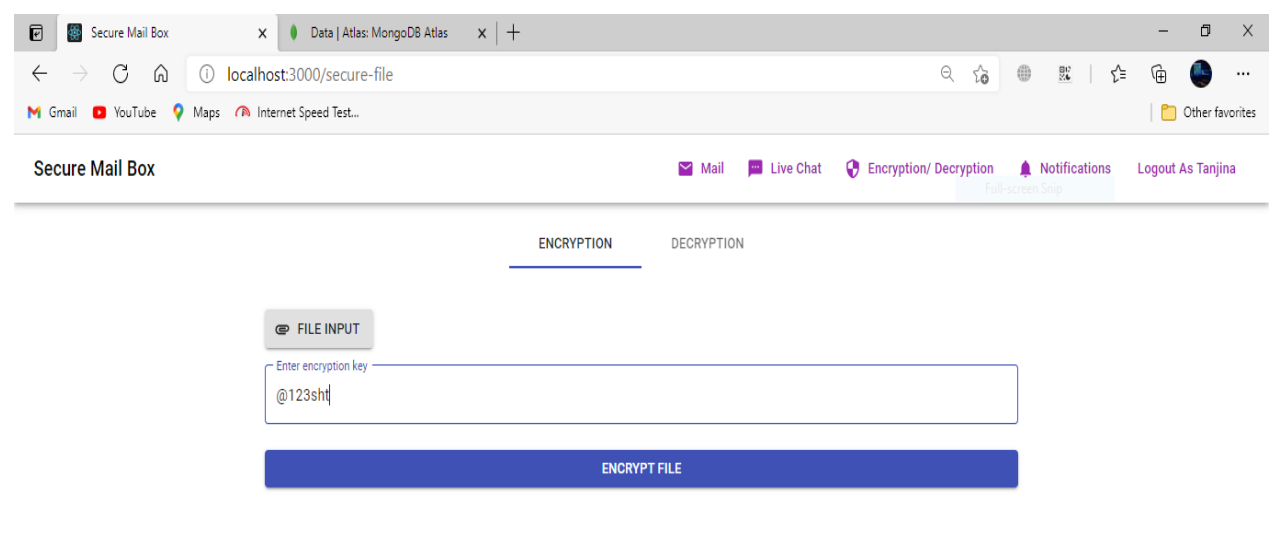

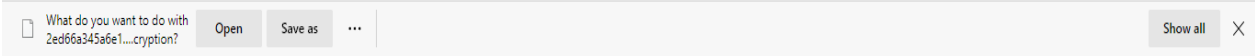

 **Figure 6.8: Encrypt File**

## **6.2.6 Decrypt File**

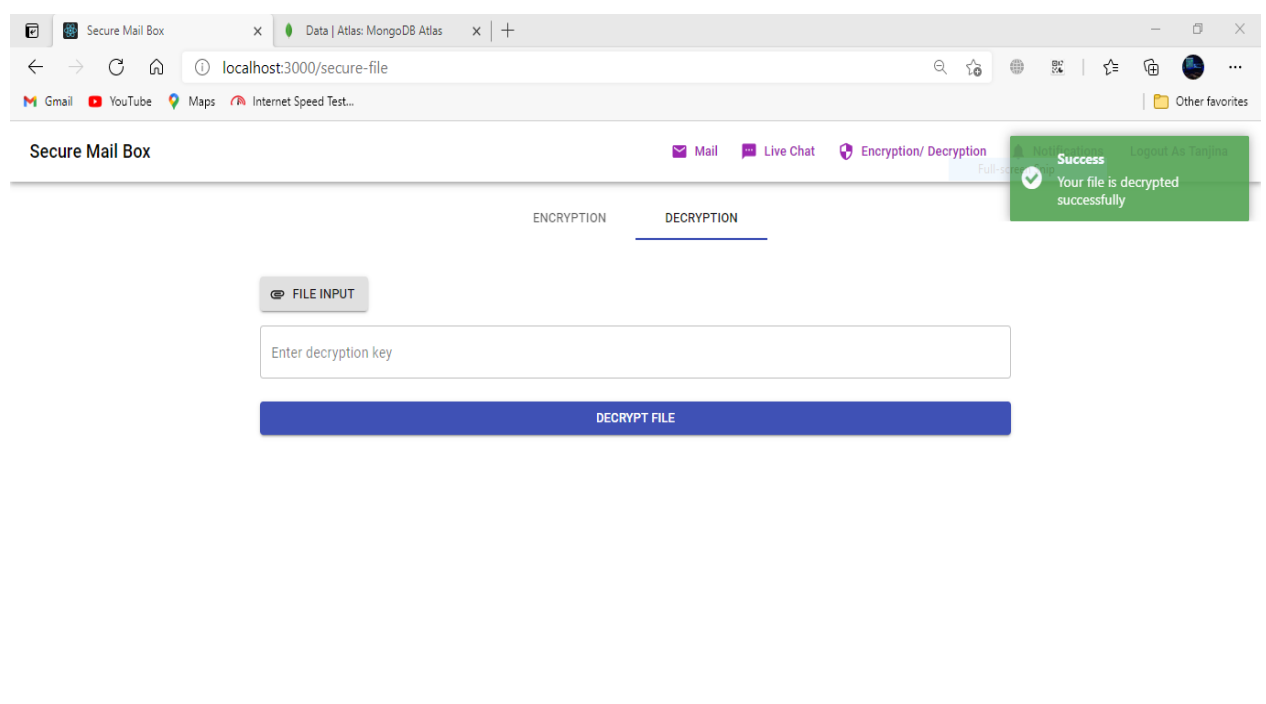

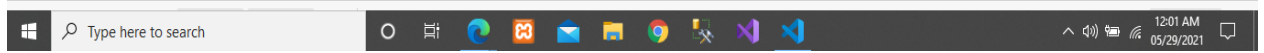

 **Figure 6.9: Decrypt File**

## **6.2.7 Live Chat**

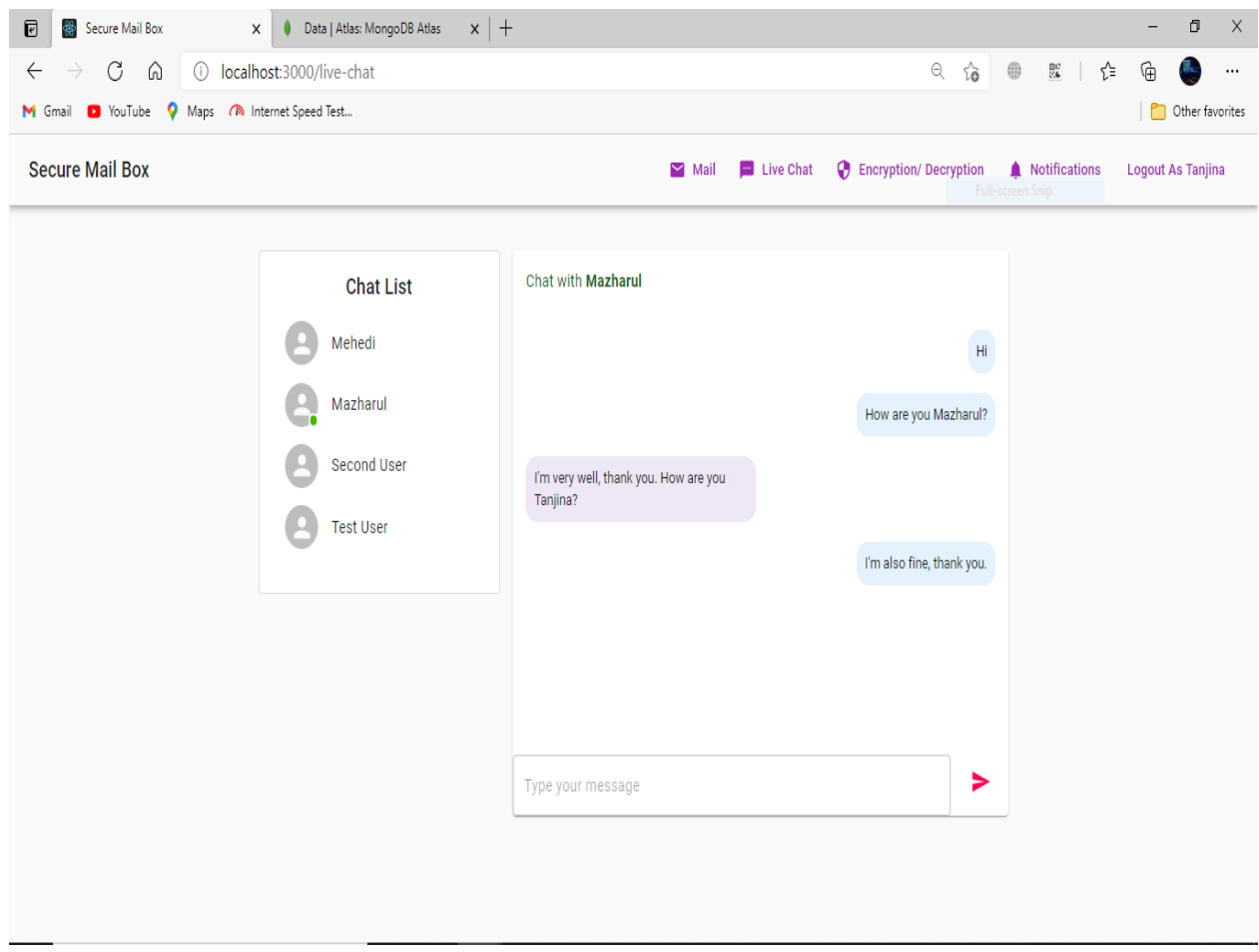

 **Figure 6.10: Live Chat**

## **6.2.8 Notification List**

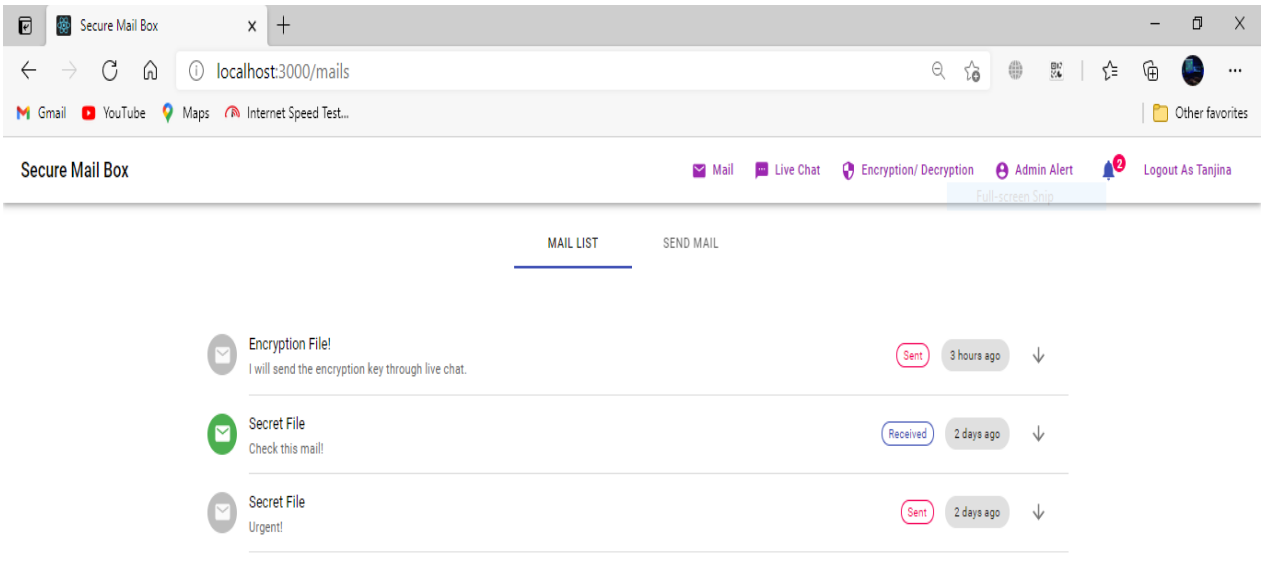

 **Figure 6.11: Check Notification List**

#### **Chapter 7**

#### **7.1 Github Link**

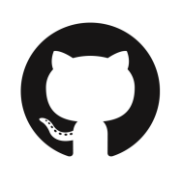

Github Link:

https://github.com/MAZHARULISLAM11981/SecureMailbox

#### **7.2 Obstacles & Achievements:**

When I was started this project implementation in dot net core framework, it was very challenging to me. Then I think about another framework to implement this project, which framework can be easy to implement this project? Then I decided I will implement this project individually Frontend and Backend. That's why I was learned JavaScript (React.js and Node.js) this project development experience was really surprising to me. Now, I'm very confident to me to develop any kind of project using this project experience. Now, I know how to overcome the obstacles in development life.

- **7.3 Future Scope:** In the future it can be include video call feature and some advance feature below given-
	- Full system will be encrypted
	- Add Encryption on Transport Layer
	- Each mail can encrypt before send
	- User may to have paying to use advance feature

70 ©All Right Reserved Daffodil International University

#### **References**

IEEE Explore:

[http://ieeexplore.ieee.org/xpl/articleDetails.jsp?arnumber=7406040&queryText=image%20aes&ne](http://ieeexplore.ieee.org/xpl/articleDetails.jsp?arnumber=7406040&queryText=image%20aes&newsearch=true) [wsearch=true](http://ieeexplore.ieee.org/xpl/articleDetails.jsp?arnumber=7406040&queryText=image%20aes&newsearch=true)

[http://ieeexplore.ieee.org/xpl/articleDetails.jsp?arnumber=5734951&queryText=image%20aes&ne](http://ieeexplore.ieee.org/xpl/articleDetails.jsp?arnumber=5734951&queryText=image%20aes&newsearch=true) [wsearch=true](http://ieeexplore.ieee.org/xpl/articleDetails.jsp?arnumber=5734951&queryText=image%20aes&newsearch=true)

Abhinav Asthana, A. K. (2014). *Postman*. Retrieved from Postman The collaboration platform: https[://www.postman.com/](http://www.postman.com/)

Microsoft Corporation, R. D. (2009, May 27). *Node.js*. Retrieved from node.js org:

https://nodejs.org/en/ MongoDB Inc., N. (2009, February 11). *Mongo DB*. Retrieved from

Mongo DB the popular database: https[://www.mongodb.com/](http://www.mongodb.com/)

Smart Bear Software, O.-s. s. (n.d.). *Swagger*. Retrieved from Swagger API documentation: https://swagger.io/

Strong loop. (2010, November 16). *Express.js*. Retrieved from Express JS:<https://expressjs.com/> Wikipedia: [Advanced Encryption Standard process -](https://en.wikipedia.org/wiki/Advanced_Encryption_Standard_process) Wikipedia

Development Guideline: [Cryptographic Standards and Guidelines | CSRC \(nist.gov\)](https://csrc.nist.gov/projects/cryptographic-standards-and-guidelines/archived-crypto-projects/aes-development)

# **Plagiarism Report**

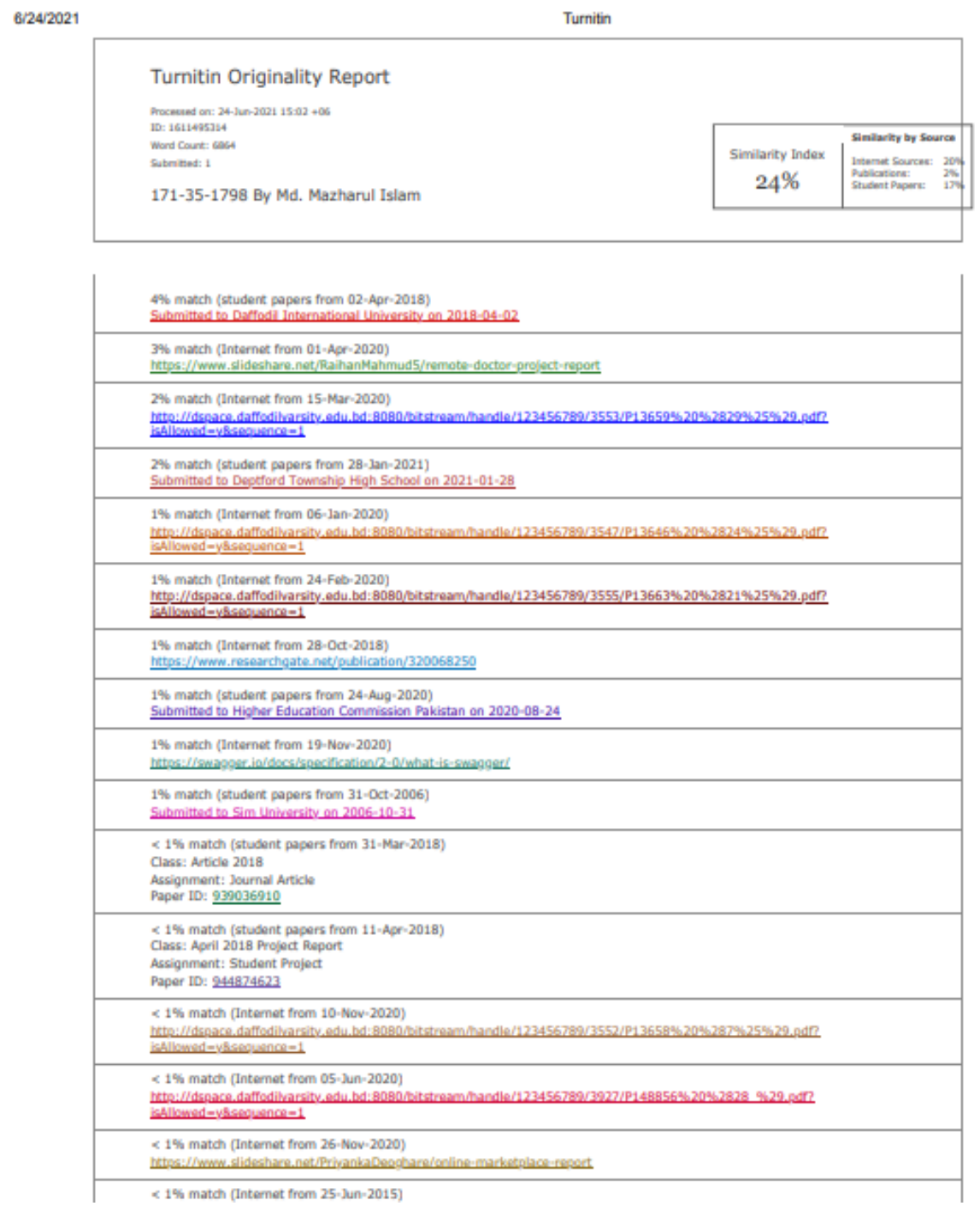